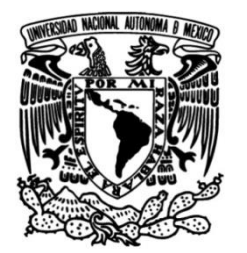

**UNIVERSIDAD NACIONAL AUTÓNOMA DE MÉXICO**

# **FACULTAD DE INGENIERÍA**

# **Desarrollo de Sistema de Cancelación de pagos: Manuales, Masivos y por Cambio de Estatus**

# **INFORME DE ACTIVIDADES PROFESIONALES**

Que para obtener el título de **Ingeniera en Computación**

**P R E S E N T A** Esther González Hernández

# **ASESOR DE INFORME**

M.C. Alejandro Velázquez Mena

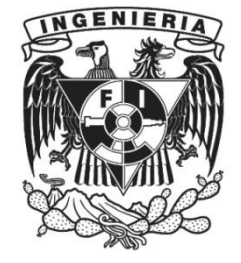

 **Ciudad Universitaria, Cd. Mx., 2018**

# **RECONOCIMIENTO**

Reconozco de manera especial a mis sinodales quienes desde el primer momento me brindaron su valioso tiempo y apoyo durante este proceso:

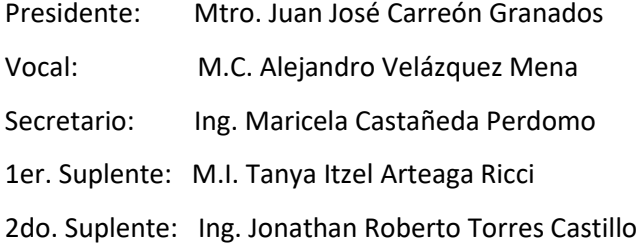

# **AGRADECIMIENTOS**

Infinitamente agradecida con Dios por cada una de las bendiciones que ha derramado sobre mi vida, por darme unos padres tan amorosos los cuales siempre han sido y serán mi mayor inspiración, a ustedes mi gran tesoro Vicente y Cesia, los amo con todo mi ser, gracias por cada uno de sus consejos, su ejemplo y todo su apoyo incondicional en este mi largo andar, hoy puedo decir que lo logramos, este triunfo es por y para ustedes.

A mis hermanos Vicente, Alma, Carolina y Ricardo, piezas fundamentales en mi vida, gracias por luchar juntos cada batalla, por proveerme de fuerzas a través de cada uno de sus ejemplos, los admiro y amo tanto.

A ti, quién ha sido mi mayor apuesta en la vida, quién ha decidido sostener mi mano llevándome a expandir mis límites, a ti, alfarero de este nuestro mundo en el que día a día me redescubro… Te harto amo Tushu.

A mi alma mater Universidad Nacional Autónoma de México, quien me dio alas hacia el conocimiento y la libertad para lograrme como un ser integral, regalándome los mejores recuerdos de mi vida, porque en ti siempre me sentí a salvo, hoy te llevo con gran orgullo grabada en el corazón.

A todos ustedes con quienes viví grandes momentos, por formar parte de mi historia, no solo aprendí con ustedes si no aprendí de ustedes, los quiero mis Amigos.

*"Por mi raza hablará el espíritu."*

Esther González Hernández

# ÍNDICE

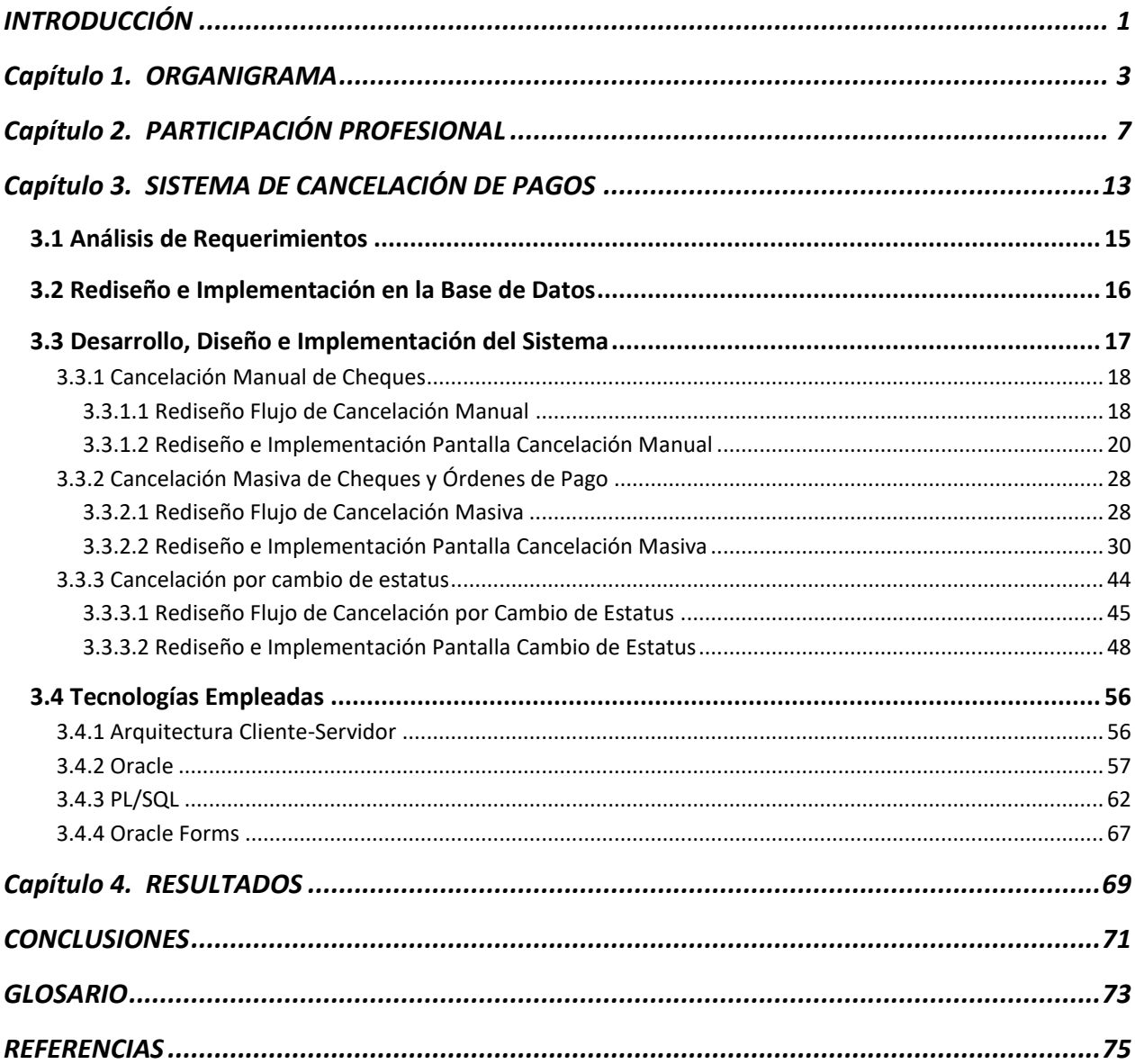

# **INTRODUCCIÓN**

<span id="page-6-0"></span>El gran crecimiento de las tecnologías de la información ha sido en buena medida uno de los incentivos en el desarrollo económico, cultural y social, convirtiéndose en una herramienta indispensable en nuestra vida cotidiana. Sus múltiples cualidades han logrado un impacto sin precedente no solo en la sociedad sino ha generado grandes beneficios en los diversos ámbitos empresariales y de servicios públicos y privados; bancos, aseguradoras, hospitales y escuelas debido a su inquietud por siempre tratar de mantenerse en búsqueda del crecimiento, siendo pionera indudable de la innovación en todos los aspectos de la tecnología.

La amplitud de vida de un sistema computacional ha permitido desde entonces una generosa búsqueda de mejorar productivamente en uno o varios de sus componentes mostrando así una faceta donde la satisfacción de los clientes y usuarios es de vital importancia en este trayecto donde los avances cada día nos exigen ser más rigurosos en nuestro quehacer como desarrolladores de sistemas.

El siguiente informe abordará el proceso de migración, rediseño y el desarrollo de nuevos módulos en su función de Cancelación de Pagos formulados específicamente para un sistema de tesorería dentro del rubro de las aseguradas, siendo su principal objetivo el tener de manera absoluta el control de entradas de efectivo eliminando inconvenientes que se vienen suscitando con regularidad en su manipulación diaria lo que ha ocasionado una serie de problemas en su operación.

Capítulo 1. Descripción del organigrama y la visón interna de la empresa en la cual se desarrolló el proyecto en cuestión.

Capítulo 2. Reseña de los proyectos en donde he contribuido, los cuales me han otorgado las herramientas necesarias para llevar a cabo de principio a fin este proyecto.

Capítulo 3. Aquí se verá la construcción del Sistema de Cancelación de pago en sus diversas vertientes; análisis de requerimientos, propuestas de solución, codificación y armado de pruebas a fin de obtener su liberación en un ambiente productivo.

Capitulo 4. Presentación de los resultados finales obtenidos al implementar el nuevo sistema de Cancelación de Pagos.

<span id="page-8-0"></span>En diciembre de 1982, Softtek fue fundada en México como una pequeña compañía de servicios de TI. En 1997 Softtek introdujo el modelo de servicios Near Shore® con la creación del Centro Global de Entrega en Monterrey, México, el primero en su tipo en toda Latinoamérica. Aunque la compañía ha crecido enormemente desde su origen, promovida por una cultura corporativa única, esta tendencia se aceleró luego de que la actual Presidente y CEO Blanca Treviño tomara posición como CEO en el año 2000. En el 2003, Softtek adquirió el Centro Global de Desarrollo de GE en México y expandió su portafolio de aplicaciones y servicios al combinar las capacidades de los dos jugadores más fuertes de Near Shore® en México. Softtek se transformó en un proveedor global de soluciones de TI y procesos de negocio con cerca de 6,000 colaboradores a través de 30 oficinas en Norteamérica, Latinoamérica, Europa y Asia.

En agosto del 2007 Softtek adquirió I.T. UNIRTE, empresa ubicada en China, expandiendo sus capacidades al mercado asiático. Softtek utiliza la metodología de su marca registrada Near Shore® para trabajar con clientes, conocer sus necesidades a nivel local, regional y global a través de trabajo on-site y nueve Centros Globales de Entrega. Con diversas clientes Fortune 500, el Modelo de Entrega Near Shore® de Softtek llena el hueco dejado por los proveedores de TI en la India; además de proporcionar una sólida experiencia y capacidad de entrega de servicio en Latinoamérica.

#### **Oficinas Corporativas:**

- Oficina principal en Monterrey, México.
- 30 oficinas en Latinoamérica, Estados Unidos, Europa y Asia

#### **Centros Globales de Entrega:**

- Brasil: São Paulo.
- México: Aguascalientes, Ensenada, Cd. De México y Monterrey.
- España: La Coruña.
- China: Beijing y Wuxi.
- Argentina: La Plata.

#### **Servicios:**

- Servicios Relacionados a Aplicaciones.
- BPO.
- Soporte de Infraestructura de TI.
- Productos de Software y servicios relacionados

# **Mercado:**

- Softtek es el proveedor de servicios preferido por varias organizaciones Fortune 500.
- Corporaciones líderes en el mercado donde operamos

# **Premios y Distinciones:**

- SEI CMMI Nivel 5.
- Programa Corporativo Six Sigma.
- Certificación ISO 9001:2008 (para Servicios de Procurement en Aguascalientes, México y en "Diseño, desarrollo, soporte y mejora de soluciones informáticas" en Argentina).
- Certificación ISO 9001:2008 (para Servicios de Desarrollo de Aplicaciones y Soporte y Mantenimiento de Aplicaciones en Brasil).
- 10 "SAP Award of Excellence" en la categoría "Best Regional Partner".
- Best Solution Delivery Award 2004 por parte de Gartner.
- Encabeza la lista de Emerging Outsourcing Players de la revista BusinessWeek
- Tres años consecutivos ganador de la categoría "Top Company to Watch South of the Border" de la lista GS100 por Global Services.
- Considerado uno de los mejores lugares para trabajar en Argentina, Brasil y México.
- La única compañía latinoamericana incluida en el Magic Quadrant for Offshore Application Services 2006 & 2007 de Gartner.
- Reconocida como "Strong Performer for SAP Implementation Services" en el reporte "The Forrester Wave: SAP Implementation Providers, Q4 2007" por Forrester Research.

## **Estructura Organizacional de Softtek**

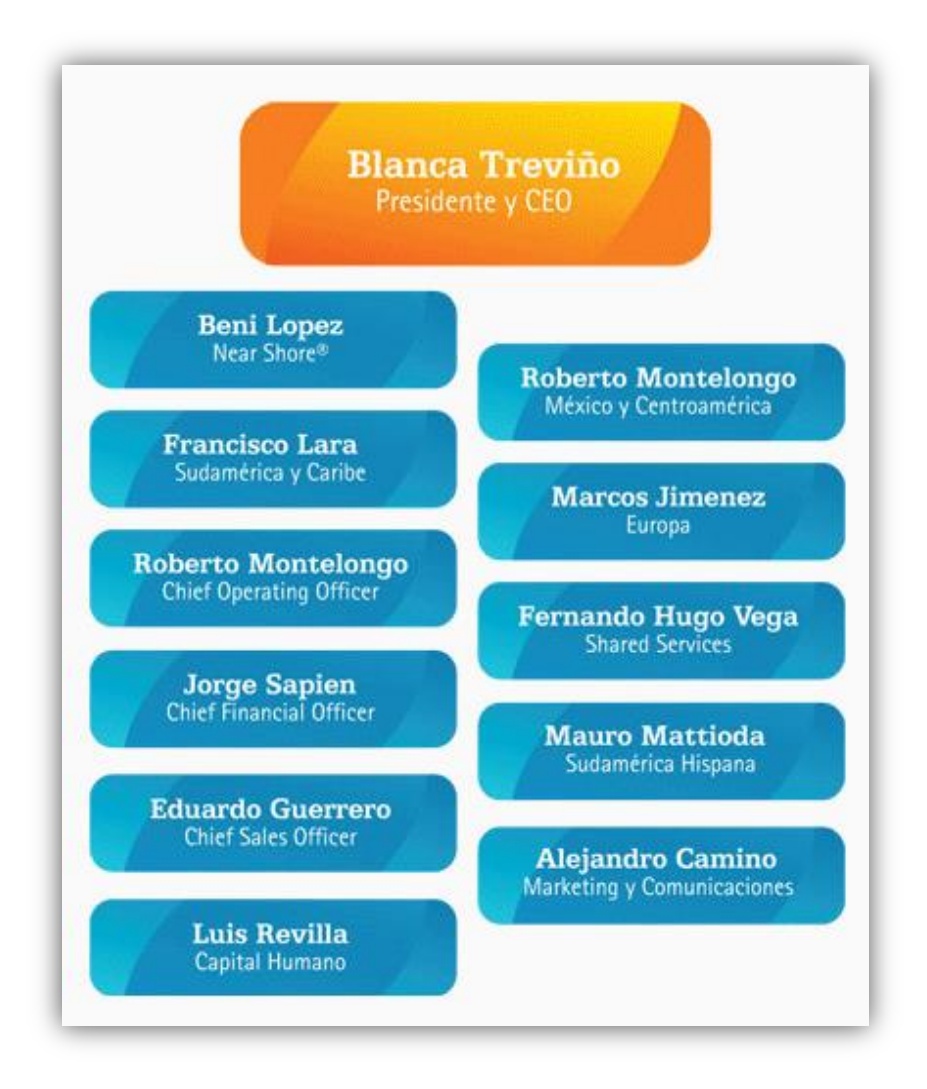

*Figura 1.1 Estructura Organizacional.*

# **Capítulo 2. PARTICIPACIÓN PROFESIONAL**

<span id="page-12-0"></span>El siguiente capítulo contiene información de los proyectos que he desarrollado durante mi experiencia profesional y laboral, teniendo diversos objetivos, desarrollos y resultados en el proceso de estos.

**Skytel** me desempeñe como Ingeniero de Software, empresa dedicada a la radiolocalización, forme parte del equipo dedicado al desarrollo y mantenimiento de sistemas de rastreo y geolocalización a través de la API de WebMaps.

- Responsable en el rediseño del diagrama de base de datos.
- Implementar y normalizar la base de datos en MySQL.
- Desarrollo de nuevos módulos web para sistemas de rastreo en tiempo real.
- Soporte en sitio en atención de liberaciones.

Las páginas web desarrolladas en su momento para las diversas empresas otorgaban diferentes vistas, obteniendo así mapas virtuales donde los clientes podían hacer un rastreo preciso de sus unidades móviles en tiempo real.

Siendo esta mi primera experiencia laboral considero fue de un impacto enriquecedor en ámbitos varios debido a su inmediata acción de poner a prueba mis conocimientos recién adquiridos en las aulas en pro de solventar los problemas del día a día, fortaleciendo de buena manera la toma de decisiones como Ingeniero en los aspectos fundamentales de nuestro desarrollo.

#### **Facultad de Ingeniería**

Forme parte del Departamento de Sistemas de la Secretaría Administrativa de la Facultad de Ingeniería desempeñándome como Analista y Desarrolladora del Sistema de Cajas SICIE.

- Responsable de la construcción del Sistema de Cajas bajo la arquitectura Cliente\Servidor en .Net C# y SQL 2008.
- Responsable de diseñar, crear e implementar la Base de Datos en SQL Server2008
- Levantamiento de requerimientos, planeación del sistema y propuesta de construcción.
- Presentar propuestas de construcción al Secretario Administrativo y Director de la Facultad.
- Interacción con Stakeholders en los diferentes niveles involucrados con la aplicación.
- Levantamiento y carga de inventario de publicaciones en la Facultad de Ingeniería.
- Creación de Paquetes, Triggers, Funciones y Procedimientos Almacenados en SQL.
- Creación y diseño de Reportes en Crystal Report.
- Implementación del Sistema en la Red de Bibliotecas de la facultad de ingenieria.
- Ejecución de pruebas unitarias e integrales.
- Responsable de capacitación al personal sobre el uso del sistema.
- Elaboración de documentación técnica.
- Atención al levantamiento de incidencias.

Sistema de Caja de Ingresos Extraordinarios – SICIE, es un administrador que gestiona la contabilidad generada por los ingresos extraordinarios los cuales no están registrados como parte del presupuesto anual otorgado a la Facultad cada año, siendo estos captados por servicios como la venta de publicaciones, cobranza de multas, cobranza de seguros entre otros.

SICIE logro agilizar el proceso de solicitud de servicios al convertir la credencial del alumno y del personal de la facultad en un eficiente monedero electrónico con el que continuamente realizaron cualquier tipo de pago antes mencionado mejorando así la atención en la Red de Bibliotecas y en el área de atención en ventanillas, acotando los tiempos en el proceso de adquisición y pago de servicios.

El sistema SICIE fue puesto a disposición de uso en mayo del 2010, siendo su objetivo el proveer confianza y agilidad a los diferentes tipos de cobros a estudiantes y al personal administrativo de la Facultad de Ingeniería, otorgando ampliamente el control de los inventarios en el tipo de publicaciones y de ingresos según el periodo de la facultad.

Bien valdría decir que este proyecto fue de gran satisfacción no solo por devolverle un poco de lo mucho que me había dado esta facultad sino en la exigencia que represento el requerirme explotar al máximo la totalidad de mis conocimientos en cada una de sus fases, trayendo consigo una mayor seguridad en mi desenvolvimiento profesional.

#### **Instituto Nacional para la Evaluación de la Educación - INEE**

Desarrollador Web para el Instituto Nacional para la Evaluación de la Educación – INEE a través de Consultoría TI.

Dentro de mis responsabilidades figuraban:

- Administración y mantenimiento al sistema central de proyectos del INEE.
- Construcción de aplicación Web en PHP Programación Orientada a Objetos (POO).
- Manejo del lenguaje SQL para creación/modificación de Stored Procedures, Triggers, Cursores, Sentencias, Funciones y Paquetes.
- Creación de diseño web utilizando etiquetas CSS.
- Levantamiento de requerimientos, planeación de sistema y optimización de código.
- Responsable del diseño, creación e implementación de nuevos módulos.
- Ejecución de pruebas.
- Elaboración y actualización de documentación técnica.

El Sistema Administrador será el encargado de centralizar la información de cada uno de los proyectos vigentes dentro del INEE, de forma individual se les destinaba un presupuesto el cuál repercutía a su vez en la suma total del presupuesto anual destinado a la institución. Al ser un manejo de información monetaria representaba una fase crítica debido a la necesidad de mantener la información de forma oportuna y confiable donde cada uno de los usuarios tuviera el acceso constante en cualquier momento.

### **Profuturo GNP**

Desarrolladora Web para Profuturo GNP a través de la Consultora IDS, dando soporte al sistema Institucional de seguro de autos.

Mis funciones principales:

- Desarrollo y soporte al sistema institucional en la línea de seguro de autos para GNP Profuturo bajo PHP5 POO.
- Manejo de SQL para creación/modificación de Stored Procedures, Triggers, Cursores, Sentencias, Funciones y Paquetes.
- Creación de reportes a través de la extracción de información mediante sentencias SQL.
- Ejecución de pruebas
- Elaborar y actualizar documentación técnica.
- Capacitación de usuarios.

El proyecto fue de gran ayuda en aumentar mi conocimiento en el uso de políticas de seguridad, el seguimiento de procesos y al manejo de buenas prácticas codificadas.

#### **Softtek S.A. de C.V.**

Comencé a laborar en la Consultora de Tecnologías de la Información con razón social Softtek S.A. de C.V., especialista en servicios de TI en diversos ramos empresariales.

A continuación detallaré algunas de las funciones, tareas y mejoras que he desarrollado e implementado profesionalmente durante este tiempo en Softtek.

Colaboración en el área de mantenimiento dando soporte operativo a una empresa de seguros con gran presencia mundial. El área se conforma a su vez de varios equipos encargados de dar soporte a cada una de las líneas de servicio. Mi asignación fue al equipo de Tesorería una de las líneas de mayor complejidad e importancia en la estructura de la operación debido a su alta incidencia y al demandante flujo de transacciones monetarias en tiempo real, al involucrarme en todo aquello relacionado con el funcionamiento de la línea comencé a desempeñar mis funciones en sistemas basados en tecnologías de Oracle Forms, Oracle Reports 3.0 y 6i con la firme intención de mantener en todo momento una ejecución favorable.

Los sistemas conocidos como de Origen son los encargados de recibir la generación total de pagos internos, foráneos y locales sometiéndolos a un proceso de confirmación, verificación y por último la emisión de pagos correspondientes en caso de ser aprobados. Toda esta información era generada en México por lo tanto debía ser enviada a un sistema central con domicilio en Estados Unidos.

### Capacitación de Metodológica AMS e ITIL

En esa preocupación de Softtek por darnos todas las herramientas posibles para enfrentar las problemáticas diarias en la operación y en el entendimiento del sistema, recibí capacitación en la metodología AMS en esa necesidad de combinar el conocimiento con las diversas políticas y manejos internos; llevar de la mano la teoría con la práctica con el fin de brindar un mejor servicio en todos los aspectos.

 En base al trabajo diario logré generar un impacto favorable en la operación y servicios prestados del área de Tesorería exigiéndome en mi desarrollo profesional el mantener un ritmo de perseverancia en beneficio propio y de la empresa.

#### **Soporte remoto vía telefónica y correo electrónico a usuarios**

Una de las funciones primordiales del área fue la interacción con los usuarios ofreciéndoles dos opciones en el reporte de incidencia: vía correo electrónico o llamada telefónica, estas acciones facilitaban la comunicación entre las partes involucradas en la operación y el funcionamiento del sistema al permitirnos en un tiempo breve conocer las razones de la incidencia o problemática. El tiempo de respuesta o solución dependía de las distintas valoraciones, las valoradas en un rango menor tendrían solución en un máximo de dos horas mientras las de rango mayor tendrían solución en un par de días debido al proceso a seguir desde el análisis hasta la posible solución por este motivo se le solicitaba al usuario el levantamiento de un Ticket con datos esenciales y describiendo puntualmente las razones de la incidencia.

#### **Soporte en sitio con el cliente**

Ante el manejo crítico de información fue necesario trasladarnos a las instalaciones de la empresa en apoyo al cliente en situaciones de procesos de seguridad DRP, liberación de sistemas modificados en otros equipos y verificar los flujos que de igual forma impactaban en su mismo funcionamiento. De la atención personalizada muchas veces se obtuvieron resultados permanentes evitando reincidencias en fechas posteriores.

# **Análisis de requerimiento**

En comparación con los análisis anteriores ahora comenzaron a tener una estructura de mayor profundidad aportando una variedad de soluciones a corto, mediano y largo plazo. La empresa nos calificó en la modalidad de Expertos en la operación y el funcionamiento de sus sistemas. Los usuarios al notar lo favorable de los resultados comenzaron a solicitar la creación de nuevos flujos en vías de seguir mejorando la funcionalidad en todos sus aspectos. Las solicitudes nos eran asignadas mediante nuestro líder iniciando así el proceso conveniente de valoración, análisis, seguimiento y finalmente llevarlo a un ambiente de pruebas para validar si el cambio era pertinente o no.

# **Análisis y solución a problemas operativos del día a día**

La gran demanda diaria en la operación provocaba incidentes que requerían la atención a través del usuario. Las incidencias de mayor frecuencia eran: impedimento en la generación de un pago por información errónea, procesos truncos por intermitencia en la red, fallas en la impresión de cheques, bloqueos y sesiones atrapadas en los servidores y base de datos, este tipo de incidencias me eran asignadas de manera frecuente con motivo de buscar la solución y a su vez generar una propuesta de mejora que eliminara estas problemáticas.

# **Elaboración de RCA para solucionar incidentes**

El crear un documento RCA a partir del levantamiento de un ticket permitía dar un seguimiento puntual a los incidentes desde el inicio de su análisis hasta llegar a una solución. Su tarea detallada de recoger la información en todo el proceso serviría como una referencia importante en caso de requerimientos posteriores, el RCA se entregaba al líder del equipo quien en coordinación con el usuario validaban si era pertinente o no su liberación tomando en cuenta su funcionalidad al momento de ser usado por el cliente.

# **Elaboración de documentación, manuales de usuario y diagramas de procesos operativos**

La documentación de los procesos en todas sus etapas dejo un precedente de gran ayuda en la actualización de los manuales del usuario, en las liberaciones y mejoras futuras al obtener una solución de mayor sustento con un gasto de tiempo menor.

# -Apoyo a cierres mensuales y anuales.

La función de los cierres consistía en recabar la información generada durante el tiempo correspondiente a cada uno; mensual y anual. Se realizaba una comparación de evidencia entre lo arrojado por el sistema y lo reportado por el usuarios. La información resultante se entregaba al usuario en un archivo .CSV.

- Capacitación a otros miembros del equipo

Impartí capacitaciones a los miembros de mi equipo con la finalidad de transmitirles mi experiencia en las líneas del negocio especialmente la de tesorería. Entender la operación diaria como un proceso solo de conocimiento nos llevaría a un rotundo fracaso puesto que la teoría con la práctica siempre deben empalmarse en los procesos. La experiencia no es otra cosa que un conjunto de herramientas dispuesta a ser utilizadas a conveniencia de buscar soluciones de mayor amplitud y confiabilidad, extender nuestras capacidades de aprendizaje empírico ante las dificultades e imprevistos que surgen día a día.

**Diseño, desarrollo e implementación de mejoras a ambientes productivos.**

Al tener la aprobación del archivo RCA mi función fue realizar las mejoras requeridas que permitieran una mejor funcionalidad en el uso y manejo del sistema.

En la actualidad formo parte del Equipo de Mejoras, mis funciones y actividades van enfocadas a la creación permanente de herramientas robustas que faciliten la manipulación del sistema en todos sus aspectos. Algunos objetivos de prioridad son la reducción de tickets en los casos de mantenimiento y en la obtención de información, robustecer y actualizar los procesos del negocio en desuso y la migración de componentes a tecnologías actuales, así como la modularidad de los mismos. Todo lo anterior será aplicable en cualquiera de las líneas del negocio si así lo requiere la empresa.

# <span id="page-18-0"></span>**Capítulo 3. SISTEMA DE CANCELACIÓN DE PAGOS**

**Cash Management** – Gestión de efectivo, Sistema contable de tipo cliente-servidor construido en Oracle Forms 6i. Sus objetivos principales es gestionar la recepción total de pagos generados en los sistemas de origen o manual, emitir los diversos tipos de pago por transferencias electrónicas, pagos a beneficiario en forma de cheques u órdenes concluyendo con la generación de un archivo con la contabilidad total de las operaciones así como su envió al sistema SUN en Estados Unidos.

El manejar información de alta confidencialidad nos exigía dar un mantenimiento óptimo a todo aquello relacionado con el buen funcionamiento del sistema. El robustecer los flujos de las cancelaciones de pagos era una de las sugerencias primordiales a desarrollar en sus dos facetas por petición o por cuestiones de error en su ejecución.

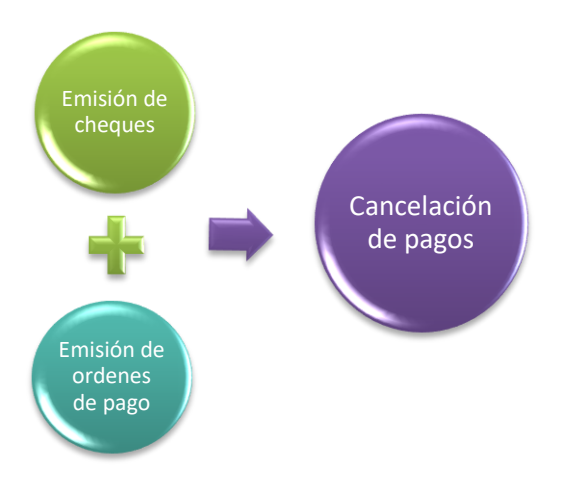

 *Figura 3.1 Cancelación de Pagos.*

RISJ hace referencia al primer sistema creado en la gestión de egresos e ingresos de pagos en Oracle Forms 3.0, aún se encuentra en funcionamiento. En el sistema RISJ existen módulos encargados al proceso de cancelación.

A continuación se presentan:

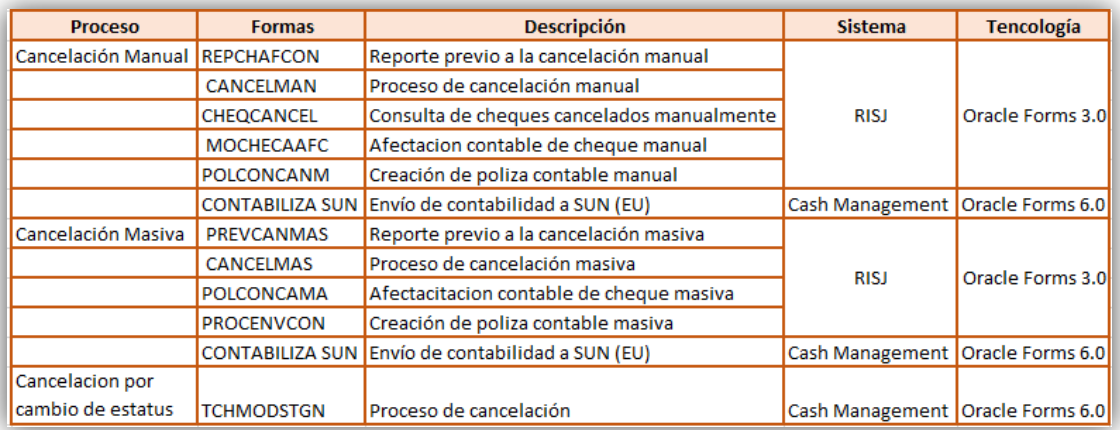

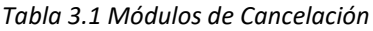

Los flujos mostrados anteriormente se resumen como procesos principales:

Reportes Previos a la Cancelación

Muestra la totalidad de pagos disponibles en un estatus de "emitidos" sin en cambio la fecha de su vigencia fue alcanzada o la cancelación de este fue solicitada en un lapso de tiempo especificado por el usuario.

- Ejecución del proceso de cancelación de forma manual, masiva y cambio de estatus.
- Durante la ejecución se realizan cambios de estatus de solicitado SOL a emitido EMI a la(s) solicitud(es), generando archivos de órdenes de pago y de cheques.
- Generación de póliza contable dentro de forma manual, masiva y cambio de estatus. Se genera un registro contable correspondiente a cada agrupación de solicitudes del cual al término se obtiene un identificador.
- Consulta de cheques cancelados de forma manual, masiva y por cambio de estatus. Muestra el total de cheques y órdenes de pago que sufrieron un proceso de cancelación.
- Envío de contabilidad hacia SUN a través del identificador contable generado anteriormente se agrupa la información en archivos, enviándose al sistema de SUN.

En un principio estos módulos fueron los primeros en dar una solución a la cancelación de pagos. Ante las nuevas necesidades el sistema mostro su lado obsoleto e incapacidad al no poder solventar estos conflictos. Al ver las graves problemáticas ocasionadas al cliente y usuario fue necesario someterlo a un análisis riguroso de sus funcionalidades con el propósito de hacer una detección pronta de las deficiencias.

 *Falta de homologación Tecnológica* Los flujos se encontraban separados en dos sistemas y tecnologías cada uno con pantallas diferentes.

Realizaban una función específica dificultando su manipulación al tener que entrar y salir del sistema las veces necesarias para finalizar la operación.

- *Repetición de Procesos* Cada flujo contaba con un proceso propio para realizar la misma actividad, si se modificaba uno, se debían modificar todos los procesos para homologar versiones.
- *Alto consumo de tiempo* Realizar cada proceso tomaba un tiempo aproximado de 1 a 3 días operativos.
- *Interfaces no amigables* Las pantallas ofrecían una vista poco intuitiva y confusa.
- *Nula flexibilidad en la creación de reportes* Para la obtención de cada uno de los reportes se requería ingresar a través de Pathway para obtener los reportes desde la ruta donde se depositaban, esto complicaba y extendía aún más los tiempos de respuesta.
- *Baja seguridad*

Algunos procesos se encontraban en el programa Oracle Forms 3.0 careciendo de un control en caso que se cometería o generara algún error.

# <span id="page-20-0"></span>**3.1 Análisis de Requerimientos**

En base al funcionamiento inicial se realizaba un análisis completo para detectar sus fallas y disfuncionalidades con la finalidad de proponer mejoras a las ya existentes y nuevas necesidades en la Cancelación de Pagos.

Algunos de los requerimientos:

- 1. Robustecer cada uno de los módulos.
- 2. Migrar todos los procesos de cancelación al sistema Cash Management.
- 3. Permitir que cada módulo automáticamente genere sus archivos de cancelación siguiendo el formato Layout proporcionado por el banco y este sea enviado hacia el SUN.
- 4. El módulo de cancelación masiva deberá generar un reporte mostrando la totalidad de pagos cancelados según sea la solicitud en un rango de fechas proporcionado.

Se contaban con los siguientes elementos:

- Servidor de aplicación que aloja a la aplicación.
- Servidor de base de datos centraliza y maneja la información.
- Manejador de base de datos Oracle 11g.
- Lenguaje de desarrollo PL/SQL
- Plataforma de desarrollo Oracle Forms 6i.
- Plataforma de implementación: Oracle.

Con estas mejoras se proporcionaría:

- Reducción de tiempo operativo en la ejecución de los procesos.
- Homologación de tecnologías y sistemas evitando saltos innecesarios.
- Centralización de los procesos principales dentro de una sola pantalla.
- Actualización de los flujos a una versión más controlada y amigable.
- Reforzamiento de la seguridad evitando errores operativos en el manejo de información.
- Proporcionar una vista más sencilla, intuitiva y amigable para el usuario.
- Rediseñar el código de forma modular eliminando código "basura".
- Generar reportes fáciles de depositar y la obtención del formato más útil para el usuario.
- Contar con la documentación de cada proceso
	- o Manual de Usuario.

# <span id="page-21-0"></span>**3.2 Rediseño e Implementación en la Base de Datos**

La actual base de datos utiliza Cash Management instalada en un servidor Oracle 11g bajo el Modelo Relacional, al tratarse de una mejora al sistema solo se tocaron los componentes involucrados.

Cada flujo de cancelación de pagos contaba con sus propios procesos y paquetes en base de datos. Ante la necesidad de erradicar la duplicidad realice un análisis en las validaciones y procesos más complejos para lograr que estos se concentraran en uno solo.

- *Consultas* encargada de obtener información de acuerdo a los parámetros enviados, al vivir en la base de datos optimiza los tiempos de respuesta.
- *Cancelación de pagos*  Se rediseño el proceso actual de cancelación eliminando tablas obsoletas haciendo uso de aquellas que son concentradoras buscando unificar los pasos:
	- 1. Inserción de pagos en tablas de cancelación.
	- 2. Inserción del detalle de los pagos cancelados (pre contabilidad).
	- 3. Actualización de niveles contables.
	- 4. Cambio de estatus de EMI a CAN para cheques, de APL a CAN en órdenes de pago.
	- 5. Insertar los pagos cancelados dentro de la tabla para controlar el tipo de cancelación que sufre cada solicitud de pago.
	- 6. Inserción de pagos ya formateados de acuerdo a las plantillas contables de cada cuenta bancaria para posterior ser insertadas en las tablas concentradoras de contabilidad.
- *Envío de contabilidad* se encarga de obtener la información depositada en las tablas de contabilidad, realizar el formateo y armado del arreglo que se envía al sistema SUN.

Al minimizar lo más posible la carga de trabajo al momento de la ejecución del sistema se crearon procedimientos de almacenamiento en dos paquetes con alojamiento en la Base de Datos. Conforme a la nomenclatura establecida las primeras siglas indican el tipo de componente con el cuál se está trabajando, seguido del nombre del flujo correspondiente. En mi caso se hacía llamar: PKG\_CANMAS.PKS/PKG\_CANMAS.PKB mientras en el uso de la cancelación manual y masiva (entendiendo que comparten varios componentes), en su uso de cambios de cancelación de status se le llamo: PKG\_MODSTGN.PKS/ PKG\_MODSTGN.PKB. El criterio de la nomenclatura establece la separación de las especificaciones y el cuerpo de cada paquete con el fin de mantener actualizado el versionado logrando modular su funcionamiento, otorgando respuestas sin demora de tiempo, en lo aplicativo se dejó atrás la manipulación de información.

Se crearon cuatro tablas que clasificaran y otorgaran una mejor manipulación:

- TAB\_CAN Funge muchas veces como la bitácora de clientes y usuarios de futuras aclaraciones. Su función primordial es el resguardo de información mediante el control en la cancelación de pagos, resguardo del tipo de pago, señalar fecha y tipo de cancelación sufrida y definir a que área y compañía pertenece.
- TAB\_CANMAS\_TMP Debido a los altos volúmenes de información se hace uso de tablas temporales lo que permite una mejor manipulación de la misma. Tablas temporales:
	- o TAB\_TMP\_PREV obtiene el total de áreas y compañías que están pendientes de cancelación.
	- $\circ$  TAB\_TMP\_TOTALES clasifica los totales por área, compañía y tipo de pago se utiliza principalmente en los reportes de cancelación.

Tratando de agilizar la búsqueda en la nueva tabla creada TAB\_CAN quien será un pivote en la presentación de información en pantalla y en los layouts de cancelación, se creó un índice IND\_CAN\_SAC haciendo uso de los campos de SAC y fecha de cancelación.

# <span id="page-22-0"></span>**3.3 Desarrollo, Diseño e Implementación del Sistema**

Los requerimientos de mayor profundidad de análisis e introspección eran asignados a cada módulo con las siguientes operaciones de grado fundamental:

*Consultas de pagos* Muestra con detalle los pagos solicitados en pantalla. *Cancelación de pagos* Permite el cambio de estatus de EMI-CAN y APL-CAN. Genera pre contabilidad Actualiza los niveles contables en cada SAC cancelado. *Generar contabilidad* Genera la contabilidad final asignándole un número de Risj.

## *Envío de contabilidad*

Permite obtener la contabilidad por medio del número de Risj Formateo y armado de arreglo enviándose por sí mismo al SUN

Devolución de un número de ticket si toda la operación fue correcta.

## *Generación de Layout*

Permite obtener los pagos cancelados en un rango de fecha por cuenta bancaria en un archivo plano .TXT.

### *Reportes*

Aplica únicamente para el módulo de cancelación masiva, visualiza los pagos pendientes de cancelación y los cancelados en un rango de tiempo. Ambos reportes podrán obtenerse en formato .TXT y .PDF.

A continuación se describirán cada uno de los módulos con mayor detalle.

# <span id="page-23-0"></span>**3.3.1 Cancelación Manual de Cheques**

Su tarea es realizar la cancelación uno a uno de los cheques solicitados a petición sin afectar las mismas cuentas bancarias que dieron origen a la emisión, al mismo tiempo cuenta también con la opción de agrupar los cheques cancelados en un mismo número de SAC logrando así generar solamente una póliza contable de Risj y un ticket de SUN.

# <span id="page-23-1"></span>**3.3.1.1 Rediseño Flujo de Cancelación Manual**

Debido a los requerimientos fue necesario hacer una redefinición de los flujos de cancelación manual buscando concentrar todos ellos en una misma pantalla a través del diseño de un diagrama de actividades simplificando la visión de lo ocurrido en el transcurso de la operación.

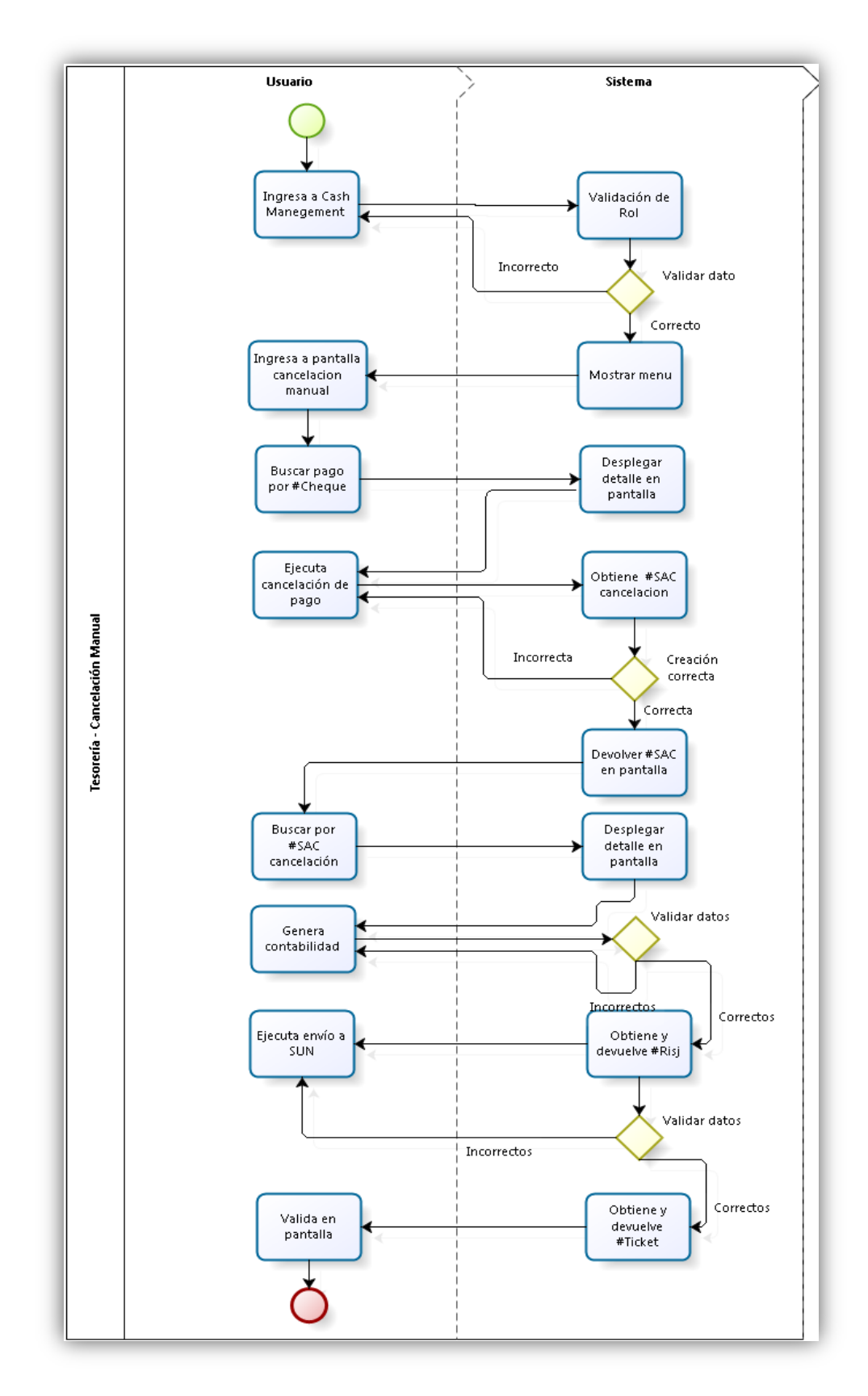

*Figura 3.2 Flujo Cancelación Manual*

# <span id="page-25-0"></span>**3.3.1.2 Rediseño e Implementación Pantalla Cancelación Manual**

Las marcadas dificultades en su uso nos obligó a realizar una migración de funcionalidades de Oracle Forms 3.0 a Oracle Forms 6i rediseñando la pantalla a una herramienta robusta de mayor intuición al usuario, tratando de facilitar su entendimiento al momento de su manipulación.

Se nombra como pantalla CANMAN, su diseño está conformado por:

- 1. Área para ingresar los parámetros de búsqueda.
- 2. Detalle del pago en ejecución.
- 3. Generación de SAC de cancelación.
- 4. Búsqueda por SAC de cancelación.
- 5. Detalle del SAC en ejecución.
- 6. Botón contabilidad.
- 7. Botón layout de cancelación.
- 8. Botón de envío de contabilidad.

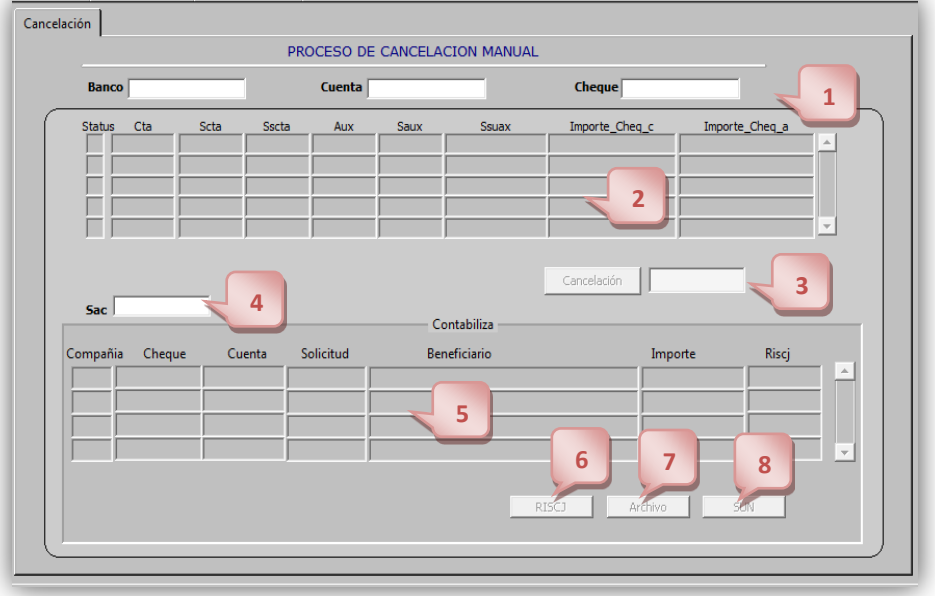

*Figura 3.3 Pantalla Cancelación Manual*

La nueva pantalla permite visualizar toda la información importante del pago, evitándole al usuario moverse por diversas pantallas, reduciéndose a simples clics en botones específicos dependiendo de la acción deseada.

## Descripción de su funcionamiento

Parámetros de búsqueda y área detalle

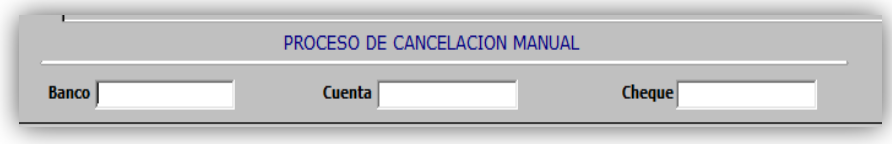

*Figura3.4 Parámetros de búsqueda*

Estos tres campos son el pivote en las tablas principales de pagos emitidos en base de datos su uso nos ayuda a localizar el cheque, el usuario siempre podrá contar con esta información.

El sistema cuenta con dos tablas catálogo, una dedicada a los bancos reconocidos por la empresa y el sistema, la segunda para las cuentas bancarias asociadas a cada banco disponible. Al ingresar el valor estos tienen que ser validados respectivamente en la codificación de Oracle Forms haciendo una asociación con uno o más disparadores (Triggers) cuya función es ejecutar sub funciones en caso de cumplir alguna de las condiciones de usos como por ejemplo realizar validaciones, ejecutar procesos en paralelo y ejecutar retroalimentaciones. Es por ello que los campos asignados al Banco, cuentas bancarias y cheques se les agregaron Triggers de validación asegurándose así que los valores ingresados estén dentro de los catálogos de lo contrario informar al usuario que los datos son erróneos.

En seguida se muestra el flujo:

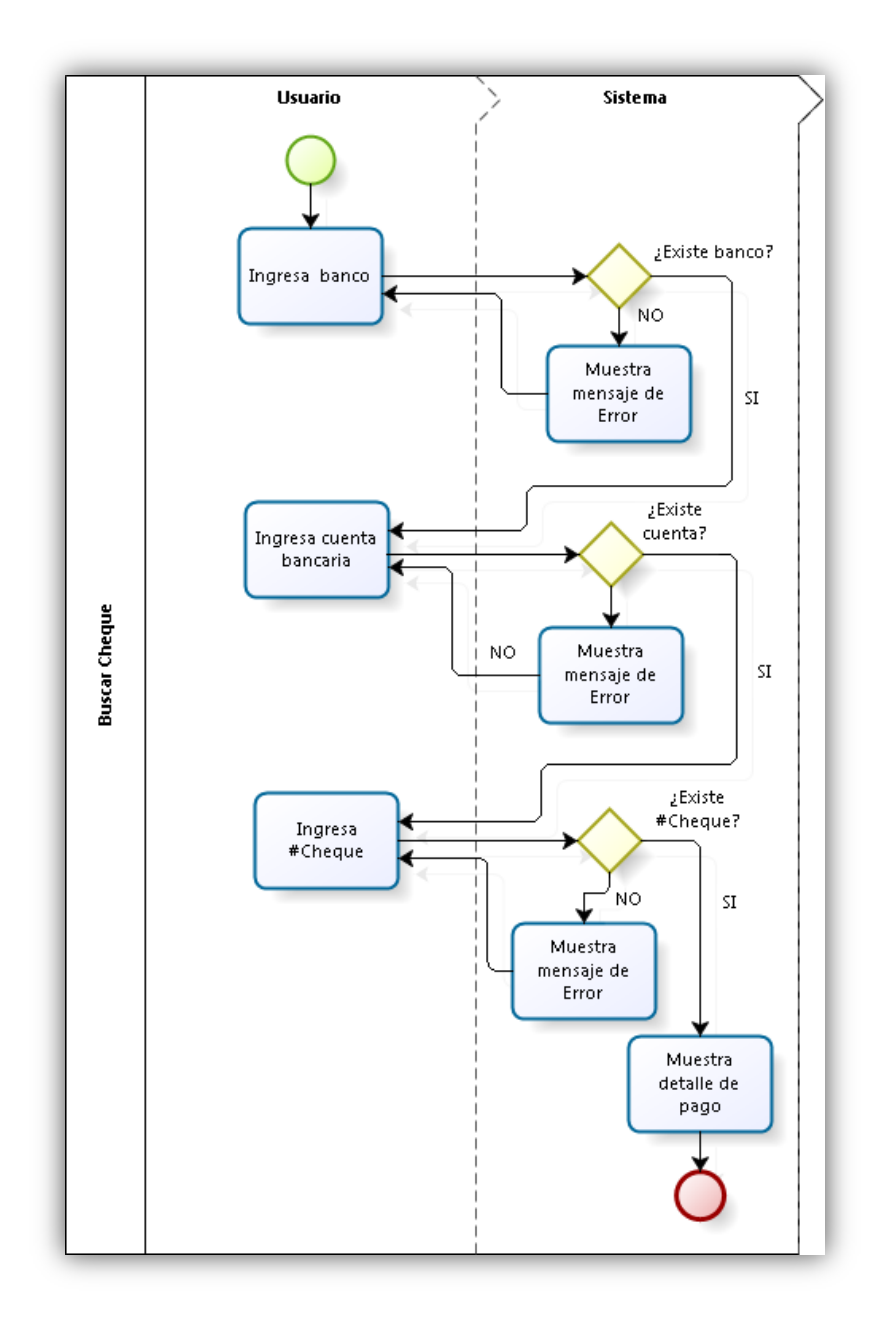

*Figura 3.5 Flujo buscar cheque.*

| <b>Banco</b>                                       | <b>Cuenta</b>                                                | $-\mathbf{x}$         | ita                           | Cheque    | $\mathbf{x}$     |
|----------------------------------------------------|--------------------------------------------------------------|-----------------------|-------------------------------|-----------|------------------|
| <b>BANCOS</b><br><b>Status</b>                     |                                                              |                       | <b>CUENTA</b><br>$\mathbf{x}$ |           |                  |
|                                                    | 1%<br>Find<br>Ent Fin<br><b>Ent Nombre</b>                   |                       |                               | %<br>Find |                  |
| <b>BCR</b><br><b>BCP</b>                           | BANCA CREMI, S.A.<br><b>BANCA PROMEX, S.A.</b>               |                       | Cuenta<br>04315464            |           | $\blacktriangle$ |
| <b>ATL</b><br><b>BCI</b>                           | <b>GRUPO FINANCIERO HSBC</b><br>BANCO INTERNACIONAL, S.A.    |                       | 18727<br>20284                |           |                  |
| <b>BAN</b><br><b>BNC</b>                           | <b>BANCO NACIONAL DE MEXICO</b><br>BANPECO Y/O BANCI, S.N.C. |                       | 2338008<br>2338016            |           |                  |
| <b>BCO</b><br><b>Sac</b><br><b>BXI</b><br>Compañia | <b>BANCOMER, S.A.</b><br><b>BANCO DE MEXICO</b>              |                       | 29386793<br>225462            |           |                  |
| $\blacktriangleleft$                               |                                                              | $\blacktriangleright$ |                               |           |                  |
|                                                    | Find<br>OK                                                   | Cancel                | Find                          | OK        | Cancel           |

*Figura 3.6 Listado Bancos y cuentas.*

Para desplegar el detalle se agregó un Trigger al campo de cheque para que al momento de ingresar un número de cheque se realice una verificación de existencia en el sistema al ser confirmada la existencia se podrá mostrar el detalle en pantalla.

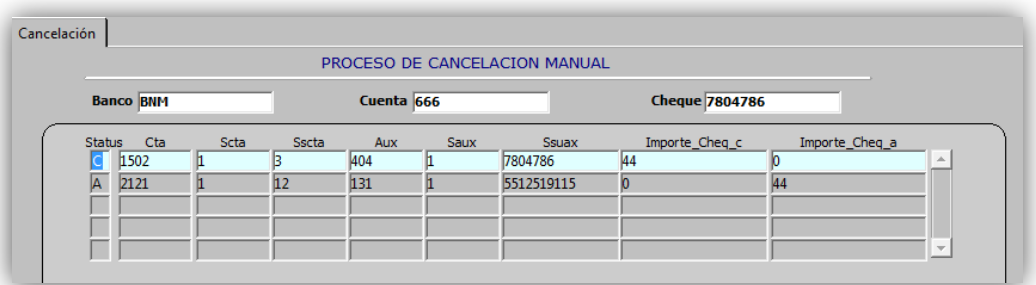

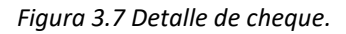

Generación y detalle de SAC de cancelación.

En este módulo se muestra los beneficios en la reducción de pantallas ahora el usuario con un simple clic en el botón deseado activa un Trigger el cuál realiza la asignación de un nuevo número SAC de cancelación con oportunidad de consultarlo al momento.

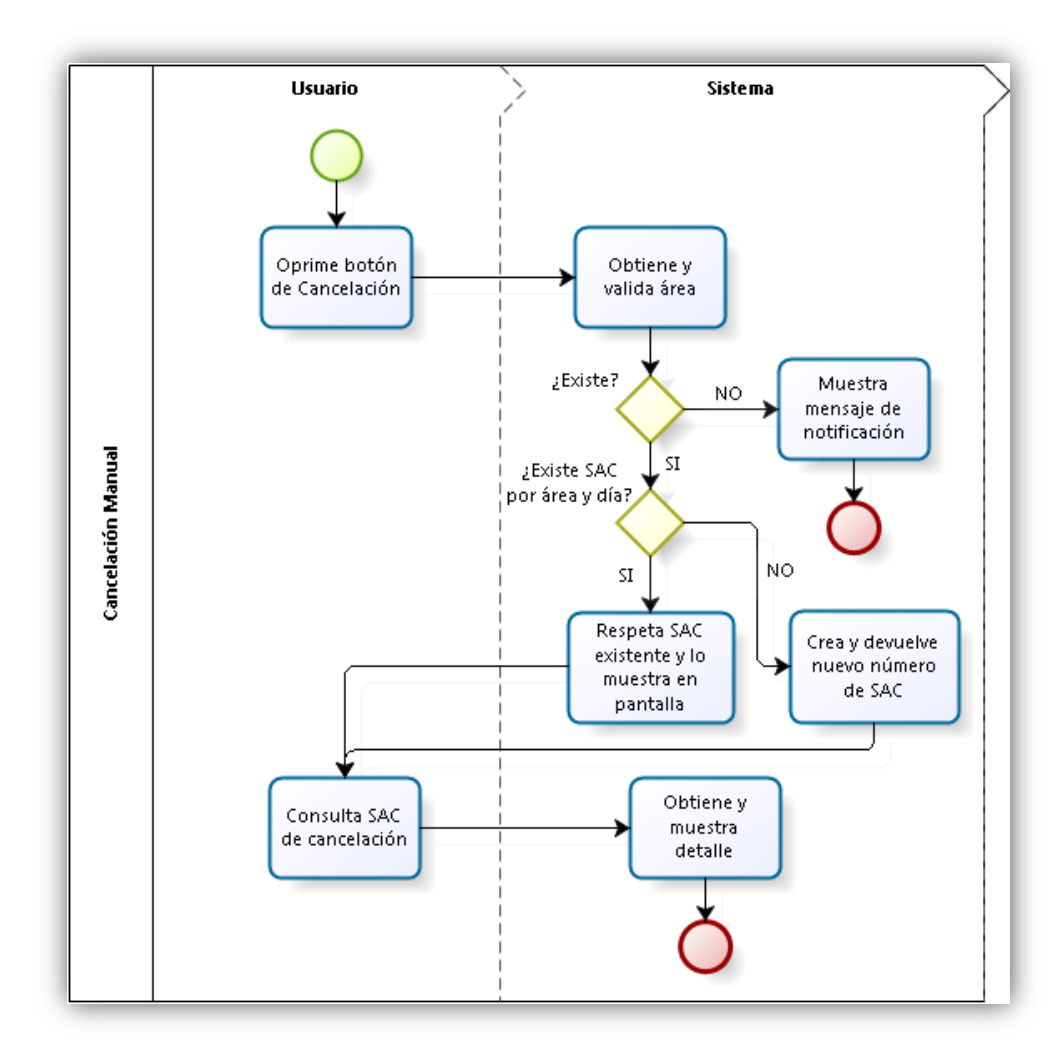

*Figura 3.8 Flujo Cancelación Manual.*

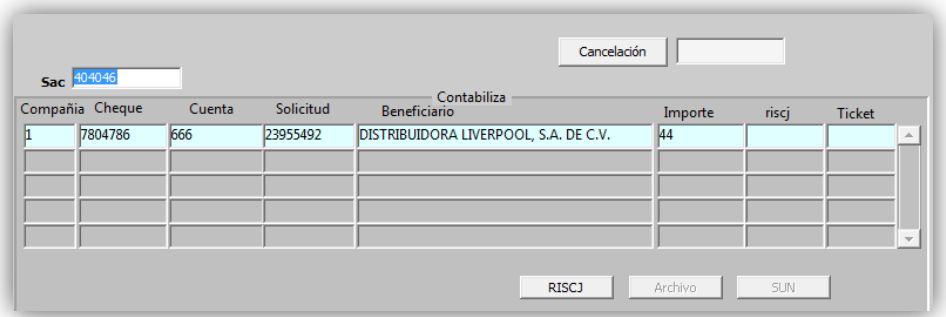

*Figura 3.9 Detalle SAC.*

Generación de contabilidad.

Este módulo es el encargado de crear el registro contable de cada uno de los cheques que conforman el SAC de cancelación de acuerdo a las plantillas contables que ya se tienen definidas entre el banco y la empresa dueña del sistema, se puede decir que este proceso es el núcleo del sistema.

Este proceso forma parte del back end debido a que todas las operaciones que lo conforman son transacciones directas a la base de datos por lo que se retomaron únicamente los procesos principales los cuales fueron optimizando, estructurándose en un paquete específico que se nombró PKG\_CANMAS. Como único resultado visible para el usuario es la devolución del número de Risj que permite identificar cada SAC dentro del sistema, debido a temas de protección de seguridad no se explicará a detalle el flujo.

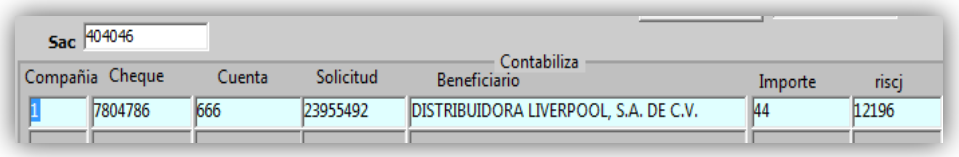

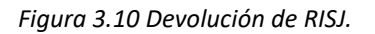

Generación de layout de cancelación

Hace referencia al reporte elaborado en un formato específico que él mismo banco proporciona, el formato contiene la información del total de cheques cancelados a petición de un SAC de cancelación según corresponda evitando perdidas al hacer pagos dobles. Es necesario extraer el detalle en formato plano para su creación .TXT. proporcionando al usuario diversas rutas para elegir el alojamiento del archivo con esto se eliminó el uso intermedio de Pathway.

Para la cancelación manual existen dos formatos de layout uno corresponde a distintos al bancos, ambos con un mismo formato pero con diferencias en la información. Al momento de generar un archivo fue necesario identificar el banco y la cuenta bancaria correspondiente al SAC solicitado.

Como se muestra en la imagen fue necesario el diseño de una pantalla donde el usuario indicara al sistema como hacer la identificación de la información.

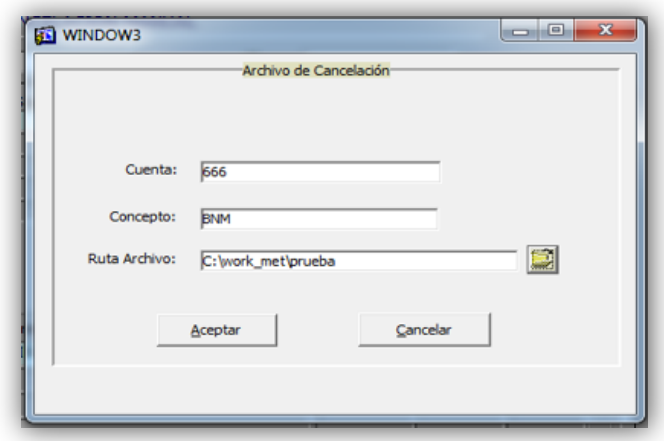

*Figura 3.11 Elección de ruta.*

Una vez ingresados los datos y con la elección de la ruta se obtiene el detalle de los cheques recorriendo uno a uno con el propósito de dar formato a la información para finalmente ser vaciada en el archivo.

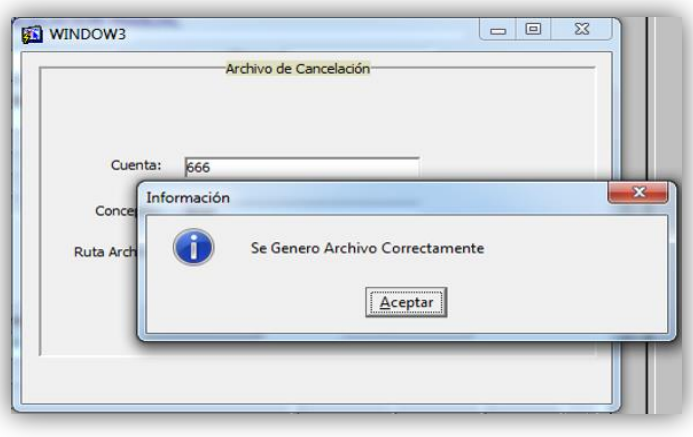

*Figura 3.12 Archivo Generado.*

Cabe mencionar que la creación del layout de cancelación fue un nuevo desarrollo ya que en el flujo anterior este no existía.

Envío de contabilidad a SUN

El último paso para cerrar correctamente el flujo es el envío de contabilidad al sistema SUN este flujo no sufrió modificación dentro de su codificación, lo que se realizó fue una reubicación en la nueva pantalla. Anteriormente se ingresaba a Cash Management a una pantalla que lo único que permitía era el ingreso de la información para que esta fuese enviada, para evitar entrar y salir de la pantalla principal se migró la funcionalidad desde un botón que al oprimirse ejecuta un Trigger.

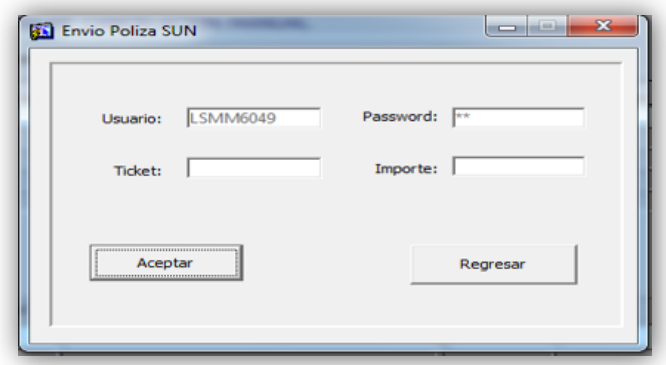

*Figura 3.13 Envío de Ticket.*

Al igual que la contabilidad el único dato visible al usuario será el número de Ticket que es el identificador de la contabilidad enviada.

| $Sac$ 404046    |        |           |                                       |            |       |               |   |
|-----------------|--------|-----------|---------------------------------------|------------|-------|---------------|---|
| Compañia Cheque | Cuenta | Solicitud | Contabiliza<br><b>Beneficiario</b>    | Importe    | risci | <b>Ticket</b> |   |
| 7804786         | 666    | 23955492  | DISTRIBUIDORA LIVERPOOL, S.A. DE C.V. | $\vert$ 44 | 12196 | 715945        | 业 |
|                 |        |           |                                       |            |       |               |   |

*Figura 3.14 SAC completo.*

Cuando el usuario obtiene el archivo de cancelación y pueda observar en pantalla el estatus del SAC en CAN, el número de Risj y Ticket el flujo ha sido completado exitosamente concluyendo el proceso de cancelación manual.

#### <span id="page-33-0"></span>**3.3.2 Cancelación Masiva de Cheques y Órdenes de Pago**

A la ejecución de Cancelación de pagos aplicados a diferentes SAC agrupados en volumenes mayores a un cheque se le conoce como Cancelación masiva de Cheques, gracias a los resultados de esta ejecución se decidio agregar un SAC de Ordenes de pago. Este módulo se convirtio en el más grande, los tres tiipos de cancelación tendrián las mismas operaciones: Consulta de sac, Cancelación de sac, Creación de layout de cancelación, Contabilidad, Envío de contabilidad y Creación de reportes, este último fue un nuevo requerimiento aplicado unicamente en este módulo al ser conformado por dos tipos de pago, su tratamiento interno y visual se manejaba de forma distinta puesto que los campos y tablas en base de datos también eran distintos.

A diferencia de la cancelación manual, la masiva trabaja con un SAC de cancelación en lugar de utilizar pago por pago obteniendo por cada SAC de cancelación un número de Risj y un número de Ticket de SUN.

#### <span id="page-33-1"></span>**3.3.2.1 Rediseño Flujo de Cancelación Masiva**

El flujo responsable de la cancelación masiva era obsoleto por lo tanto fue necesario redefinir y modificar el diseño en su totalidad. El resultado de estas acciones fue la síntesis de pantallas pasando de cuatro a solo una. Al ser uno de los módulos de complejidad alta en el diagrama siguiente se muestra e muestra la separación de las acciones del usuario y las del sistema, la primera funge como visualizador del proceso de reportes; la segunda en el proceso de cancelación junto con las operaciones implicadas.

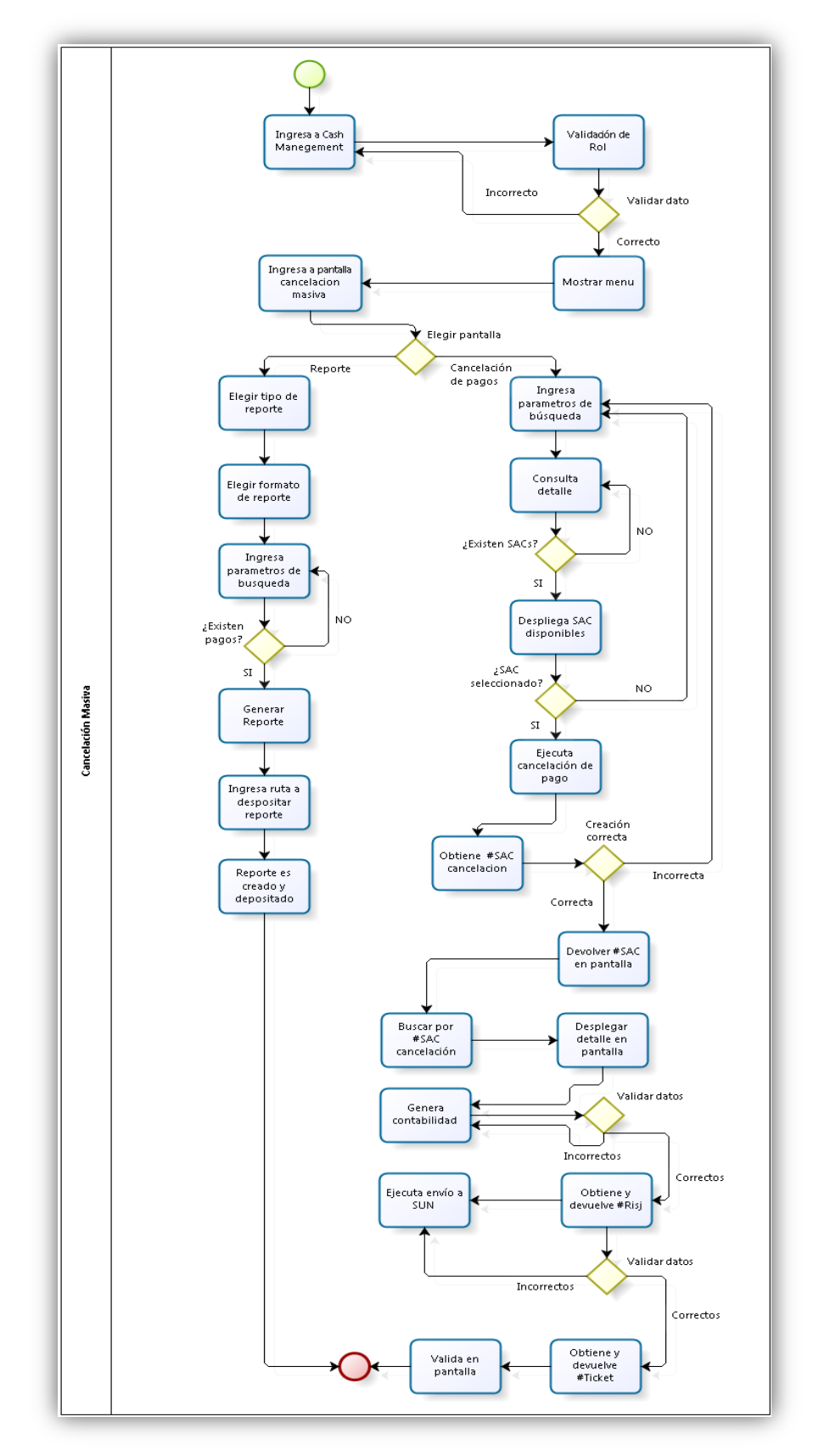

*Figura 3.15 Flujo Cancelación Masiva.*

### <span id="page-35-0"></span>**3.3.2.2 Rediseño e Implementación Pantalla Cancelación Masiva**

Teniendo posibilidad de cancelar los dos tipos de pagos: cheques y órdenes así como la obtención de reportes para cada uno. Con el rediseño de la pantalla obtuvimos beneficios mediante Oracle Forms 6.0 los cuales redujeron de manera considerable el uso de la misma al simplemente hacer un switch entre ellas sin salir totalmente dejando atrás los saltos entre pantallas.

Se propuso renombrar a la nueva pantalla como CANMAS, su diseño se conforma por dos sub módulos:

- 1. Generación de Reportes
- 2. Ejecución del proceso de cancelación (cancelación, contabilidad y envió de contabilidad a SUN).

Como se muestra en la imagen en primera instancia se coloca el sub módulo de Reportes, el usuario puede ingresar en cualquier momento según requiera generar el reporte deseado. El proceso de cancelación masiva en tanto a las políticas internas del negocia se corren una vez al mes durante los últimos días.

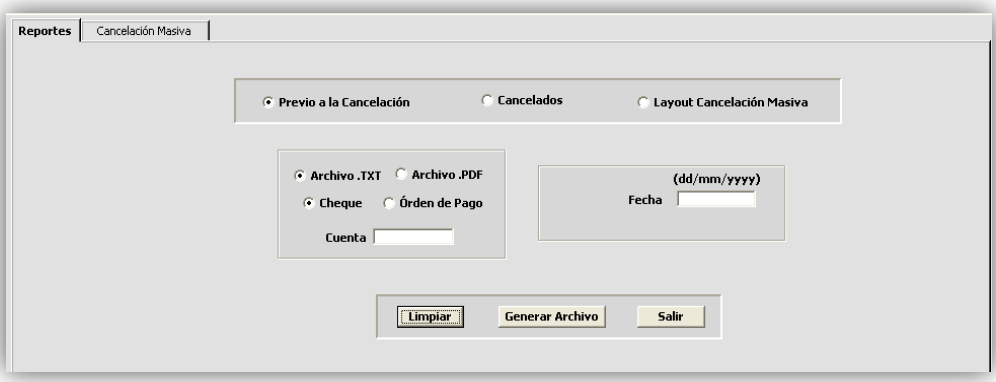

*Figura 3.16 Pantalla Cancelación Masiva.*

Generación de Reportes

Con el fin de ofrecer un mayor control para la generación de reportes se brindara una vista más completa sobre los cheques y órdenes de pago por lo que se decidió concentrarlos dentro de la misma pantalla.
Los formatos de salida propuestos para los reportes son:

Archivo plano .TXT: Permite una fácil manipulación de los datos sin perder la visibilidad de la información, el tiempo de creación no es elevado lo cual es un punto muy importante ya que los volúmenes de información serán variados.

Archivo en PDF: Proporciona mayor presentación visual de la información, es posible enviar a impresión, el tiempo de generación se eleva un poco a comparación de un archivo plano debido al formato y recursos que se mandan a llamar, pero responde perfectamente para las operaciones que se estarán trabajando.

Otra de las grandes ventajas que aporta este sub módulo para todos los reportes generados recae en la elección de ruta donde será depositado el archivo.

Los reportes creados son los siguientes:

### **Reporte Previo a la Cancelación Masiva**

Su objetivo es mostrar todos los pagos que se encuentren pendientes de cancelar esto es Cheques en estatus EMI, Ordenes de pago en estatus APL en el sistema, dichos pagos se localizaran por cuenta bancaria en un rango de fechas solicitad, cuando estas cubran las fechas establecidas de vigencia de acuerdo a las reglas de negocio, el usuario podrá elegir extraer cheques u órdenes de pago así como el formato de salida que más le convenga.

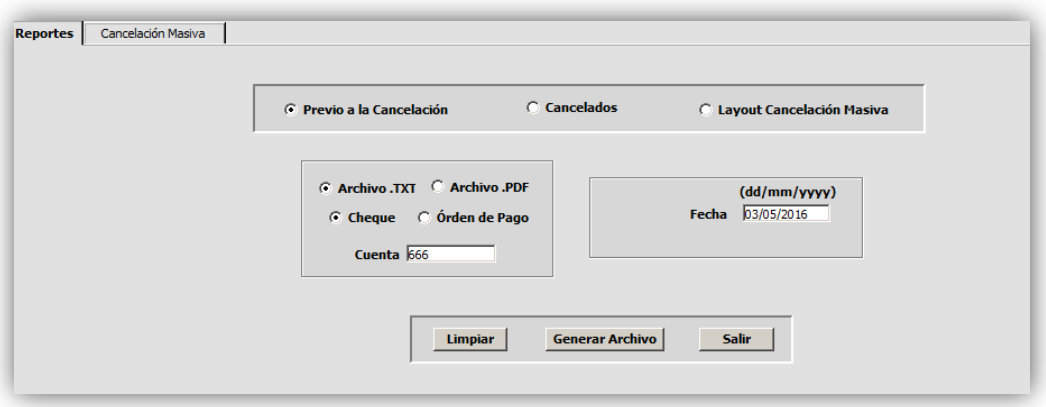

*Figura 3.17 Reporte Previo a la Cancelación Masiva .TXT.*

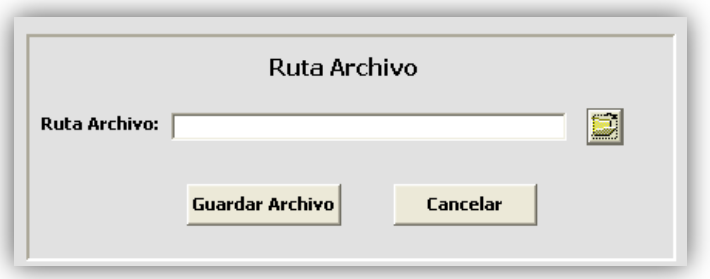

*Figura 3.18 Pantalla para elegir ruta de archivo.*

|          |                                 |                                                                 | REPORTE PREVIO A CANCELACIÓN MASIVA AL: 09/03/2016                                                |                                                        |                                                                                   |                                                                                     | CUENTA:                                             | 534                                                                                             |                                                                                              |                                                                        |                                                                                                    |
|----------|---------------------------------|-----------------------------------------------------------------|---------------------------------------------------------------------------------------------------|--------------------------------------------------------|-----------------------------------------------------------------------------------|-------------------------------------------------------------------------------------|-----------------------------------------------------|-------------------------------------------------------------------------------------------------|----------------------------------------------------------------------------------------------|------------------------------------------------------------------------|----------------------------------------------------------------------------------------------------|
| Area: 4  |                                 |                                                                 |                                                                                                   |                                                        |                                                                                   |                                                                                     |                                                     |                                                                                                 |                                                                                              |                                                                        |                                                                                                    |
| CIA      | <b>AREA</b>                     | BANCO<br><b>DIAM</b><br><b>DIM</b><br><b>DIM</b><br><b>EINM</b> | TIPO ESTATUS<br>EMI<br>CHE<br>EMI<br>CHE<br>EMI<br>CHE<br>EMI<br>CHE                              | CHEQUE<br>3102<br>3103<br>4546<br>4547                 | SOLICITUD<br>19598154<br>19598156<br>22932270<br>22932348                         | <b>IMPORTE</b><br>1.00<br>1.00<br>13,741.50<br>416.00                               | CON<br>4806<br>4806<br>4806<br>4806                 | FEC_EMISION<br>09/08/2013<br>09/08/2013<br>08/04/2015<br>08/04/2015                             | FEC., VENC<br>10/11/2013<br>11/11/2013<br>11/07/2015<br>11/07/2015                           | <b>SAC</b><br>384299<br>384301<br>424608<br>424613                     | <b>BENEFICIARIO</b><br>PRUEBA FIRMA 2<br>PRUEBA 2 FIRMA<br>ENRIQUE JAVIER GONZALEZ<br>ENRIQUE JAVIER GONZALEZ                                                                  |
|          |                                 |                                                                 | TOTAles:                                                                                          |                                                        | a                                                                                 | 14,159.50                                                                           |                                                     |                                                                                                 |                                                                                              |                                                                        |                                                                                                    |
| Area: 6  |                                 |                                                                 |                                                                                                   |                                                        |                                                                                   |                                                                                     |                                                     |                                                                                                 |                                                                                              |                                                                        |                                                                                                    |
| CIA      | <b>AREA</b><br>6<br>6<br>6<br>6 | BANCO<br><b>BIM</b><br>EIM<br>ENM<br><b>BMM</b><br>EMM<br>FIAM  | TIPO ESTATUS<br>EMI<br>CHE.<br>DII<br>CHE<br>DII<br>CHE<br>CHE<br>EMI<br>CHE<br>EMI<br>EMI<br>CHE | CHEQUE<br>4681<br>4877<br>4939<br>4941<br>4969<br>4995 | SOLICITUD<br>23282451<br>23382526<br>23488728<br>23488730<br>23563690<br>23649886 | <b>IMPORTE</b><br>5, 324, 50<br>3, 538.40<br>4, 582.43<br>140, 939, 58<br>17,053.70 | CON<br>PUO6<br>PUO6<br>PUO6<br>PUO6<br>PUO6<br>PUO6 | FEC_EMISION<br>09/06/2015<br>26/06/2015<br>14/07/2015<br>14/07/2015<br>28/07/2015<br>11/08/2015 | FEC_VENC<br>11/09/2015<br>28/09/2015<br>16/10/2015<br>16/10/2015<br>29/10/2015<br>12/11/2015 | <b>SAC</b><br>428851<br>430084<br>431172<br>431172<br>432120<br>432976 | <b>BENEFICIARIO</b><br>CLAUDIA MORALES BARRIOS<br>INSTITUTO MEXICO DEL SEG<br>HUERTA GOMEZ MAYLET<br>MARTINEZ ZENDEJAS MARIA<br>RODRÍGUEZ SANCHEZ MARINA<br>CATE TREJO VALERIA |
|          |                                 |                                                                 | Totales:                                                                                          |                                                        | 6                                                                                 | 172,025.82                                                                          |                                                     |                                                                                                 |                                                                                              |                                                                        |                                                                                                    |
| Area: 79 |                                 |                                                                 |                                                                                                   |                                                        |                                                                                   |                                                                                     |                                                     |                                                                                                 |                                                                                              |                                                                        |                                                                                                    |
| CIA      | AREA<br>79<br>79                | <b>BANCO</b><br>Enat<br><b>EIM</b>                              | TIPO ESTATUS<br><b>DHI</b><br>CHE<br>EMI<br>CHE<br>Totales:                                       | CHEQUE<br>5186<br>5191                                 | SOLICITUD<br>24144665<br>24179735<br>2                                            | IMPORTE<br>81.86<br>86.61<br>168.47                                                 | CON<br>7927<br>7927                                 | FEC_DISION<br>06/11/2015<br>12/11/2015                                                          | FEC_VENC<br>08/02/2016<br>14/02/2016                                                         | SAC<br>438768<br>439139                                                | BENEFICIARIO<br>MARIA DE LOS ANGELES DE<br>MARIA DE LOS ANGELES DE                                                                                                    |
|          |                                 |                                                                 | Totales:                                                                                          |                                                        | 12                                                                                | 186, 353, 79                                                                        |                                                     |                                                                                                 |                                                                                              |                                                                        |                                                                                                    |

*Figura 3.19 Reporte .TXT previo a la Cancelación Masiva.*

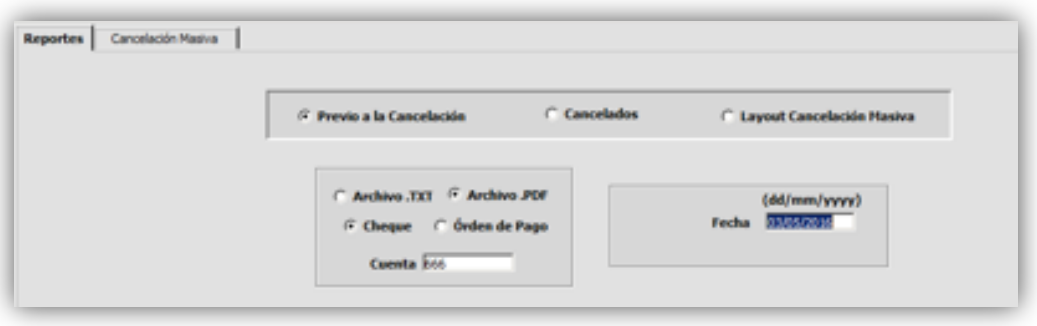

*Figura 3.20 Reporte previo a la Cancelación Masiva .PDF.*

|                   |                           |                                                               |                | REPORTE PREVIO A LA CANCELACIÓN MASIVA AL: |              |                   |                | 30/12/2015        |            |            |
|-------------------|---------------------------|---------------------------------------------------------------|----------------|--------------------------------------------|--------------|-------------------|----------------|-------------------|------------|------------|
| Área:<br>-1       | <b>RECLAMACIONES VIDA</b> |                                                               |                |                                            |              |                   |                |                   |            |            |
| Cuenta:           | 2338008                   |                                                               |                |                                            |              |                   |                |                   |            |            |
| <b>Num Cheque</b> | <b>Solicitud</b>          | <b>Beneficiario</b>                                           | <b>Importe</b> | <b>Concepto Er</b>                         | <b>Banco</b> | <b>FecEmision</b> | <b>FecVenc</b> | <b>FecEstatus</b> | <b>Sac</b> | Referencia |
| 2000086           | 23295594                  | SUSANA OLMOS QUINTERO                                         | 30920          | SP71                                       | <b>RNM</b>   | 24/06/2015        | 25/09/2015     | 24/06/2015        | 429831     |            |
| 2000904           | 22778790                  | <b>GASPAR TAPIA SALGADO</b>                                   | 25000          | <b>SP41</b>                                | <b>BNM</b>   | 25/06/2015        | 26/09/2015     | 25/06/2015        | 429921     |            |
| 2003047           | 23345452                  | <b>JOSEFINA CURIEL GALICIA</b>                                | 25000          | <b>SP41</b>                                | <b>BNM</b>   | 30/06/2015        | 01/10/2015     | 30/06/2015        | 430202     |            |
| 2006702           | 23360360                  | ISRAEL CINAID GUDINO PEREZ                                    | 158379.3       | <b>SP18</b>                                | <b>BNM</b>   | 02/07/2015        | 03/10/2015     | 02/07/2015        | 430375     |            |
| 2005682           | 23295596                  | ALFREDO IVAN VAZOUEZ                                          | 102174.07      | <b>SP15</b>                                | <b>BNM</b>   | 02/07/2015        | 03/10/2015     | 02/07/2015        | 430375     |            |
| 2006360           | 21631052                  | <b>CARRERA</b><br><b>VICENTE LANDEROS</b><br><b>ESCAMTLLA</b> | 12572,24       | <b>SP15</b>                                | <b>BNM</b>   | 02/07/2015        | 03/10/2015     | 02/07/2015        | 430375     |            |
| 2009103           | 23436432                  | <b>GRACIELA ALCINA REYES</b>                                  | 25000          | SP <sub>5</sub>                            | <b>BNM</b>   | 06/07/2015        | 07/10/2015     | 06/07/2015        | 430570     |            |
| 2010704           | 22974291                  | FABIOLA DELGADO CHONG                                         | 42491.52       | <b>SP18</b>                                | <b>BNM</b>   | 07/07/2015        | 08/10/2015     | 07/07/2015        | 430662     |            |
| 2012117           | 23437643                  | DIANA ALEJANDRA CRUZ<br><b>MONTOYA</b>                        | 9744,24        | <b>SP18</b>                                | <b>BNM</b>   | 08/07/2015        | 09/10/2015     | 08/07/2015        | 430745     |            |
| 2012830           | 23283093                  | PRIMITIVO SANCHEZ MORENO                                      | 21250          | SP <sub>5</sub>                            | <b>BNM</b>   | 09/07/2015        | 10/10/2015     | 09/07/2015        | 430833     |            |
| 2016808           | 23375426                  | <b>VICTORIA RODRIGUEZ</b><br><b>SANCHEZ</b>                   | 20000          | SP5                                        | <b>BNM</b>   | 15/07/2015        | 16/10/2015     | 15/07/2015        | 431199     |            |
| 2018244           | 23503881                  | PABLO RENE VILLARREAL<br>CASTILLO                             | 54193.21       | <b>SP20</b>                                | <b>BNM</b>   | 16/07/2015        | 17/10/2015     | 16/07/2015        | 431293     |            |
| 2017617           | 23283021                  | <b>CRESCENCIA ROMERO</b><br>DOMINGUEZ                         | 25000          | SP <sub>5</sub>                            | <b>BNM</b>   | 16/07/2015        | 17/10/2015     | 16/07/2015        | 431293     |            |
| 2018163           | 23387644                  | <b>JUAN JOSE ALVARADO</b><br><b>VALENCIA</b>                  | 39345.8        | <b>SP55</b>                                | <b>BNM</b>   | 16/07/2015        | 17/10/2015     | 16/07/2015        | 431293     |            |
| 2019201           | 23390878                  | <b>XOCHIL AZALIA PINEDA</b><br><b>SOTELO</b>                  | 25000          | SP <sub>5</sub>                            | <b>BNM</b>   | 17/07/2015        | 18/10/2015     | 17/07/2015        | 431375     |            |
| 2019293           | 23454721                  | NORMA ITZEL PACHECO<br><b>OCAMPO</b>                          | 188108         | <b>SP18</b>                                | <b>BNM</b>   | 17/07/2015        | 18/10/2015     | 17/07/2015        | 431375     |            |
| 2019300           | 23454722                  | LUIS ARTURO PACHECO                                           | 188108         | <b>SP18</b>                                | <b>BNM</b>   | 17/07/2015        | 18/10/2015     | 17/07/2015        | 431375     |            |

*Figura 3.21 Reporte previo a la Cancelación Masiva .PDF.*

### **Reporte de lo cancelado**

Su objetivo es mostrar todos los pagos de tipo cheque u orden de pago que hayan sufrido el proceso de cancelación y su estatus sea CAN en el sistema, dichos pagos se localizaran indicando la cuenta bancaria o el rango de fechas. El usuario podrá elegir extraer cheques u órdenes de pago así como el formato de salida que más le convenga.

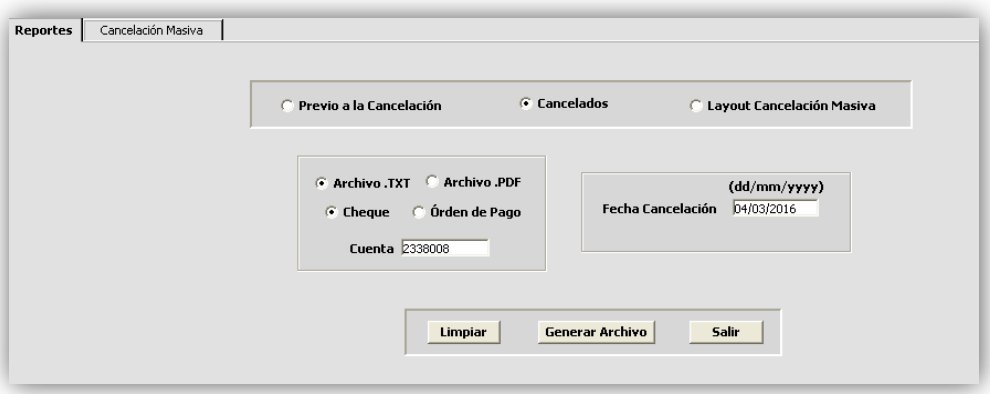

*Figura 3.22 Reporte de lo cancelado .TXT.*

|                                                                                                    |                                                                                                    |                                                                                                    |                                                                                                    |                                                                                                    | REPORTE DE LO CANCELADO: 2016-01-26                                                                                                    |                                                                                                    | <b>CUENTA:</b>                                                                                                    |                                                                                                    | 666                                                                                                    |                                                                                                    |                                                                                                    |
|----------------------------------------------------------------------------------------------------|----------------------------------------------------------------------------------------------------|----------------------------------------------------------------------------------------------------|----------------------------------------------------------------------------------------------------|----------------------------------------------------------------------------------------------------|----------------------------------------------------------------------------------------------------|----------------------------------------------------------------------------------------------------|----------------------------------------------------------------------------------------------------|----------------------------------------------------------------------------------------------------|----------------------------------------------------------------------------------------------------|----------------------------------------------------------------------------------------------------|----------------------------------------------------------------------------------------------------|
| Area: 83                                                                                                    |                                                                                                    |                                                                                                    |                                                                                                    |                                                                                                    |                                                                                                    |                                                                                                    |                                                                                                    |                                                                                                    |                                                                                                    |                                                                                                    |                                                                                                    |
| <b>ICIA</b><br><b>AREA</b><br>1<br>83<br>83<br>83<br>83<br>83<br>83<br>83<br>83<br>83<br>83<br>83<br>83<br>83<br>83<br>83<br>1<br>83<br>1<br>83 | <b>BANCO</b><br><b>BNM</b><br><b>BNM</b><br><b>BNM</b><br><b>BNM</b><br><b>BNM</b><br><b>BNM</b><br><b>BNM</b><br><b>BNM</b><br><b>BNM</b><br><b>BNM</b><br><b>BNM</b><br><b>BNM</b><br><b>BNM</b><br><b>BNM</b><br><b>BNM</b><br><b>BNM</b><br><b>BNM</b> | <b>CHE</b><br><b>CHE</b><br>CHE<br>CHE<br><b>CHE</b><br><b>CHE</b><br><b>CHE</b><br><b>CHE</b><br><b>CHE</b><br><b>CHE</b><br><b>CHE</b><br><b>CHE</b><br><b>CHE</b><br><b>CHE</b><br><b>CHE</b><br><b>CHE</b><br><b>CHE</b> | <b>TIPO ESTATUS</b><br><b>CAN</b><br><b>CAN</b><br><b>CAN</b><br><b>CAN</b><br>CAN<br>CAN<br>CAN<br>CAN<br>CAN<br>CAN<br>CAN<br>CAN<br>CAN<br>CAN<br>CAN<br><b>CAN</b><br>CAN | <b>CHEQUE</b><br>7773943<br>7789736<br>7773945<br>7779736<br>7779737<br>7779738<br>7782224<br>7782221<br>7782222<br>7782223<br>7782225<br>7782230<br>7782226<br>7782227<br>7782229<br>7792995<br>7773944<br>Totales: | <b>SOLICITUD</b><br>23877978<br>23914607<br>23877980<br>23892881<br>23892882<br>23892883<br>23897502<br>23897499<br>23897500<br>23897501<br>23897503<br>23897508<br>23897504<br>23897505<br>23897507<br>23928362<br>23877979<br>17 | <b>IMPORTE</b><br>555.52<br>2400<br>7200<br>3600<br>399.6<br>1132.8<br>291.08<br>1050<br>3827.14<br>5794.42<br>3938.99<br>1317.04<br>840.72<br>2220<br>1280<br>1980.19<br>1650<br>39477.5 | <b>FEC_CANCE</b><br>$2016 - 01 - 26$<br>$2016 - 01 - 26$ | SAC_CANCE<br>436992<br>436992<br>436992<br>436992<br>436992<br>436992<br>436992<br>436992<br>436992<br>436992<br>436992<br>436992<br>436992<br>436992<br>436992<br>436992<br>436992 | <b>RISCJ</b><br>1794<br>1794<br>1794<br>1794<br>1794<br>1794<br>1794<br>1794<br>1794<br>1794<br>1794<br>1794<br>1794<br>1794<br>1794<br>1794<br>1794 | <b>TICKET</b><br>935452<br>935452<br>935452<br>935452<br>935452<br>935452<br>935452<br>935452<br>935452<br>935452<br>935452<br>935452<br>935452<br>935452<br>935452<br>935452<br>935452 | <b>BENEFICIARIO</b><br>RAUL FERNANDEZ-BRISENO<br>JUAN ANTONIO MARTIN DIAZ<br>URQUIDI RICAUD, ANDRES<br>AGUAYO GARZA, GUILLERMO<br>QUILES GUTTIERREZ, ERIC (<br>RAUL FERNANDEZ-BRISENO<br><b>JUAN ANTONIO MARTIN DIAZ</b><br>ANDRES MOSOUEIRA-PEREZ<br>GONZALEZ FLORES, DIANA<br>JUAN ANTONIO MARTIN DIAZ<br>JUAN ANTONIO MARTIN DIAZ<br>RAUL FERNANDEZ-BRISENO<br>JUAN ANTONIO MARTIN DIAZ<br>JUAN ANTONIO MARTIN DIAZ<br>QUILES GUTTIERREZ, ERIC (<br><b>JUAN ANTONIO MARTIN DIAZ</b><br>ROBERTO ANTONIO RIOS-ARTÍ |

*Figura 3.23 Reporte de lo cancelado .TXT.*

| Area:<br>17              |                                          | Sac Stone Eagle Vida               |                                          | <b>REPORTE DE LO CANCELADO AL:</b> | 22/12/2015                                     |                            |                                |                                   |                                                                                      |
|--------------------------|------------------------------------------|------------------------------------|------------------------------------------|------------------------------------|------------------------------------------------|----------------------------|--------------------------------|-----------------------------------|--------------------------------------------------------------------------------------|
|                          |                                          |                                    |                                          |                                    |                                                |                            |                                |                                   |                                                                                      |
| Cuenta                   |                                          | 107818297                          |                                          |                                    |                                                |                            |                                |                                   |                                                                                      |
| Tipo<br>ORD<br>ORD       | <b>Banco</b><br><b>MCO</b><br><b>MCO</b> | No. Cheque<br>19320648<br>19312100 | <b>Solicitud</b><br>19320648<br>19312100 | Importe<br>35000<br>65000          | <b>Fecha Cance</b><br>22/12/2015<br>22/12/2015 | Sac<br>436811<br>436811    | <b>Risci</b><br>12005<br>12005 | <b>Ticket</b><br>935235<br>935235 | <b>Beneficiario</b><br>REBECA CEBALLOS FIGUEROA<br>MARIA ISABEL GONZALEZ RAYAS       |
| ORD<br>ORD<br>ORD        | <b>MCO</b><br><b>MCO</b><br><b>MCO</b>   | 19312114<br>19465804<br>19461506   | 19312114<br>19465804<br>19461506         | 17500<br>35000<br>35000            | 22/12/2015<br>22/12/2015<br>22/12/2015         | 436811<br>436811<br>436811 | 12005<br>12005<br>12005        | 935235<br>935235<br>935235        | ZAELE ORDO#EZ MIRANDA<br>ROSA MARIA YA#EZ DAVILA<br>ANGELA CASTRO VILLEGAS           |
| <b>ORD</b><br>ORD        | <b>MCO</b><br><b>MCO</b>                 | 19582455<br>19348581               | 19582455<br>19348581                     | 35000<br>35000                     | 22/12/2015<br>22/12/2015                       | 436811<br>436811           | 12005<br>12005                 | 935235<br>935235                  | MAXIMINO TRUITH O VIH ANUEVA<br>LILIANA CAROLINA ALFARO GARCIA                       |
| ORD<br><b>ORD</b><br>ORD | <b>MCO</b><br><b>MCO</b><br><b>MCO</b>   | 19452482<br>19452488<br>19412028   | 19452482<br>19452488<br>19412028         | 35000<br>35000<br>35000            | 22/12/2015<br>22/12/2015<br>22/12/2015         | 436811<br>436811<br>436811 | 12005<br>12005<br>12005        | 935235<br>935235<br>935235        | <b>JAVIER CAMACHO MARTINEZ</b><br>PEDRO MANZANO FUENTES<br>MARCO ANTONIO COBOS GOMEZ |
| ORD                      | <b>MCO</b>                               | 19559761                           | 19559761                                 | 8750                               | 22/12/2015                                     | 436811                     | 12005                          | 935235                            | MARAI DE LA PALOMA AGUILAR MU#OZ                                                     |
|                          |                                          | <b>Totales:</b>                    | 11                                       | 371250                             |                                                |                            |                                |                                   |                                                                                      |
|                          |                                          |                                    | <b>Total partidas:</b>                   | <b>Total importes:</b>             |                                                |                            |                                |                                   |                                                                                      |

*Figura 3.24 Reporte de lo cancelado .PDF*

## **Layout Cancelación Masiva**

Se encarga de obtener todos los pagos de tipo cheque y órdenes de pago cancelados en un rango de fechas solicitado por el usuario, siguiendo un formato especifico (layout) como resultado se obtiene un archivo .TXT que se envía a la Banca electrónica.

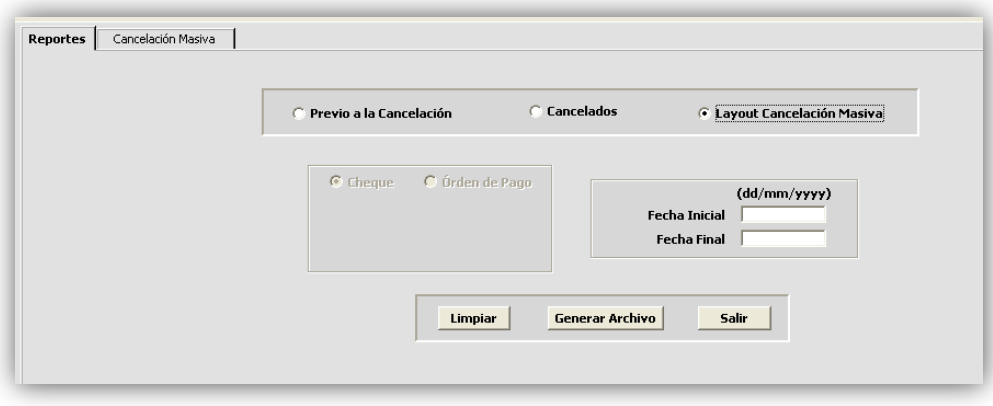

*Figura 3.25 Layout de cancelación.*

| C BCO16276126219022016 - Notepad                                                                                                    |
|----------------------------------------------------------------------------------------------------|
| File Edit Format View Help                                                                                                    |
| 100064000000000065169886                                                                                                    |
| N00000000016276126200000000003468819/02/20160000000000135000MONROY REGUILLO RAFAEL                                                                                          |
| N00000000016276126200000000003469019/02/20160000000000412400LOPEZ UPTON EDUARDO                                                                                             |
| N00000000016276126200000000003469519/02/20160000000000724015LEO GARZA VICTOR HUGO                                                                                           |
| N0000000001627612620000000003470619/02/2016000000004960000PEREZ LOPEZ HECTOR ADRIAN                                                                                         |
| N0000000001627612620000000003470719/02/20160000000000030000MICHAEL JOSEPH GRECES                                                                                            |
| N00000000016276126200000000003470819/02/20160000000001033185JAIME_LOPEZ_BERTHA_TALIA                                                                                        |
| N00000000016276126200000000003466619/02/20160000000001430100GABRIEL RAMIREZ MONTERO                                                                                         |
| N0000000001627612620000000003470219/02/20160000000050360400AUTOFINANCIAMIENTO MEXICO<br>SΑ.                                                                                 |
| N0000000001627612620000000003465219/02/20160000000000500000ALMA DELIA MORALES GUICHARD                                                                                      |
| N0000000001627612620000000003470319/02/20160000000000360000ENRIQUE MORALES MERINO                                                                                           |
| N0000000001627612620000000003470419/02/2016000000000375000IMELDA GUADALUPE VELAZQUEZ ROD                                                                                    |
| N00000000016276126200000000003454619/02/20160000000000018065KITTO INTERNATIONAL<br>S.A.                                                                                     |
| N00000000016276126200000000003454719/02/20160000000000018065KITTO INTERNATIONAL S.A. DE C.                                                                                  |
| N0000000001627612620000000003454819/02/201600000000000018065KITTO INTERNATIONAL S.A. DE C.                                                                                  |
| N00000000016276126200000000003454919/02/20160000000000017000J0AQUIN MEZA VAZQUEZ                                                                                            |
| N000000001627612620000000003455019/02/20160000000000034000YOLANDA SANCHEZ CARDENAS                                                                                          |
| N00000000016276126200000000003455119/02/20160000000000034000YOLANDA SANCHEZ CARDENAS                                                                                        |
| N0000000001627612620000000003456019/02/20160000000000136000JACKELINE ESPINOZA OCAMPO                                                                                        |
| N00000000016276126200000000003456219/02/20160000000000026000JESSICA NORIEGA COUTIÑO                                                                                         |
| N00000000016276126200000000003456419/02/20160000000000034000JOSE FELIPE MANUEL XICOTENCATL                                                                                  |
| N0000000001627612620000000003456519/02/20160000000000034000JOSE FELIPE MANUEL XICOTENCATL                                                                                   |
| N0000000016276126200000000003456619/02/20160000000000014500JAVIER SILVA RODRIGUEZ                                                                                           |
| N0000000001627612620000000003456719/02/20160000000000014500GUADALUPE HERNANDEZ LIMON                                                                                        |
| N00000000016276126200000000003456819/02/20160000000000036780EDUARDO RODRIGUEZ SUAREZ<br>N0000000001627612620000000003456919/02/20160000000000036780EDUARDO RODRIGUEZ SUAREZ |
| N00000000016276126200000000003460519/02/20160000000000120000LAURA MARCELA NIÑO SANCHEZ                                                                                      |
|                                                                                                    |

*Figura 3.26 Layout de cancelación.TXT.*

Ejecución de proceso Cancelación Masiva

Dentro de esta pantalla se ejecutarán todas las operaciones que corresponden al flujo de cancelación, el diseño se pensó en brindar al usuario una amplia visibilidad que le permita controlar la información de una forma más eficaz.

La pantalla se divide en 4 sub módulos:

- 1. Parámetros de entrada Ingresados por el usuario.
- 2. Encabezado Se mostrará la información agrupada por área.
- 3. Detalle Se mostrará el detalle de acuerdo al área consultada.
- 4. Botones Se encargarán de disparar la ejecución de los procesos de cancelación, contabilidad y obtención de Ticket SUN.

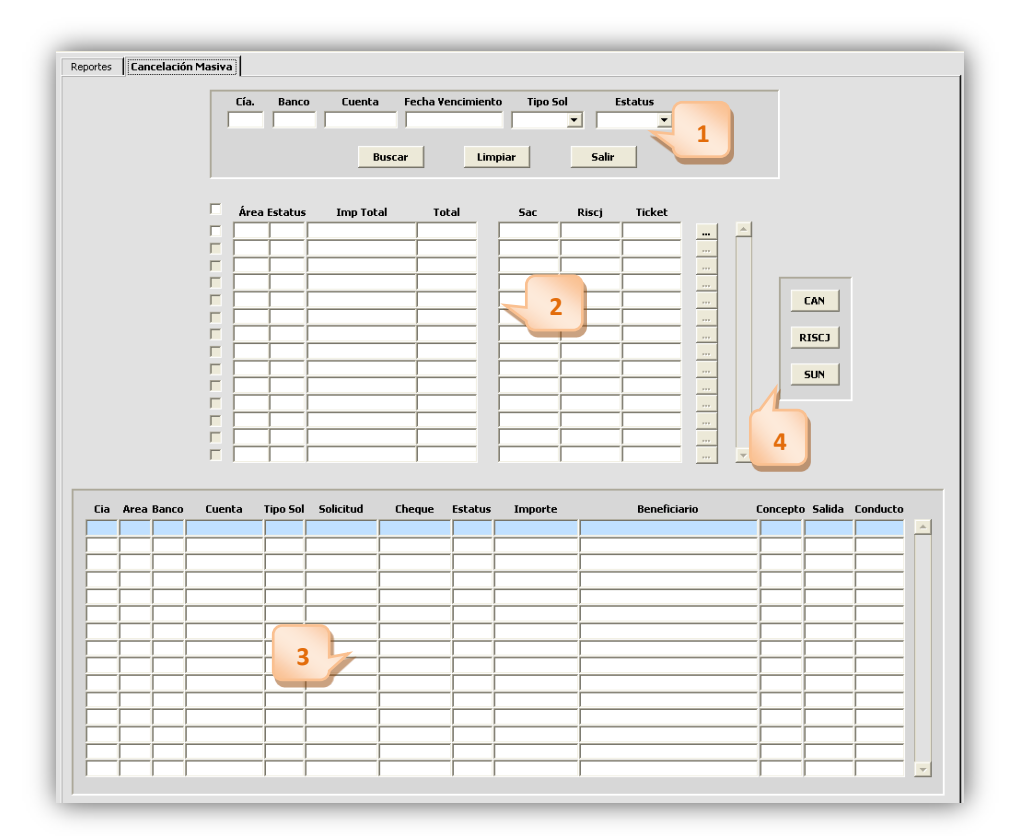

*Figura 3.27 Pantalla Cancelación Masiva*

Para la creación del módulo se solicitan los datos con los que es posible identificar el detalle de los pagos, se colocaron listas desplegables las cuales se llenan dinámicamente de acuerdo al tipo de pago que se ingrese.

El usuario ingresa esta información la cual será pivote para identificar el detalle de los pagos, para los campos de banco/cuenta bancaria se agregó la funcionalidad para ver los bancos disponibles y de acuerdo a la elección se pueden ver las cuentas bancarias asociadas haciendo uso de la tecla F9.

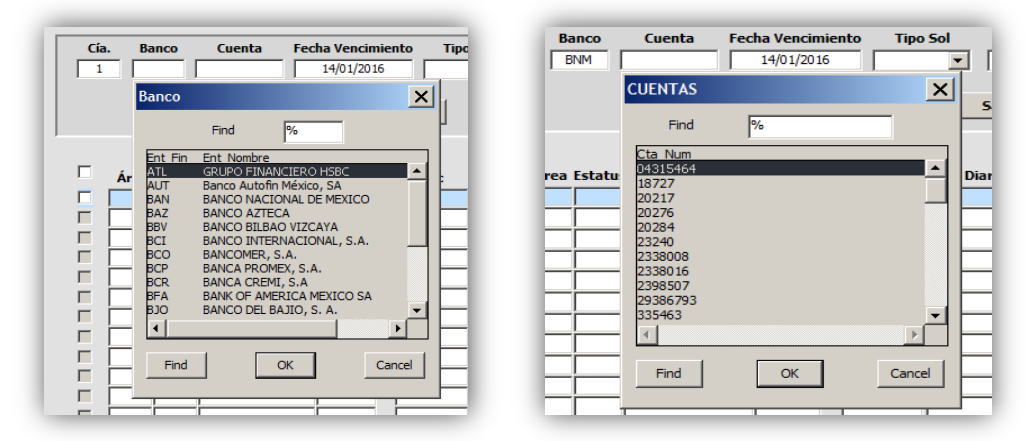

*Figura 3.28 Bancos y cuentas disponibles.*

Una vez ingresados los datos se puede dar clic al botón Buscar, el cual a través de un trigger realiza el llamado al procedimiento encargado de ejecutar la consulta en la base de datos, para el detalle de Encabezados se requería presentar la información englobada por área, siendo necesario el uso de tablas temporales que nos sirven únicamente como paso de la información. Al momento de extraer la información se da el formateo deseado y se inserta en la tabla temporal, del lado del aplicativo solamente se consulta la tabla temporal para vaciar la información formateada en pantalla, este paso ayudo a optimizar considerablemente los tiempos de respuesta ya que solo se recorre por medio de un cursor la información acotada en la tabla temporal, la tabla se va borrando en cada ejecución para solo mantener la información requerida al momento.

| Cía.              | <b>Banco</b><br><b>BNM</b> | Cuenta<br>666    | <b>Fecha Vencimiento</b><br>14/01/2016 | CHE            | <b>Tipo Sol</b><br>$\overline{\phantom{a}}$<br>EMI | <b>Estatus</b><br>$\blacktriangledown$ |                      |              |
|-------------------|----------------------------|------------------|----------------------------------------|----------------|----------------------------------------------------|----------------------------------------|----------------------|--------------|
|                   |                            | <b>Buscar</b>    |                                        | <b>Limpiar</b> | Salir                                              |                                        |                      |              |
|                   |                            |                  |                                        |                |                                                    |                                        |                      |              |
| $\Box$            | Área Estatus               | <b>Imp Total</b> | <b>Total</b>                           | <b>Sac</b>     | <b>Num Diario</b>                                  | <b>Ticket</b>                          |                      |              |
| г<br>$\mathbf{1}$ | <b>EMI</b>                 | \$412,725,785.10 | 4188                                   |                |                                                    |                                        | <u>m</u>             |              |
| г                 | $\overline{2}$<br>EMI      | \$141,913,079.57 | 24801                                  |                |                                                    |                                        | $\mathbf{m}$         |              |
| п<br>4            | <b>EMI</b>                 | \$8,574,812.24   | 71                                     |                |                                                    |                                        | $\cdots$             |              |
| г<br>11           | <b>EMI</b>                 | \$205,482,233.01 | 1300                                   |                |                                                    |                                        | $\cdots$             |              |
| г<br>17           | EMI                        | \$1,767,835.38   | 50                                     |                |                                                    |                                        | $\cdots$             | CAN          |
| г<br>19           | <b>EMI</b>                 | \$34,617.44      | $\overline{2}$                         |                |                                                    |                                        |                      |              |
| г<br>20           | EMI                        | \$5,793,065.23   | 40                                     |                |                                                    |                                        | ÷                    | <b>RISCI</b> |
| г<br>22           | <b>EMI</b>                 | \$145,132.06     | 67                                     |                |                                                    |                                        | $\cdots$             |              |
| г<br>30           | <b>EMI</b>                 | \$31,985.20      | 1                                      |                |                                                    |                                        | $\cdots$             | <b>SUN</b>   |
| г<br>81           | EMI                        | \$2,355,484.90   | 425                                    |                |                                                    |                                        | $\blacksquare$       |              |
| г<br>83           | <b>EMI</b>                 | \$39,477.50      | $\overline{17}$                        |                |                                                    |                                        | $\ddot{\phantom{a}}$ |              |
| г<br>89           | EMI                        | \$6,971,530.49   | 108                                    |                |                                                    |                                        | $\cdots$             |              |
| П                 |                            |                  |                                        |                |                                                    |                                        |                      |              |

*Figura 3.29 Consulta de pagos.*

A continuación el flujo que sigue la búsqueda por tipo de pago.

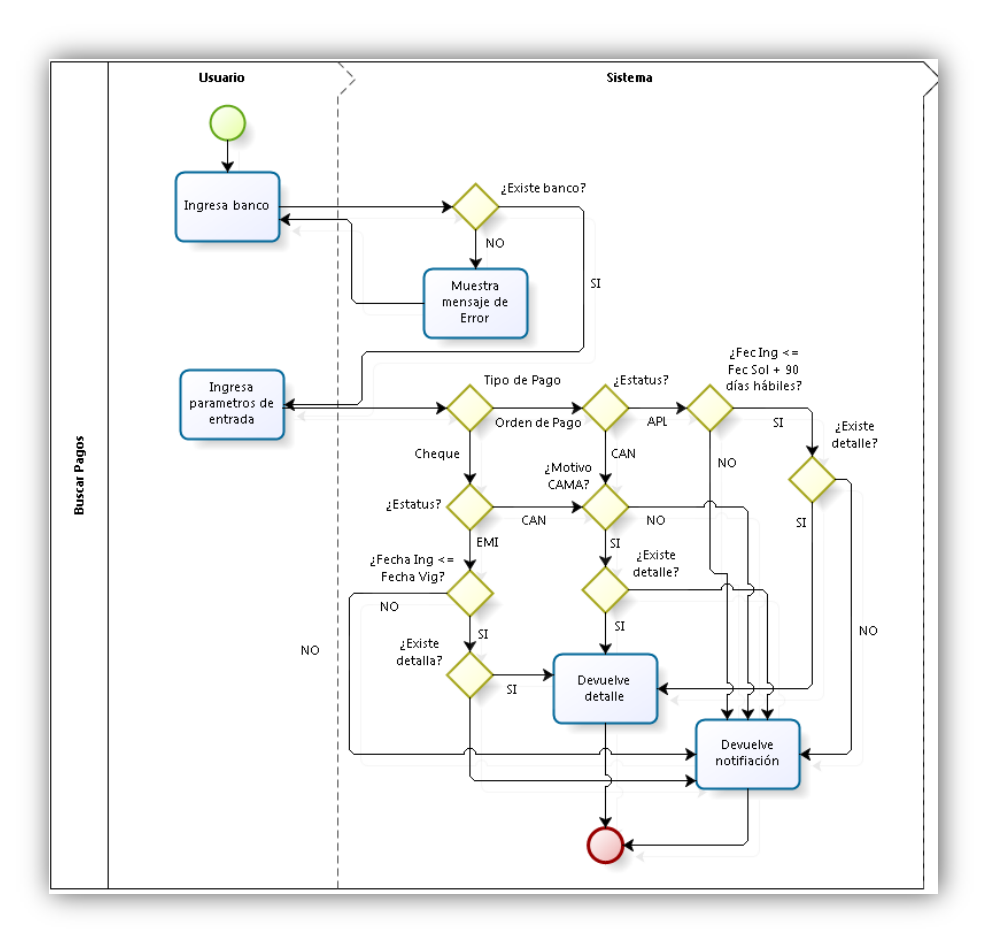

*Figura 3.30 Flujo Consulta de pagos.*

Se puede visualizar el detalle de todos los pagos que conforman cada área mostrada en el Encabezado dando clic en el botón  $\boxed{...}$ .

|                                                       |                 |                          | Cía.         |                   | <b>Banco</b>              | Cuenta              | <b>Fecha Vencimiento</b> | <b>Tipo Sol</b>             | <b>Estatus</b>                                                             |                            |                 |              |                          |  |
|-------------------------------------------------------|-----------------|--------------------------|--------------|-------------------|---------------------------|---------------------|--------------------------|-----------------------------|----------------------------------------------------------------------------|----------------------------|-----------------|--------------|--------------------------|--|
|                                                       |                 |                          | $\mathbf{1}$ |                   | <b>BNM</b>                | 666                 | 14/01/2016               | CHE<br>$\blacktriangledown$ | $\overline{\phantom{a}}$<br>EMI                                            |                            |                 |              |                          |  |
|                                                       |                 |                          |              |                   |                           |                     |                          |                             |                                                                            |                            |                 |              |                          |  |
|                                                       |                 |                          |              |                   |                           | <b>Buscar</b>       |                          | <b>Limpiar</b>              | Salir                                                                      |                            |                 |              |                          |  |
|                                                       |                 |                          |              |                   |                           |                     |                          |                             |                                                                            |                            |                 |              |                          |  |
|                                                       |                 |                          | г            |                   | Área Estatus              | <b>Imp Total</b>    |                          |                             |                                                                            |                            |                 |              |                          |  |
|                                                       |                 |                          | г            | 1                 | EMI                       | \$412,725,785.10    | <b>Total</b><br>4188     | <b>Sac</b>                  | <b>Ticket</b><br><b>Num Diario</b>                                         |                            |                 |              |                          |  |
|                                                       |                 |                          | г            | $\overline{2}$    | <b>EMI</b>                | \$141,913,079.57    | 24801                    |                             |                                                                            | $\blacksquare$<br>$\cdots$ |                 |              |                          |  |
|                                                       |                 |                          | г            | $\ddot{ }$        | <b>EMI</b>                | \$8,574,812.24      | 71                       |                             |                                                                            |                            |                 |              |                          |  |
|                                                       |                 |                          | г            | 11                | <b>EMI</b>                | \$205,482,233.01    | 1300                     |                             |                                                                            | $\cdots$                   |                 |              |                          |  |
|                                                       |                 |                          | П            | 17                | EMI                       | \$1,767,835.38      | 50                       |                             |                                                                            | $\cdots$                   |                 | CAN          |                          |  |
|                                                       |                 |                          | г            | 19                | EMI                       | \$34,617.44         | $\overline{\mathbf{2}}$  |                             |                                                                            | $\cdots$                   |                 |              |                          |  |
|                                                       |                 |                          | г            | 20                | <b>EMI</b>                | \$5,793,065.23      | 40                       |                             |                                                                            | $\cdots$                   |                 | <b>RISCJ</b> |                          |  |
|                                                       |                 |                          | г            | 22                | EMI                       | \$145,132.06        | 67                       |                             |                                                                            |                            |                 |              |                          |  |
|                                                       |                 |                          | г            | 30                | EMI                       | \$31,985.20         | $\mathbf{1}$             |                             |                                                                            | $\blacksquare$             |                 | <b>SUN</b>   |                          |  |
|                                                       |                 |                          | г            | 81                | EMI                       | \$2,355,484.90      | 425                      |                             |                                                                            | $\overline{\phantom{a}}$   |                 |              |                          |  |
|                                                       |                 |                          | п            | 83                | <b>EMI</b>                | \$39,477.50         | 17                       |                             |                                                                            |                            |                 |              |                          |  |
|                                                       |                 |                          | г            | 89                | EMI                       | \$6,971,530,49      | 108                      |                             |                                                                            | $\cdots$                   |                 |              |                          |  |
|                                                       |                 |                          | г            | 90                | EMI                       | \$13,663,581.33     | 325                      |                             |                                                                            | ÷                          |                 |              |                          |  |
|                                                       |                 |                          | г            |                   |                           |                     |                          |                             |                                                                            | $\ddot{\phantom{a}}$       |                 |              |                          |  |
|                                                       |                 |                          |              |                   |                           |                     |                          |                             |                                                                            |                            |                 |              |                          |  |
|                                                       |                 |                          |              |                   |                           |                     |                          |                             |                                                                            |                            |                 |              |                          |  |
| Cia                                                   |                 | <b>Area Banco</b>        | Cuenta       |                   | <b>Tipo Sol Solicitud</b> |                     | <b>Estatus</b>           | <b>Importe</b>              | <b>Beneficiario</b>                                                        |                            |                 |              | Concepto Salida Conducto |  |
|                                                       | 20              | <b>BNM</b>               | 666          | <b>CHE</b>        |                           | 7689853<br>23692512 | <b>Cheque</b><br>EMI     |                             | \$410.792.50 JORGE DUARTE BOUCHEZ                                          |                            | <b>PO20</b>     | 8            | ı                        |  |
|                                                       | l20             | <b>BNM</b>               | 666          | <b>CHE</b>        | 23692513                  | 7689854             | EMI                      |                             | \$410,792,50 DORGE DUARTE BOUCHEZ                                          |                            | P020            | b            |                          |  |
|                                                       | 20              | <b>BNM</b>               | 666          | CHE               | 23728564                  | 7706252             | EMI                      |                             | \$9,011.18 AINHOA ALONSO COUTTOLENC                                        |                            | RT1             | в            |                          |  |
|                                                       | I <sub>20</sub> | <b>BNM</b>               | 666          | ICHE              | 23728565                  | 7706253             | EMI                      |                             | \$7,681.53 EKHI#E ALONSO COUTTOLENC                                        |                            | RT1             | b            | h                        |  |
|                                                       | 20              | <b>BNM</b>               | 666          | <b>CHE</b>        | 23728569                  | 7706257             | EMI                      |                             | \$5,410.55 KERXES MAURICIO DOMINGUEZ OJEDA RT1                             |                            |                 | b            | l1                       |  |
|                                                       | l20             | <b>BNM</b>               | 666          | ICHE              | 23735585                  | 7708955             | EMI                      |                             | \$150,474.17 ALEJANDRO MARCELINO JIMENEZ GEN( P020                         |                            |                 | k            |                          |  |
|                                                       | I20             | <b>BNM</b>               | 666          | <b>CHE</b>        | 23779635                  | 7726257             | EMI                      |                             | \$2,304.36 CLAUDIA ALICIA HERNANDEZ VAZOUEZ P020                           |                            |                 | b            | h                        |  |
|                                                       | l20             | <b>BNM</b>               | 666          | Існе              | 23788636                  | 7729419             | EMI                      |                             | \$119,431.32 ARANTZA VARGAS GUERRERO                                       |                            | RT1             | b            | l1                       |  |
|                                                       | l20             | <b>BNM</b>               | 666          | <b>CHE</b>        | 23788637                  | 7729420             | EMI                      |                             | \$38,898.97 GUILLERMO LOPEZ SILVA                                          |                            | RT1             | b            | h                        |  |
|                                                       | 20              | <b>BNM</b>               | 666          | <b>CHE</b>        | 23804363                  | 7736680             | EMI                      |                             | \$51,427.08 MOLANDA ALCANTAR ZAVALA                                        |                            | RT1             | b            | Is                       |  |
|                                                       | 120             | <b>BNM</b>               | 666          | ICHE              | 23813183                  | 7741623             | EMI                      |                             | \$9,343.66 DAVIER ALVAREZ ORTEGA                                           |                            | RT1             | b            | Ŀ                        |  |
|                                                       | 20              | <b>BNM</b>               | 666          | <b>CHE</b>        | 23813192                  | 7741628             | EMI                      |                             | \$11,856.64 ANA ELIZABETH RAMOS GUASCH                                     |                            | RT <sub>1</sub> | b            | h                        |  |
|                                                       | l20             | <b>BNM</b>               | 666          | ICHE              | 23813195                  | 7741631             | EMI                      |                             | \$138,271,46 GEORGINA RAMOS LEON DE LA BARRA                               |                            | RT <sub>1</sub> | b            | l1                       |  |
| п<br>h.<br>H.<br>h<br>l1<br>h.<br>h.<br>h.<br>h.<br>h | l20<br>20       | <b>BNM</b><br><b>BNM</b> | 666<br>666   | <b>CHE</b><br>CHE | 23827169<br>23827170      | 7748535<br>7748536  | EMI<br>EMI               |                             | \$2,585.53 AURORA SOLIS TOBON<br>\$19,987.29 CARLOS ALBERTO OLIVARES PEREZ |                            | P020<br>P020    | b<br>þ       | h<br>þ.                  |  |

*Figura 3.31 Detalle del área seleccionada.*

Se podrán seleccionar y/o deseleccionar todas las áreas disponibles en el apartado de Encabezado.

| $\overline{v}$ |    | Área Estatus | <b>Imp Total</b> | <b>Total</b>   | <b>Sac</b> | <b>Num Diario</b> | <b>Ticket</b> |          |               |
|----------------|----|--------------|------------------|----------------|------------|-------------------|---------------|----------|---------------|
| ঢ়             | 1  | <b>EMI</b>   | \$412,725,785.10 | 4188           |            |                   |               | $\cdots$ | $\rightarrow$ |
| ঢ়             | 2  | <b>EMI</b>   | \$141,913,079.57 | 24801          |            |                   |               | $\cdots$ |               |
| ঢ়             | 4  | <b>EMI</b>   | \$8,574,812.24   | 71             |            |                   |               | $\cdots$ |               |
| ঢ়             | 11 | <b>EMI</b>   | \$205,482,233.01 | 1300           |            |                   |               | $\cdots$ |               |
| ⊽              | 17 | <b>EMI</b>   | \$1,767,835.38   | 50             |            |                   |               | $\cdots$ |               |
| ⊽              | 19 | <b>EMI</b>   | \$34,617.44      | $\overline{2}$ |            |                   |               | $\cdots$ |               |
| ⊽              | 20 | <b>EMI</b>   | \$5,793,065.23   | 40             |            |                   |               | $\cdots$ |               |
| ⊽              | 22 | <b>EMI</b>   | \$145,132.06     | 67             |            |                   |               | $\cdots$ |               |
| ঢ়             | 30 | <b>EMI</b>   | \$31,985.20      | 1              |            |                   |               | $\cdots$ |               |
| ঢ়             | 81 | <b>EMI</b>   | \$2,355,484.90   | 425            |            |                   |               | $\cdots$ |               |
| ঢ়             | 83 | <b>EMI</b>   | \$39,477.50      | 17             |            |                   |               | $\cdots$ |               |
| ঢ়             | 89 | <b>EMI</b>   | \$6,971,530.49   | 108            |            |                   |               | $\cdots$ |               |
| М              | 90 | EMI          | \$13,663,581.33  | 325            |            |                   |               | $\cdots$ |               |
|                |    |              |                  |                |            |                   |               | $\cdots$ |               |

*Figura 3.32 Seleccionar todas las áreas.*

O bien se pueden seleccionar manualmente las áreas con las que se quiera trabajar.

|    | Área Estatus | <b>Imp Total</b> | <b>Total</b>   | <b>Sac</b> | <b>Num Diario</b> | <b>Ticket</b> |          |
|----|--------------|------------------|----------------|------------|-------------------|---------------|----------|
|    | <b>EMI</b>   | \$412,725,785.10 | 4188           |            |                   |               | $\cdots$ |
| 2  | <b>EMI</b>   | \$141,913,079.57 | 24801          |            |                   |               | $\cdots$ |
|    | <b>EMI</b>   | \$8,574,812.24   | 71             |            |                   |               | $\cdots$ |
| 11 | <b>EMI</b>   | \$205,482,233.01 | 1300           |            |                   |               | $\cdots$ |
| 17 | <b>EMI</b>   | \$1,767,835.38   | 50             |            |                   |               | $\cdots$ |
| 19 | <b>EMI</b>   | \$34,617.44      | $\overline{2}$ |            |                   |               | $\cdots$ |
| 20 | <b>EMI</b>   | \$5,793,065.23   | 40             |            |                   |               | $\cdots$ |
| 22 | <b>EMI</b>   | \$145,132.06     | 67             |            |                   |               | $\cdots$ |
| 30 | <b>EMI</b>   | \$31,985.20      | 1              |            |                   |               | $\cdots$ |
| 81 | <b>EMI</b>   | \$2,355,484.90   | 425            |            |                   |               | $\cdots$ |
| 83 | <b>EMI</b>   | \$39,477.50      | 17             |            |                   |               | $\cdots$ |
| 89 | <b>EMI</b>   | \$6,971,530.49   | 108            |            |                   |               | $\cdots$ |
| 90 | <b>EMI</b>   | \$13,663,581.33  | 325            |            |                   |               | $\cdots$ |
|    |              |                  |                |            |                   |               | 1.11     |

*Figura 3.33 Seleccionar áreas de forma manual.*

Se podrán cancelar las áreas que se encuentren en estatus EMI/APL al coincidir la fecha de vigencia con los parámetros de entrada. Se deberán seleccionar las áreas que se desean cancelar; dar clic en el botón CAN, se ejecutará el proceso donde se mostrará en pantalla un nuevo SAC de Cancelación al concluir.

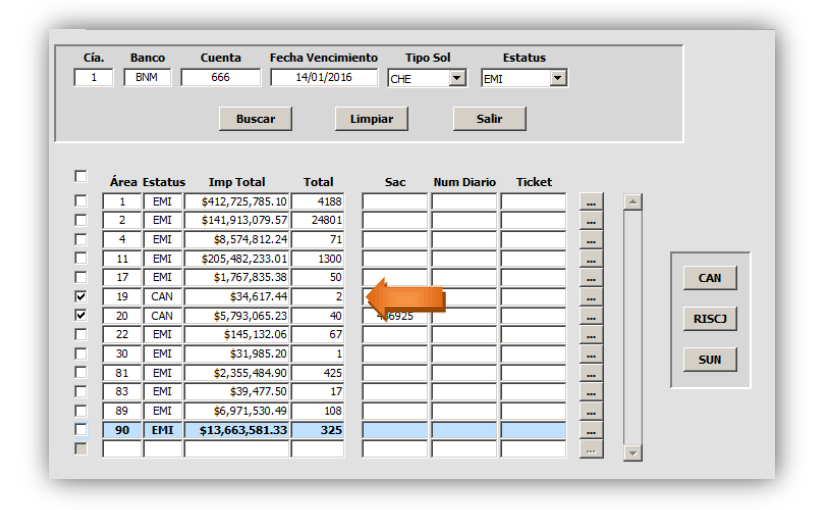

*Figura 3.38 Obtención de SAC de Cancelación.*

Una vez realizada la cancelación se puede generar la contabilidad para el o los SAC seleccionados, se da clic en el botón RISJ, al concluir el proceso se mostrará en pantalla el número de RISJ obtenido.

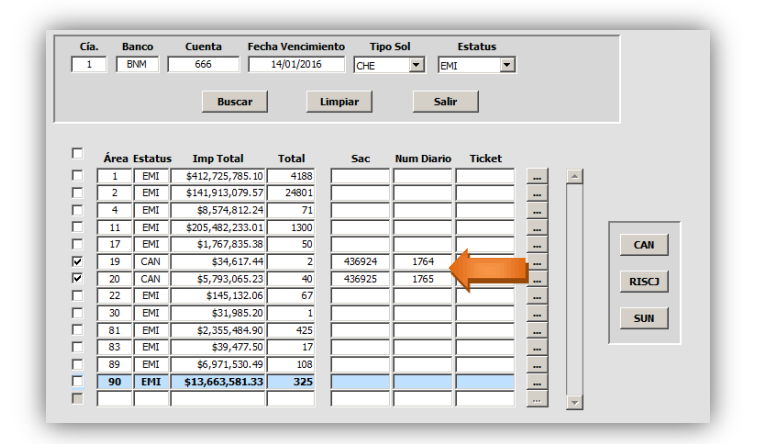

*Figura 3.39 Número de Risj.*

Teniendo el número de Risj se podrá enviar la contabilidad a SUN para obtener el número de ticket.

Seleccionar las áreas deseadas y dar clic en el botón SUN, una vez concluido el proceso se mostrará el número de ticket obtenido en pantalla.

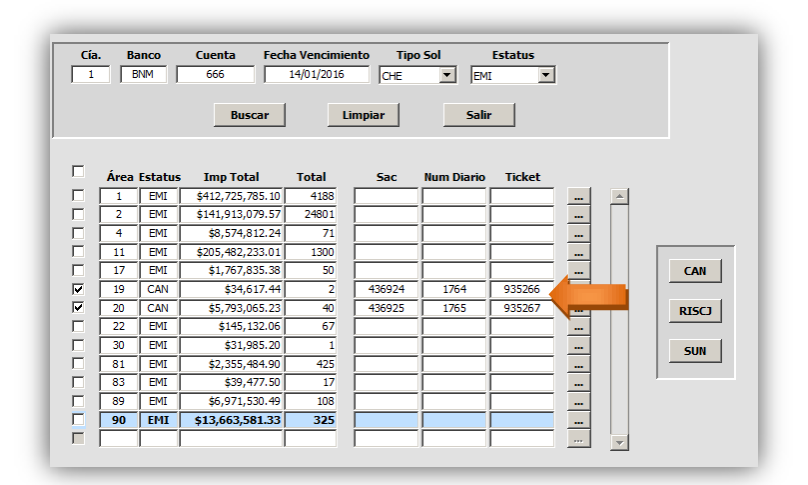

*Figura 3.40 Número de Ticket.*

Si un SAC de cancelación por algún motivo o elección del usuario no concluye el flujo completo, este podrá ser consultado en cualquier momento para concluir el proceso por lo que se deben ingresar nuevamente los parámetros de entrada del pago en estatus CAN.

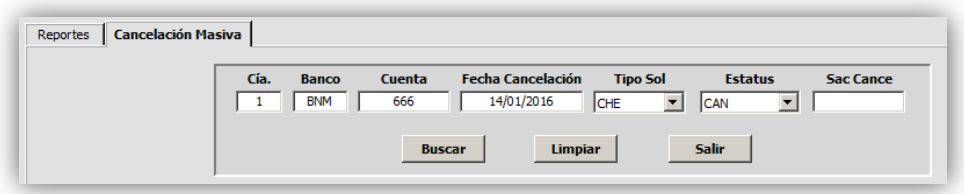

*Figura 3.41 Búsqueda de pago cancelado.*

Se agrega un nuevo parámetro de búsqueda haciendo uso del SAC de cancelación.

1. Si no se ingresa la búsqueda mostrará todas las áreas y SAC que cumplan con todos los parámetros ingresados en la fecha de cancelación.

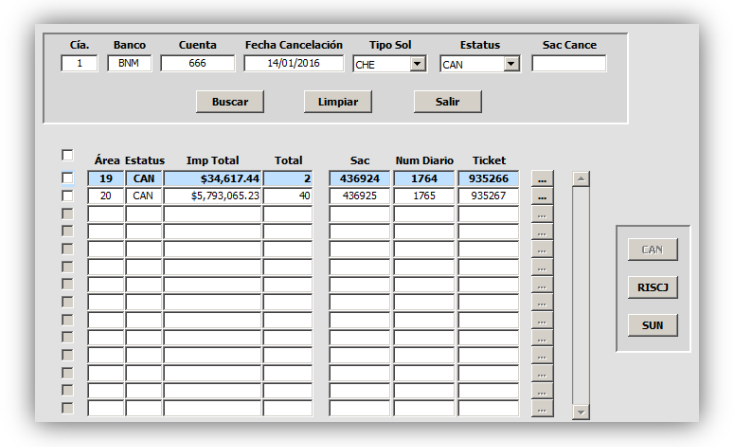

*Figura 3.42 Búsqueda general de pagos cancelados.*

2. Si se ingresa la búsqueda mostrará únicamente el detalle del SAC solicitado (Fecha de cancelación es indiferente).

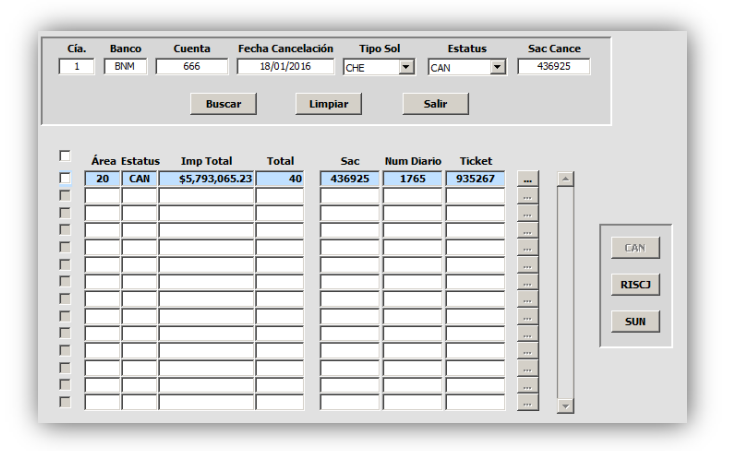

*Figura 3.43 Búsqueda por medio del SAC de cancelación.*

Se deshabilita el botón para Cancelar, si se desea consultar el detalle por área dar clic en el botón de acuerdo al área deseada  $\boxed{...}$ .

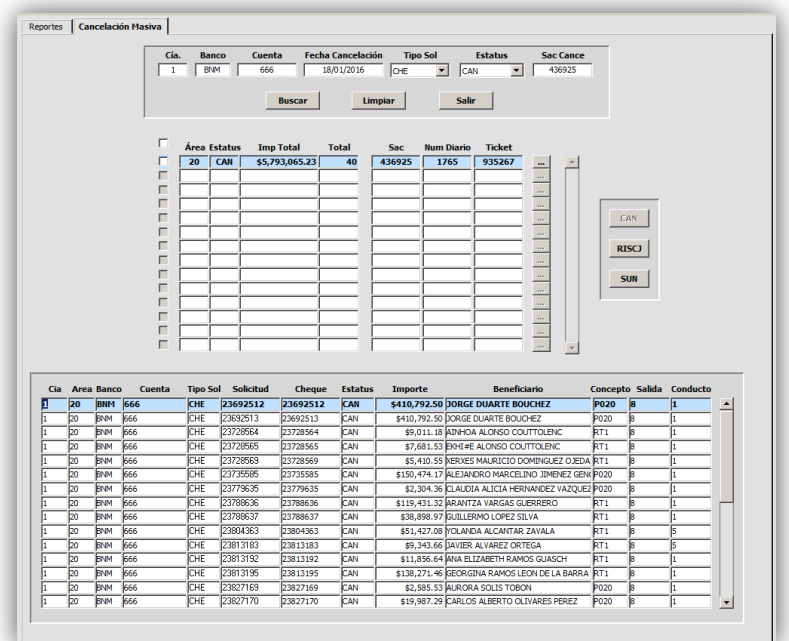

*Figura 3.44 Detalle SAC solicitado.*

Si el SAC consultado no ha concluido el proceso podrá seleccionarse y seguir los pasos para obtener RISJ y SUN (pasos mostrados anteriormente).

Si un área genero contabilidad previamente y se da clic sobre el botón RISCJ se mostrará el siguiente mensaje (de acuerdo al área):

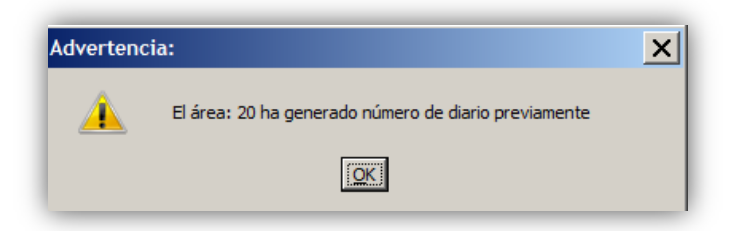

*Figura 3.45. SAC genero RISCJ previamente.*

Si un área genero ticket SUN previamente y se da clic sobre el botón SUN se mostrará el siguiente mensaje (de acuerdo al área):

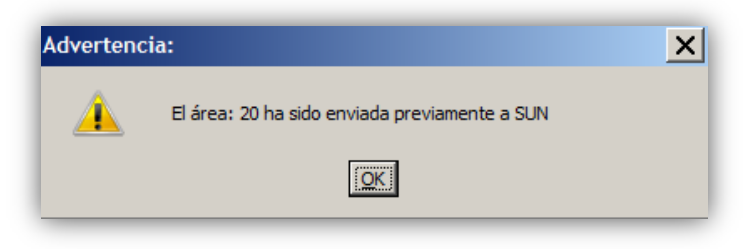

*Figura 3.46 SAC genero Ticket previamente.*

# **3.3.3 Cancelación por cambio de estatus**

La cancelación de cheques por medio del cambio de estatus tiene por objetivo realizar la cancelación uno a uno de los cheques solicitados a petición del área de Inversiones, encargada de proporcionar un listado indicando los números de cheques que se afectaran junto con el detalle de las cuentas en sus diferentes niveles contables adjuntando el visto bueno del Director del área para dicha modificación dentro del sistema.

Partiendo que él módulo actualmente existe dentro del Cash Management se describirá a grandes rasgos las funcionalidades existentes:

- 1. Se envían dos archivos los cuales contienen un listado de los cheques a cancelar dentro de un archivo .CSV (en una sola hoja) uno correspondiente al área de Inversiones y otro para el resto de las áreas.
- 2. Una vez que se cuentan con el o los archivos estos se importan en el sistema Cash Management para realizar el cambio de estatus a través del Módulo Cambio de Estatus Masivo GN.
- 3. Se ingresan los parámetros de entrada y se importa el archivo en formato CSV.
- 4. El sistema valida la existencia de los cheques y si encuentra coincidencias muestra el detalle de los cheques encontrados así como el estatus.
- 5. Se seleccionan únicamente los cheques con estatus EMI, se elige la opción para realizar el cambio de acuerdo al área que lo solicita "GAP" o "NUL" y se oprime el botón de actualizar.

|                         |   | <b>Detalle Cheques</b> |          |                      |                   |         |                   |                                   |
|-------------------------|---|------------------------|----------|----------------------|-------------------|---------|-------------------|-----------------------------------|
|                         |   |                        | Cía Area | <b>Num Solicitud</b> | <b>Status Sol</b> | Importe | <b>Num Cheque</b> | <b>Beneficiario</b>               |
|                         |   | п                      | 68       | 17430997             | COB.              | 15138.9 | 4792146           | <b>PAUL JAY OLSOFF PAGOVICH</b>   |
|                         |   | F                      | 68       | 17430998             | <b>GAP</b>        | 19470.6 | 4792147           | RAFAEL VAZQUEZ BAYOD              |
|                         | г | h                      | 68       | 17430999             | <b>NUL</b>        | 11663.1 | 4792148           | HECTOR DE LA GARZA HESLES         |
|                         |   |                        | 68       | 17431000             | <b>EMI</b>        | 2520.9  | 4792149           | JUAN MANUEL SANCHEZ TRIGOS        |
|                         | г |                        | 68       | 17431001             | <b>EMI</b>        | 2331.9  | 4792150           | ZORAYDA ORTIZ VALLEJO             |
|                         |   | h.                     | 68       | 17431002             | <b>HUL</b>        | 11921.4 | 4792151           | ALEJANDRO CORTINA NASCIMENTO      |
|                         | г | h                      | 68       | 17431003             | <b>GAP</b>        | 10274.4 | 4792152           | AMELIA MARGARITA ACOSTA DOMINGUEZ |
|                         | г | h                      | 68       | 17431004             | <b>GAP</b>        | 1648.8  | 4792153           | DAVID DE LEON ANGELES             |
|                         | г | h                      | 68       | 17431005             | <b>GAP</b>        | 7344.9  | 4792154           | MANUEL PEDRO MONTALVO MELGAREJO   |
|                         | г | h                      | 68       | 17431006             | <b>GAP</b>        | 6713.1  | 4792155           | MARIA EUGENIA GONZALEZ MORALES    |
|                         | г |                        |          |                      |                   |         |                   |                                   |
|                         | г |                        |          |                      |                   |         |                   |                                   |
|                         | г |                        |          |                      |                   |         |                   |                                   |
|                         | г |                        |          |                      |                   |         |                   |                                   |
|                         | г |                        |          |                      |                   |         |                   |                                   |
| $\overline{\mathbf{v}}$ | г |                        |          |                      |                   |         |                   |                                   |

*Figura 3.47 SAC genero Ticket previamente.*

Se muestra el flujo que seguía el módulo existente.

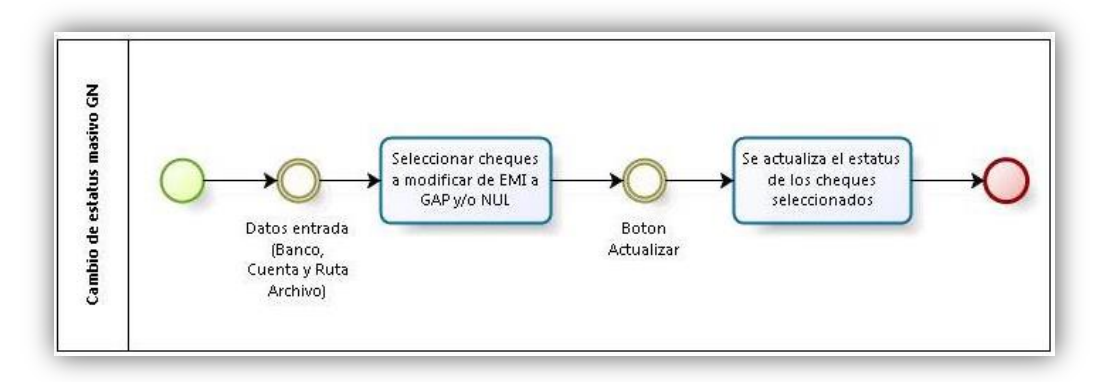

*Figura 3.48 Diagrama anterior Cambio de Estatus Masivo.*

## **3.3.3.1 Rediseño Flujo de Cancelación por Cambio de Estatus**

Considerando las nuevas necesidades y la funcionalidad existente se requieren agregar:

- Creación de un layout de cancelación en formato .TXT
- Generación de contabilidad
- Envío de contabilidad a SUN.

Haciendo uso de los recursos existentes se adecuaron en la vista principal de la pantalla las nuevas funcionalidades en cuanto al manejo interno de la información, este proceso afecta a tablas diferentes por lo que requiere validaciones diferentes a las tratadas por las cancelaciones manual/masiva motivo por el cual se genera un nuevo paquete exclusivo para este flujo llamado PKG\_TCHMODSTGN, el nuevo flujo se muestra a continuación.

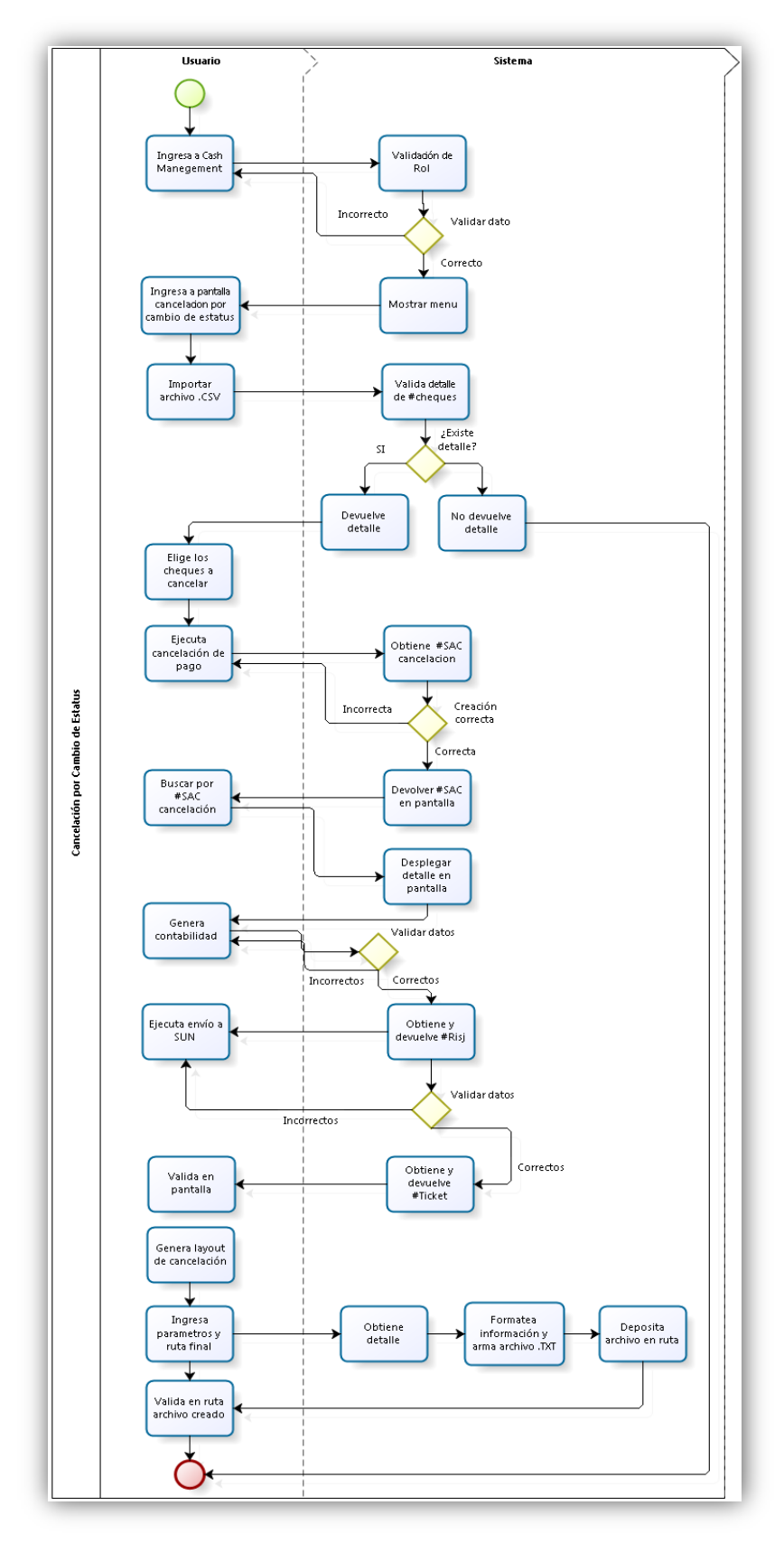

*Figura 3.49 Nuevo flujo para Cambio de Estatus Masivo*

### **3.3.3.2 Rediseño e Implementación Pantalla Cambio de Estatus**

Como se mencionó el diseño visual de la pantalla existente se mantendrá ya que esta cumple con la simplicidad y es de fácil manejo para el usuario por lo que únicamente se adecuaran las nuevas funcionalidades siendo necesario ejecutarlas por medio de triggers que se encontraran ligados a los nuevos botones para atender la generación de contabilidad, envío a SUN y generación de layout de cancelación, en espera de agregar radio button para la elección de búsqueda de pagos cancelados y no cancelados.

El nombre de la pantalla permanece como TCHMODSTGN y su diseño se conforma por:

- 1. Área para ingresar los parámetros de búsqueda.
- 2. Detalle de los cheques en cuestión.
- 3. Cambio de estatus y botones para ejecutar las diferentes funciones.

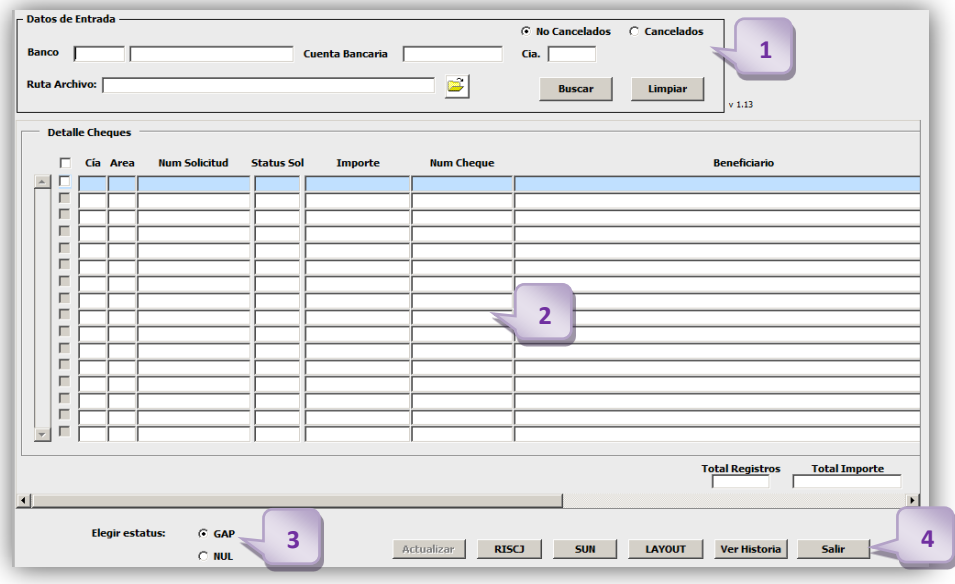

*Figura 3.50 Pantalla final Cambio de Estatus Masivo.*

### Parámetros de búsqueda

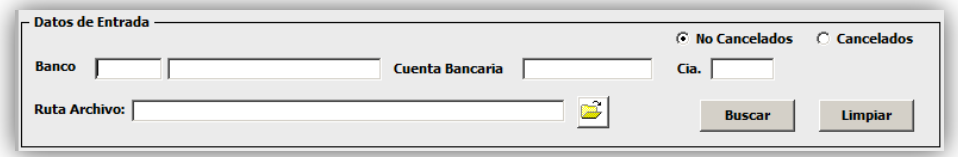

*Figura 3.51 Parámetros de búsqueda.*

Siguiendo la lógica de las pantallas anteriores cada campo cuenta con validaciones internas para corroborar que solo se ingrese la información reconocida en el sistema, de igual forma se agregan listas desplegables para mostrar los valores reconocidos en los campos de banco y cuenta bancaria, se agregan dos radio buttons elementos que nos ayudan a la toma de decisiones puesto que solo se puede escoger un solo valor cada que se consulta para este caso se podrán buscar:

- Cheques pendientes de cancelar Son aquellos que se encuentren dentro del listado proporcionado y que cuenten con su detalle dentro del sistema.
- Cheques cancelados Son aquellos que ya han sufrido el proceso de cancelación por cambio de estatus EMI – GAP/NUL y que se desea conocer su detalle, estos ya cuentan con un SAC de cancelación por lo que será posible localizarlos bajo este valor.

Por último cabe mencionar que la carga del archivo .CSV (delimitado por comas) no se verá afectada y trabajara como se tiene actualmente, en seguida se muestra el flujo:

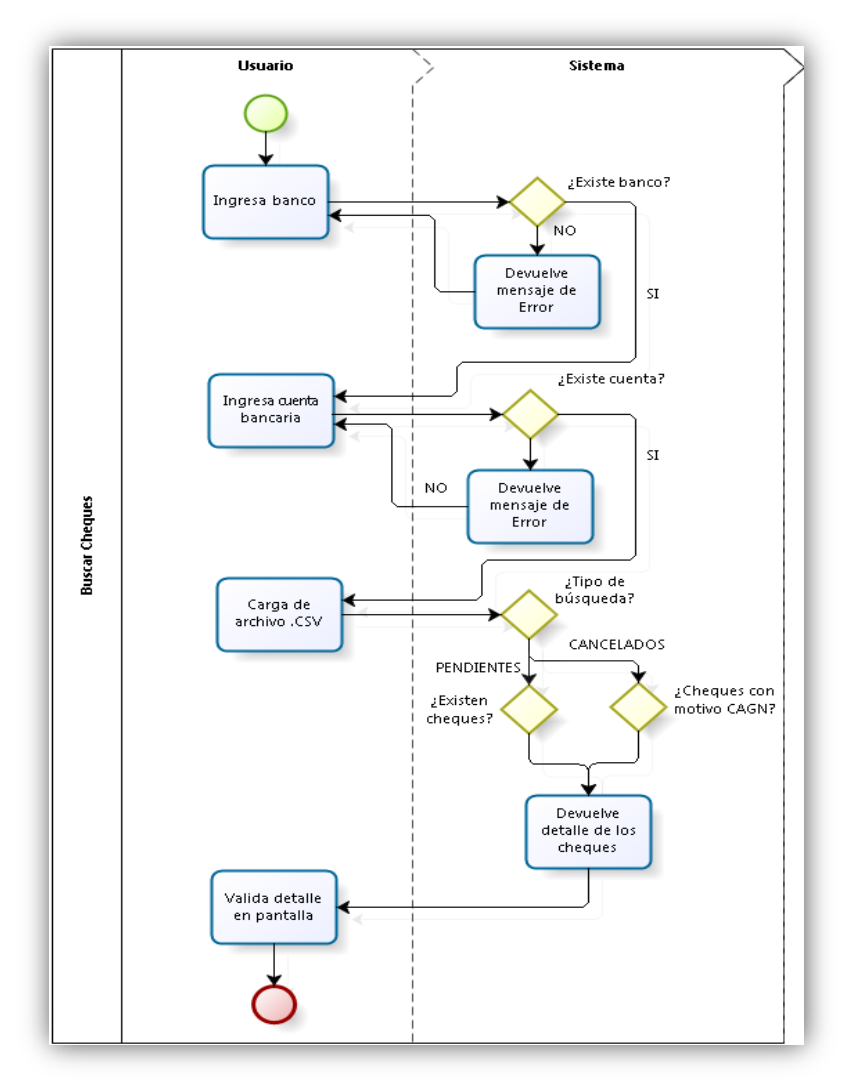

*Figura 3.52 Flujo búsqueda de cheques.*

Detalle de cheques

Para desplegar el detalle se aprovechó la gran ventaja que nos ofrece Oracle Forms al poder agregar directamente un source a un bloque de datos que se encuentra ligado directamente a una tabla de base de datos, desde el bloque se coloca el llamado al procedimiento que se encargara de poblarlo a diferencia de la codificación realizada en los módulos anteriores se eligió esta forma porque el volumen de información que se maneja es menor en comparación a la cancelación masiva.

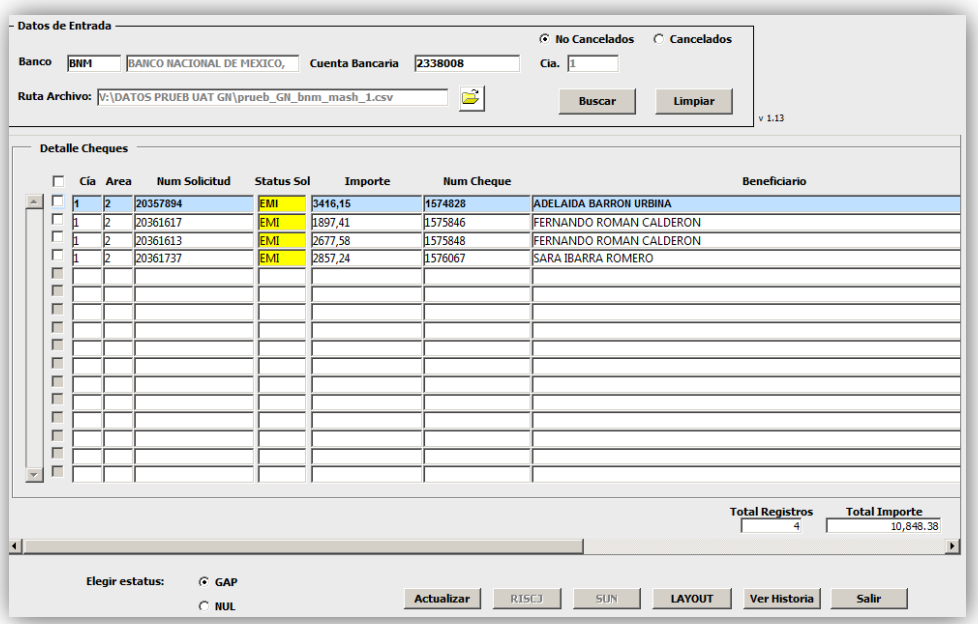

*Figura 3.52 Detalle de cheques.*

El resultado de la consulta nos mostrara los cheques resaltados en color amarillo si el estatus del cheque se encuentra en EMI, si su estatus fuese diferente de EMI se resaltara en color rojo. V isualmente esto sera de gran ayuda al usuario para evitar equivocaciones, en la parte inferior se podrán observar los totales de los cheques cheques pendientes de cancelar.

Cambio de estatus y botones de ejecución de operaciones.

En este tipo de cancelación se manejan dos estatus GAP y NUL los cuales indican que el cheque o los cheques no pueden ser pagados/cobrados ya que por petición han sido cancelados, visualmente se mostraran los cheques en un color rojo y se devolverá un número de SAC de cancelación habilitando así el botón para generar el número de RISJ.

| - Datos de Entrada<br><b>Banco</b> |   | <b>BNM</b>             |               | <b>BANCO NACIONAL DE MEXICO,</b><br>Ruta Archivo: V:\DATOS PRUEB UAT GN\prueb_GN_bnm_mash_1.csv |                                 | <b>Cuenta Bancaria</b>    | 2338008<br>$\Rightarrow$     | C. Cancelados<br><b>C</b> No Cancelados<br>Cia. $\sqrt{1}$<br>Limpiar<br><b>Buscar</b><br>$v$ 1.13 |
|------------------------------------|---|------------------------|---------------|-------------------------------------------------------------------------------------------------|---------------------------------|---------------------------|------------------------------|----------------------------------------------------------------------------------------------------|
|                                    |   | <b>Detalle Cheques</b> |               |                                                                                                 |                                 |                           |                              |                                                                                                    |
|                                    | г |                        | Cía Area<br>Þ | <b>Num Solicitud</b><br>20357894                                                                | <b>Status Sol</b><br><b>NUL</b> | <b>Importe</b><br>3416,15 | <b>Num Cheque</b><br>1574828 | <b>Beneficiario</b><br><b>ADELAIDA BARRON URBINA</b>                                               |
|                                    | г |                        | Б             | 20361617                                                                                        | NUL                             | 1897.41                   | 1575846                      | <b>FERNANDO ROMAN CALDERON</b>                                                                     |
|                                    | Е |                        | Б             | 20361613                                                                                        | NUL.                            | 2677,58                   | 1575848                      | <b>FERNANDO ROMAN CALDERON</b>                                                                     |
|                                    | г | h                      | Б             | 20361737                                                                                        | wщ                              | 2857,24                   | 1576067                      | <b>SARA IBARRA ROMERO</b>                                                                          |
|                                    | г |                        |               |                                                                                                 |                                 |                           |                              |                                                                                                    |
|                                    | г |                        |               |                                                                                                 |                                 |                           |                              |                                                                                                    |
|                                    | г |                        |               |                                                                                                 |                                 |                           |                              |                                                                                                    |
|                                    | г |                        |               |                                                                                                 |                                 |                           |                              |                                                                                                    |
|                                    | г |                        |               |                                                                                                 |                                 |                           |                              |                                                                                                    |
|                                    | г |                        |               |                                                                                                 |                                 |                           |                              |                                                                                                    |
|                                    | г |                        |               |                                                                                                 |                                 |                           |                              |                                                                                                    |
|                                    | г |                        |               |                                                                                                 |                                 |                           |                              |                                                                                                    |
|                                    | г |                        |               |                                                                                                 |                                 |                           |                              |                                                                                                    |
|                                    | г |                        |               |                                                                                                 |                                 |                           |                              |                                                                                                    |
|                                    | г |                        |               |                                                                                                 |                                 |                           |                              |                                                                                                    |
| lw.                                | г |                        |               |                                                                                                 |                                 |                           |                              |                                                                                                    |
|                                    |   |                        |               |                                                                                                 |                                 |                           |                              |                                                                                                    |
| $\vert \vert$                      |   |                        |               |                                                                                                 |                                 |                           |                              | <b>Total Registros</b><br><b>Total Importe</b><br>10,848.38<br>4<br>$\blacktriangleright$          |
|                                    |   |                        |               | <b>Elegir estatus:</b><br>$C$ GAP                                                               |                                 |                           | Actualizar                   | 5UN<br><b>LAYOUT</b><br>Salir<br><b>RISCJ</b>                                                      |
|                                    |   |                        |               | <b>G NUL</b>                                                                                    |                                 |                           |                              | <b>Ver Historia</b>                                                                                |

*Figura 3.53 Cheques cancelados.*

Una vez que se elije el estatus para cada cheque seleccionado en pantalla se podrá cancelar dando clic en el botón RISJ con esto se generará el registro contable en base de datos, no es necesario seleccionar registros, el proceso en automático contabilizara los registros consultados que se encuentren disponibles para generar su póliza RISJ devolviendo el valor en pantalla.

| - Datos de Entrada -                                                              |                         |                |                                   | <b>G</b> No Cancelados | C Cancelados                         |               |
|-----------------------------------------------------------------------------------|-------------------------|----------------|-----------------------------------|------------------------|--------------------------------------|---------------|
| <b>BANCO NACIONAL DE MEXICO,</b><br><b>Banco</b><br><b>BNM</b>                    | Cuenta Bancaria 2338008 |                | Cia. $1$                          |                        |                                      |               |
| Ruta Archivo: V:\DATOS PRUEB UAT GN\prueb_GN_bnm_mash_1.csv                       |                         |                |                                   |                        |                                      |               |
|                                                                                   |                         | $\blacksquare$ |                                   | <b>Buscar</b>          | Limpiar                              |               |
|                                                                                   |                         |                |                                   |                        | $v$ 1.13                             |               |
|                                                                                   |                         |                |                                   |                        |                                      |               |
| <b>Beneficiario</b>                                                               |                         |                | Tipo Sol Concepto Fecha Solicitud | Sac                    | Riscj                                | <b>Ticket</b> |
| <b>DN URBINA</b>                                                                  | CHE                     | 2204           | 2013-12-20                        | 436844                 | 12012                                |               |
| <b>AN CALDERON</b>                                                                | CHE                     | 2216           | 2013-12-20                        | 436844                 | 12012                                |               |
| <b>AN CALDERON</b>                                                                | CHE                     | 2216           | 2013-12-20                        | 436844                 | 12012                                |               |
| <b>MFRO</b>                                                                       | <b>CHE</b>              | 2216           | 2013-12-20                        | 436844                 | 12012                                |               |
|                                                                                   |                         |                |                                   |                        |                                      |               |
|                                                                                   |                         |                |                                   |                        |                                      |               |
|                                                                                   |                         |                |                                   |                        |                                      |               |
|                                                                                   |                         |                |                                   |                        |                                      |               |
|                                                                                   |                         |                |                                   |                        |                                      |               |
|                                                                                   |                         |                |                                   |                        |                                      |               |
|                                                                                   |                         |                |                                   |                        |                                      |               |
|                                                                                   |                         |                |                                   |                        |                                      |               |
|                                                                                   |                         |                |                                   |                        |                                      |               |
|                                                                                   |                         |                |                                   |                        |                                      |               |
|                                                                                   |                         |                |                                   |                        |                                      |               |
|                                                                                   |                         |                |                                   |                        |                                      |               |
| <b>Total Registros</b><br><b>Total Importe</b><br>$\overline{4}$<br>$\vert \vert$ | 10,848.38               |                |                                   |                        |                                      |               |
|                                                                                   |                         |                |                                   |                        |                                      |               |
| <b>Elegir estatus:</b><br>$C$ GAP                                                 |                         |                |                                   |                        |                                      |               |
|                                                                                   |                         | Actualizar     | RISCI                             | <b>SUN</b>             | <b>LAYOUT</b><br><b>Ver Historia</b> | Salir         |
| $G$ NUL                                                                           |                         |                |                                   |                        |                                      |               |

*Figura 3.54 Cheques contabilizados.*

Despues de generar la poliza RISJ se puede realizar el envio a SUN, de igual forma no esnecesario seleccionar su registros debidoa a que el proceso automatico genera el ticket para los registros en disposición de ser consultados. El proceso de generacion de Ticket se inicia al presionar el boton SUN.

| - Datos de Entrada -<br><b>Banco</b><br><b>BNM</b><br><b>Ruta Archivo:</b> | <b>BANCO NACIONAL DE MEXICO,</b><br><b>Cuenta Bancaria</b>       | 2338008 | $\Xi$      | C No Cancelados<br>Cia. 1         | SAC 436844<br><b>Buscar</b> | ⊙ Cancelados<br><b>Limpiar</b>       |         |  |
|----------------------------------------------------------------------------|------------------------------------------------------------------|---------|------------|-----------------------------------|-----------------------------|--------------------------------------|---------|--|
|                                                                            | <b>Beneficiario</b>                                              |         |            | Tipo Sol Concepto Fecha Solicitud | <b>Sac</b>                  | $v$ 1.13<br>Riscj                    | Ti / of |  |
| <b>N URBINA</b>                                                            |                                                                  | CHE     | 2204       | 2013-12-20                        | 436844                      | 12012                                | 935242  |  |
| <b>AN CALDERON</b>                                                         |                                                                  | CHE     | 2216       | 2013-12-20                        | 436844                      | 12012                                | 935242  |  |
| <b>AN CALDERON</b>                                                         |                                                                  | CHE     | 2216       | 2013-12-20                        | 436844                      | 12012                                | 935242  |  |
| <b>MERO</b>                                                                |                                                                  | CHE     | 2216       | 2013-12-20                        | 436844                      | 12012                                | 935242  |  |
|                                                                            |                                                                  |         |            |                                   |                             |                                      |         |  |
|                                                                            |                                                                  |         |            |                                   |                             |                                      |         |  |
|                                                                            |                                                                  |         |            |                                   |                             |                                      |         |  |
|                                                                            |                                                                  |         |            |                                   |                             |                                      |         |  |
|                                                                            |                                                                  |         |            |                                   |                             |                                      |         |  |
|                                                                            |                                                                  |         |            |                                   |                             |                                      |         |  |
|                                                                            |                                                                  |         |            |                                   |                             |                                      |         |  |
|                                                                            |                                                                  |         |            |                                   |                             |                                      |         |  |
|                                                                            |                                                                  |         |            |                                   |                             |                                      |         |  |
|                                                                            |                                                                  |         |            |                                   |                             |                                      |         |  |
|                                                                            |                                                                  |         |            |                                   |                             |                                      |         |  |
|                                                                            |                                                                  |         |            |                                   |                             |                                      |         |  |
| $\blacksquare$                                                             | <b>Total Registros</b><br><b>Total Importe</b><br>10,848.38<br>4 |         |            |                                   |                             |                                      |         |  |
|                                                                            | <b>Elegir estatus:</b><br>G GAP                                  |         |            |                                   |                             |                                      |         |  |
|                                                                            | $C$ NUL                                                          |         | Actualizar | <b>RISCJ</b>                      | <b>SUN</b>                  | <b>LAYOUT</b><br><b>Ver Historia</b> | Salir   |  |

*Figura 3.55 Tickets enviados a SUN.*

Generación de layout de cancelación

El layout de cancelación se obtendrá sobre todos los cheques que han sufrido el procesos de cancelación por cambio de estatus, se iniciará dando clic en el botón Layout en automatico se abrirá una nueva pantalla solicitando un rango de fechas, banco, cuenta bancaria y finalmente la ruta donde será depositado el archivo .TXT creado.

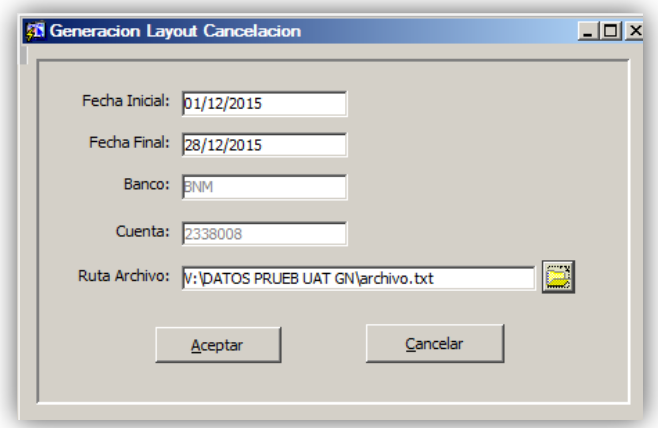

*Figura 3.56 Elección ruta Layout de cancelación.*

Si el proceso fue exitoso se podrá consultar y obtener el layout de cancelación dentro de la ruta elegida.

| <b>File</b><br>Edit | Format | <b>View</b> | Help |  |  |  |  |  |  |  |  |
|---------------------|--------|-------------|------|--|--|--|--|--|--|--|--|
|---------------------|--------|-------------|------|--|--|--|--|--|--|--|--|

*Figura 3.57 Layout de cancelación.*

Consultar detalle histórico

Para ofrecer un mayor control sobre los cheques cancelados se creó este sub módulo el cual se divide en dos partes:

- 1. Parámetros de búsqueda junto con botones
- 2. Detalle de la consulta.

| Fecha<br>Cuenta Bancaria<br>Cheque<br><b>Detalle Histórico</b> |                     |         | Limpiar<br>Buscar | Regresar | $\mathbf{1}$ |             |                      |
|----------------------------------------------------------------|---------------------|---------|-------------------|----------|--------------|-------------|----------------------|
|                                                                | Cia Area Num Cheque | Importe | Beneficiario      | Status   | Fecha Act    | Usuario Act | <b>Num Solicitud</b> |
| $\blacktriangle$                                               |                     |         |                   |          |              |             |                      |
|                                                                |                     |         |                   |          |              |             |                      |
|                                                                |                     |         |                   |          |              |             |                      |
|                                                                |                     |         |                   |          |              |             |                      |
|                                                                |                     |         |                   |          |              |             |                      |
|                                                                |                     |         |                   |          |              |             |                      |
|                                                                |                     |         | $\overline{2}$    |          |              |             |                      |
|                                                                |                     |         |                   |          |              |             |                      |
|                                                                |                     |         |                   |          |              |             |                      |
|                                                                |                     |         |                   |          |              |             |                      |
|                                                                |                     |         |                   |          |              |             |                      |
|                                                                |                     |         |                   |          |              |             |                      |
|                                                                |                     |         |                   |          |              |             |                      |
|                                                                |                     |         |                   |          |              |             |                      |
|                                                                |                     |         |                   |          |              |             |                      |
|                                                                |                     |         |                   |          |              |             |                      |
|                                                                |                     |         |                   |          |              |             |                      |
|                                                                |                     |         |                   |          |              |             |                      |

*Figura 3.58 Detalle histórico.*

Se podrán realizar búsquedas haciendo una combinación de todos los valores o en su caso solo de los valores que se tenga para los parámetros:

- Fecha de actualización del estatus.
- Número de cuenta bancaria. Número de cheque.

Como resultado se mostrará el detalle coincidente con los parámetros ingresados.

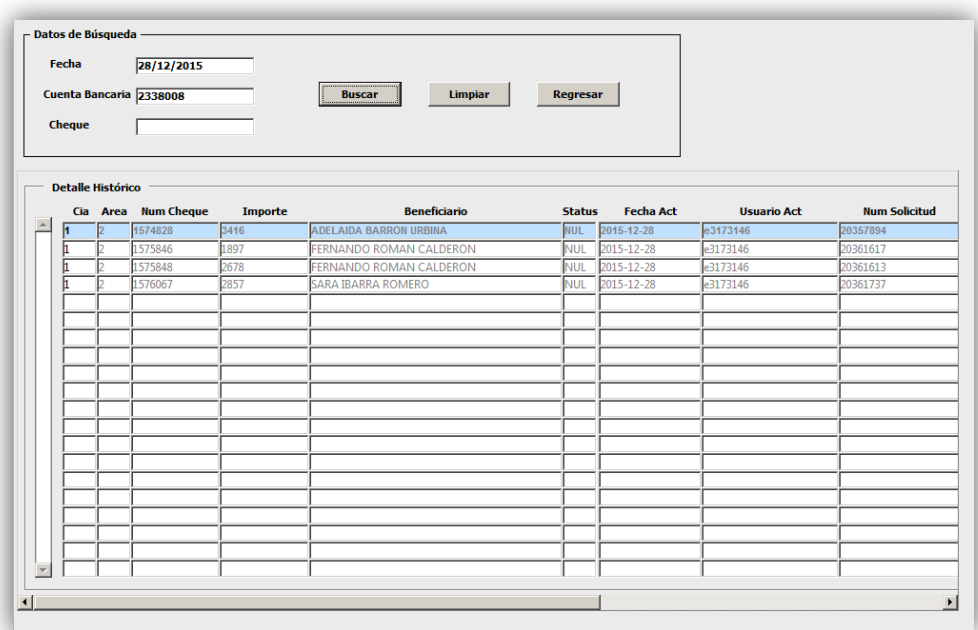

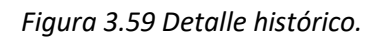

Se podrá regresar a la pantalla principal dando clic en el botón Regresar.

## **3.4 Tecnologías Empleadas**

Para el desarrollo de cada módulo se emplearon las siguientes herramientas:

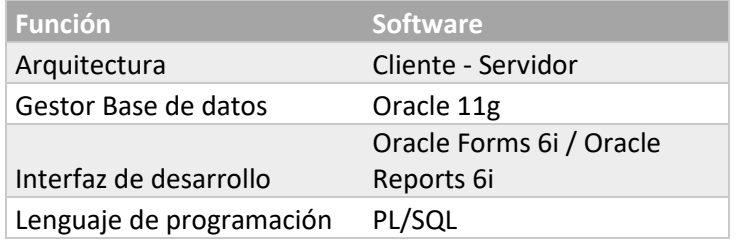

*Tabla 4.1. Software empleado.*

A continuación se mostrará un panorama general de las tecnologías mencionadas anteriormente con el propósito de tener una referencia de los alcances que nos ofrecen.

### **3.4.1 Arquitectura Cliente-Servidor**

### **Definición:**

En el diseño de sistemas informáticos actuales se suelen usar las arquitecturas multinivel o programación por capas, confiándoles una misión simple en cada nivel debido a su diseño de forma escalable con la opción de poder ampliarse con gran facilidad en caso de ser necesario.

Los usuarios de un sistema de datos deben conectarse a través de una red, de este modo es posible diferenciar las maquinas utilizadas por el cliente y las del servidor donde se ejecuta.

#### **Capas:**

Capa de presentación: debido a su comunicación exclusiva con la capa del negocio o interfaz gráfica una de sus prioridades es hacer de su uso una forma amigable en su entendimiento y manipulación. De sus funciones de importancia tenemos la visualización de la interfaz o "capa del usuario", emite una presentación viable del sistema al usuario por ultimo hace la captura y comunicación de la información mediante un filtro previo donde se anula cualquier posibilidad de errores.

Capa de negocio: funge como la lógica del negocio al tener a su cargo el establecimiento de todas las reglas a cumplirse, alberga los programas a ejecutarse conforme a las peticiones enviadas por el usuario para posteriormente dar respuesta al concluir el proceso. Es importante señalar su necesidad constante de comunicarse con la capa de presentación a fin de recibir las solicitudes y con la capa de datos para poder solicitar al gestor de Base de Datos el almacenamiento o la recuperación de los mismos.

Capa de datos: Está formada por uno o más gestores de bases de datos realizando el almacenamiento de los mismos. Recibe solicitudes de almacenamiento o recuperación de información desde la capa de negocio.

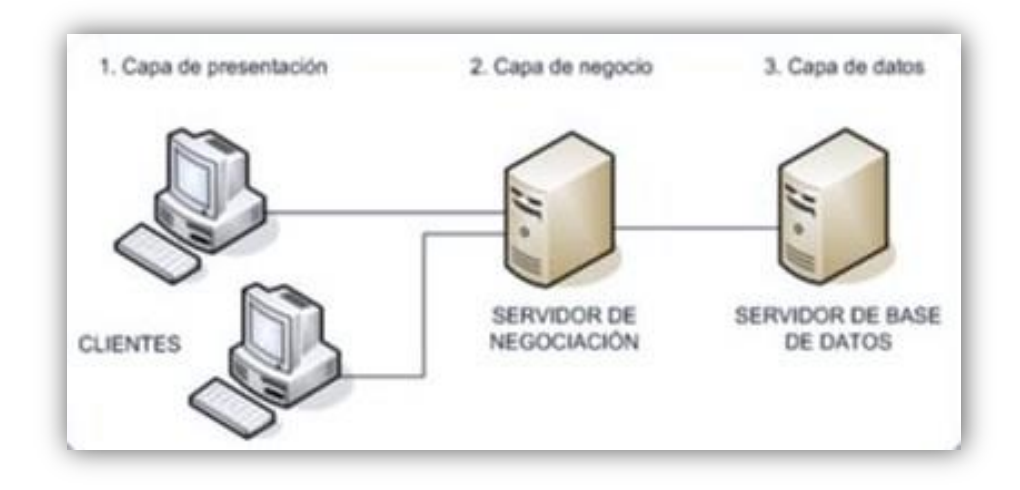

*Figura 4.1 Representación de la arquitectura cliente-servidor en 3 capas.*

Esta arquitectura representa una opción fácil y practica en su ejecución en varios niveles; en caso de cambio se ataca solamente el nivel requerido omitiendo la revisión entre código mezclado.

## **3.4.2 Oracle**

Oracle es el servidor de base de datos más flexible y más potente del mundo. Desde que apareció en el mercado informático, Oracle no ha dejado de crecer en calidad y en aplicaciones que están al servicio de todas las áreas de la gestión empresarial.

Oracle es un servidor de base de datos (RDBMS) que se encarga de organizar, administrar, proteger y procesar la información de un negocio. Entre las ventajas más saltantes que ofrece encontramos:

- Escalabilidad de departamentos a ubicaciones e-business de empresa.
- Arquitectura robusta, fiable, disponible y segura.
- Un modelo de desarrollo, opciones sencillas de desarrollo.
- Aprovecha el juego de habilidades actual de una organización en toda la plataforma Oracle (incluidos SQL, PL/SQL, Java y XML).
- Una interfaz de gestión para todas las aplicaciones.
- Tecnologías del estándar de la industria, sin bloqueo por propiedad.

Generalmente cuando pensamos en Oracle solo lo hacemos centrándonos en su servidor de base de datos, pero en realidad, cuando se instala el software se cuenta con la potencia de varios productos integrados que funcionan e interactúan como uno solo:

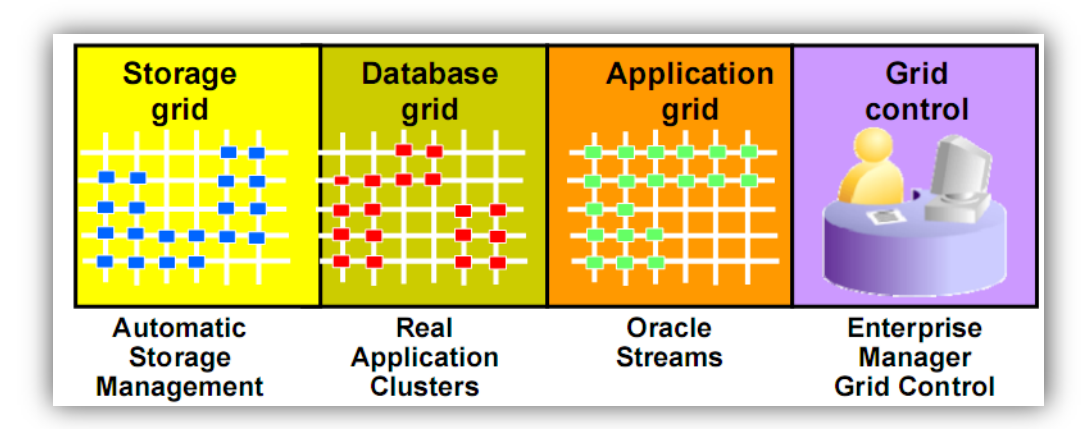

*Figura 4.2 Integración Oracle.*

Estos productos informáticos crecen sobre una plataforma que ha repotenciado la capacidad de Oracle: el grid.

El grid es un conjunto de estándares y de componentes que facilitan la comunicación entre los diversos productos de Oracle para que todo se pueda administrar desde una misma consola, y entre ellos existe comunicación fluida y sobre todo transparente. Dentro de esas herramientas encontramos al Oracle Enterprise Manager.

Oracle11g Enterprise Manager es un servicio adicional de la base de datos que permitirá administrarla de un modo sencillo mediante un grid de gestión remota. Este servicio, basado en la arquitectura del dbconsole además de permitir realizar todas las tareas de administración, facilitará herramientas para el monitoreo del rendimiento de la base de datos.

Los componentes que forma un Servidor Oracle son los siguientes:

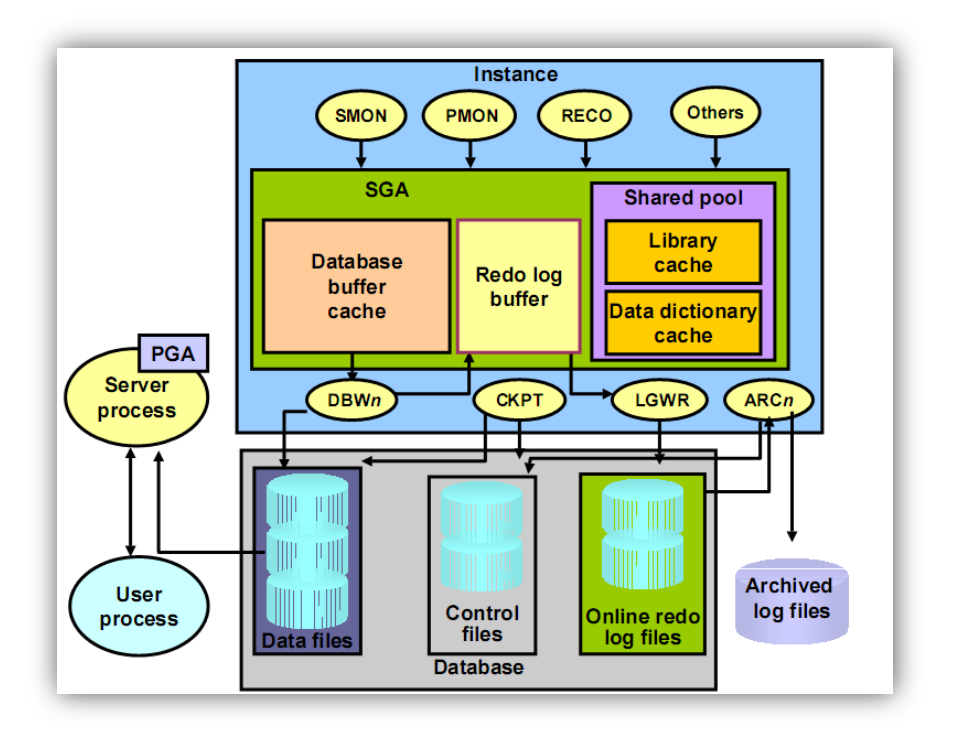

*Figura 4.3 Componentes del Servidor Oracle.*

Esta es la representación general de la arquitectura de Oracle, tanto física como en la memoria. Todos los componentes se relacionan para poder dar mejor rendimiento a la base de datos y mayor seguridad. En Oracle todo se puede configurar.

Servidor Oracle.- Es el sistema manejador de base de datos que proporciona una arquitectura abierta e integrada para ofrecer el mejor rendimiento de las transacciones en las aplicaciones de los negocios. Un servidor está formado por dos elementos: la instancia y la base de datos.

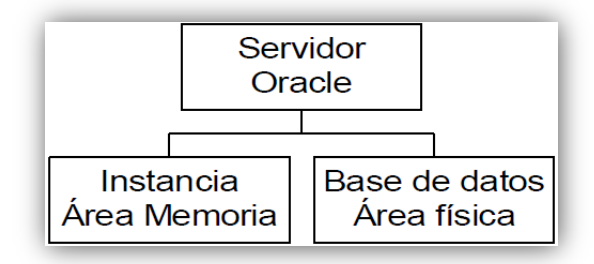

*Figura 4.4 Servidor Oracle.*

Instancia.- Es el ambiente de trabajo donde se interactúa con Oracle. Está formado por memoria temporal, es decir, es volátil. Solo existe cuando Oracle está encendido, cuando éste es apagado o tiene un colapso todo lo que hay en la Instancia se pierde.

Base de datos.- Es la colección de todos los objetos de información que son tratados como una unidad lógica. Viene a ser la parte FÍSICA del servidor Oracle, ya que está formada por tres tipos de archivos principales y tres secundarios. El propósito de una base de datos es almacenar y recuperar información relacionada.

El sistema de gestión de base de datos relacional Oracle (RDBM) gestiona de forma fiable una gran cantidad de datos en un entorno multiusuario para que muchos usuarios puedan acceder simultáneamente a los mismos datos. Esto se logra con un alto rendimiento al mismo tiempo evita el acceso no autorizado y proporciona soluciones eficientes para la recuperación de fallos.

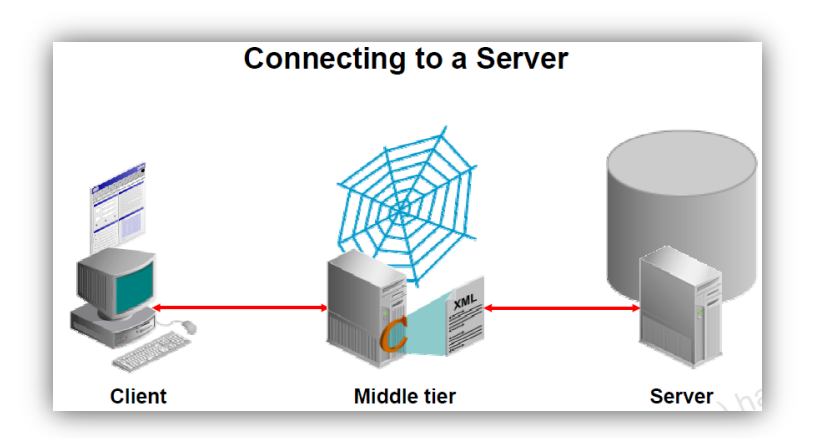

*Figura 4.5 Comunicación con el servidor.*

Un usuario de base de datos puede conectarse a un servidor Oracle de tres maneras:

- El usuario inicia sesión en el sistema-operativo que ejecuta la instancia de Oracle e inicia una aplicación o herramienta que accede a la base de datos en ese sistema. La comunicación se establece utilizando los mecanismos de comunicación entre los procesos disponibles en el sistema operativo host.
- El usuario inicia la aplicación o la herramienta en un equipo local y se conecta a través de una computadora a la red invocando la base de datos Oracle. Esta configuración (llamada cliente/servidor), es usada para comunicar al usuario y al back-end. La arquitectura de base de datos cliente/servidor tiene dos partes: una interfaz (cliente) y un back-end (servidor) conectados a través de la red la cual es utilizada para conectar al usuario y el servidor Oracle.
- o El cliente es una aplicación de base de datos que solicita una respuesta para una operación que es realizada en el servidor de base de datos. Solicita procesos y presenta los datos gestionados por el servidor. Muchos clientes pueden trabajar simultáneamente en el mismo servidor.
- o El servidor Oracle de base de datos gestiona las funciones necesarias para el acceso concurrente de datos compartidos. El servidor recibe y procesa solicitudes que se originan de las aplicaciones del cliente.
- El usuario accede a servidor de aplicaciones a través de una herramienta (vía Web) o por una computadora local (cliente). Un servidor de aplicación interactúa con un back-end en nombre del cliente.

Una arquitectura de varios niveles tiene los siguientes componentes:

- Un cliente o un proceso iniciador de una operación.
- Una o más servidores de aplicación que realizan parte de la operación. Un servidor de aplicación contiene una gran parte de aplicaciones lógicas, provee acceso a los datos por el cliente y realiza un procesamiento de consultas, remueve parte de la carga del servidor de base de datos. El servidor de aplicaciones puede servir como una interface entre clientes y múltiples servidores de base de datos y puede proveer un nivel adicional de seguridad.
- Un servidor final o un servidor de base de datos que almacena la mayor parte de los datos utilizados en la operación.

Esta arquitectura permite el uso de un servidor de aplicaciones para hacer lo siguiente:

- Validar las credenciales de un cliente.
- Conectarse a un Servidor de Base de Datos Oracle.
- Realizar la operación solicitada en nombre del cliente.

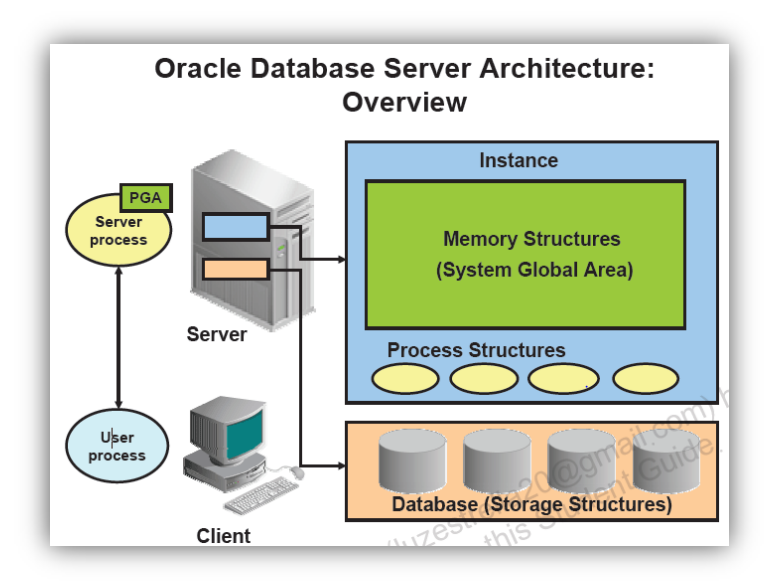

*Figura 4.6 Arquitectura servidor Oracle.*

### **3.4.3 PL/SQL**

SQL es un lenguaje de conjuntos muy poderoso, cuyo único objetivo es manipular el contenido de bases de datos relacionales. Si se desarrollan aplicaciones basadas en bases de datos Oracle, se deben ejecutar sentencias SQL para recuperar datos desde o cambiar datos en la base de datos. Sin embargo, SQL no se puede utilizar para implementar toda la lógica de negocios y la funcionalidad que el usuario final necesita en nuestras aplicaciones. Esto nos lleva a PL/SQL.

PL/SQL significa Procedural Language/Structured Query Language (una extensión de programación estructurada sobre SQL) es un lenguaje de procedimientos diseñado específicamente para incluir sentencias SQL dentro de su sintaxis. Las unidades de programa PL/SQL son compiladas por el servidor de Oracle Database y almacenadas dentro de la base de datos. Y en tiempo de ejecución, tanto PL/SQL como SQL se ejecutan dentro del mismo proceso de servidor, brindando una eficiencia óptima. PL/SQL hereda automáticamente la solidez, seguridad y portabilidad de la base de datos Oracle.

Sin duda que es posible crear aplicaciones sobre Oracle y SQL sin usar PL/SQL. Sin embargo, utilizar PL/SQL para realizar operaciones específicas de bases de datos, particularmente la ejecución de sentencias SQL, ofrece varias ventajas, incluyendo una estrecha integración con SQL, un mejor rendimiento a través del tráfico de red reducido, y la portabilidad (los programas PL/SQL pueden correr en cualquier instancia de base de datos Oracle). Por lo tanto, el código del front-end de muchas aplicaciones ejecuta tanto sentencias SQL como bloques PL/SQL, para maximizar el rendimiento al tiempo que mejora la capacidad de mantenimiento de las aplicaciones.

### **Bloque PL/SQL**

Bloque es la unidad de estructura básica en los programas PL/SQL. Supone una mejora en el rendimiento, pues se envían los bloques completos al servidor para ser procesados en lugar de enviar cada secuencia SQL.

Partes de un bloque:

- Zona de declaraciones: zona opcional. Se declaran los objetos locales (variables, constantes...).
- Zona de instrucciones: zona obligatoria.
- Zona de tratamiento de excepciones: zona opcional. Se tratan excepciones en el programa.

Forma de crear un bloque:

```
[ DECLARE | IS / AS ] 
  <declaraciones>
BEGIN
  <instrucciones>
[ EXCEPTION ]
  <tratamiento de excepciones>
END;
/
```
## **Bloque Anónimo**

Siempre comienza con DECLARE o directamente con BEGIN.

Ejemplo 1:

```
BEGIN
DBMS_OUTPUT.PUT_LINE ('Hola Mundo');
END;
/
```
DBMS\_OUTPUT es un depurador de Oracle que sirve para visualizar cualquier cosa, pero antes lo debemos tener activado (en SQL\*plus, se activa con el comando SET SERVEROUTPUT ON):

```
DECLARE
       fecha date;
BEGIN
select sysdate into fecha from dual;
dbms_output.put_line (to_char(fecha,
'day", "dd" de "month" de "yyyy", a las "hh24:mi:ss'));
END;
/
```
#### **Subprogramas**

Se pueden almacenar en la base de datos.

Existen dos tipos de subprogramas: Procedimientos (PROCEDURE) y Funciones (FUNCTION).

#### **Procedimientos**

Los procedimientos tienen la utilidad de fomentar la reutilización de programas que se usan comúnmente. Una vez compilado, queda almacenado en la base de datos (por eso es también llamado 'Procedimiento almacenado') y puede ser utilizado por múltiples aplicaciones.

La sintaxis es la siguiente:

 **CREATE** [**OR REPLACE**] **PROCEDURE** nombre\_procedimiento [nombre\_parametro modo tipodatos\_parametro ] **IS** | **AS** bloque de **c**ódigo

Donde "modo" puede contener los valores IN, OUT, IN OUT. Por defecto tiene el valor IN si no se pone nada. IN indica que el parámetro es de entrada y no se podrá modificar. OUT indica que el parámetro es de salida con lo que el procedimiento devolverá un valor en él. IN OUT indica que el parámetro es de entrada/salida. Con lo que al llamar al procedimiento se le dará un valor que luego podrá ser modificado por el procedimiento y devolver este nuevo valor.

"tipodatos\_parametro" indica el tipo de datos que tendrá el parámetro según lo indicado en [Tipos](https://es.wikipedia.org/wiki/PL/SQL#Tipos_de_datos_Oracle.2FPLSQL)  [de datos Oracle/PLSQL](https://es.wikipedia.org/wiki/PL/SQL#Tipos_de_datos_Oracle.2FPLSQL)

Para borrar un procedimiento almacenado de la base de datos:

**DROP PROCEDURE** nombre\_procedimiento

Para utilizar un procedimiento almacenado de la base de datos simplemente se llama desde un bloque anónimo (desde la línea de comandos), previamente habiendo inicializado el/los parámetro(s) (en caso que existan).

**DECLARE** nombre\_parametro tipodatos\_parametro; **BEGIN**

nombre parametro tipodatos parametro := valor de inicializacion; nombre procedimiento (nombre parametro => nombre parametro); **END**;

**Funciones**

Una función es un bloque de código PL/SQL que tiene las mismas características que un procedimiento almacenado. La diferencia estriba que una función devuelve un valor al retornar. Al devolver un valor puede ser llamado como parte de una expresión.

La sintaxis sería:

/

**CREATE** [**OR REPLACE**] **FUNCTION** nombre\_función [nombre\_parámetro modo tipodatos\_parametro ] **RETURN** tipodatos\_retorno **IS** | **AS** bloque de **c**ódigo

Donde "modo" puede contener los valores IN, OUT, IN OUT. Por defecto tiene el valor IN si no se pone nada. IN indica que el parámetro es de entrada y no se podrá modificar. OUT indica que el parámetro es de salida con lo que la función devolverá un valor en él. IN OUT indica que el parámetro es de entrada/salida. Con lo que al llamar a la función se le dará un valor que luego podrá ser modificado por la misma y devolver este nuevo valor. Sin embargo, en este caso solo tendría sentido (por el concepto de función en sí mismo) declarar parámetros del tipo IN y devolver el valor como retorno de la función.

"tipodatos parametro" y "tipodatos retorno" indican el tipo de datos que tendrá el parámetro y el valor de retorno de la función respectivamente según lo indicado en [Tipos de datos Oracle/PLSQL](https://es.wikipedia.org/wiki/PL/SQL#Tipos_de_datos_Oracle.2FPLSQL)

Para borrar una función de la base de datos

DROP FUNCTION nombre\_función

Los procedimientos y funciones se pueden agrupar en unas estructuras llamadas [Paquetes.](https://es.wikipedia.org/wiki/Paquetes_en_PLSQL)

#### **Paquetes**

Se usan para agrupar procedimientos y funciones. Facilitan la descomposición modular y el mantenimiento.

Constan de dos partes: la especificación o [prototipo](https://es.wikipedia.org/w/index.php?title=Prototipo_(programaci%C3%B3n)&action=edit&redlink=1) y el cuerpo.

### **Especificación**

Se declaran los elementos públicos que componen el paquete, es decir, variables, funciones y procedimientos que serán accesibles desde fuera del paquete. De las funciones y procedimientos solo indicamos la cabecera, no el cuerpo.

**CREATE** [**OR REPLACE**] PACKAGE nombrePaquete **IS**|**AS** variables, constantes, cursores, etc (públicos) cabecera de procedimientos y funciones **END** nombrePaquete;

#### **TRIGGER**

Un trigger o disparador se ejecuta ante un determinado evento de manera automática. Generalmente se utilizan para garantizar que una determinada acción siempre se realiza después de realizar una tarea determinada. Se debe tener cuidado con este tipo de estructuras puesto que un uso excesivo puede dar lugar a dependencias difíciles de mantener. Además se deben tener muy claros las restricciones de integridad para evitar problemas.

La sintaxis sería:

A nivel de sentencia:

 **CREATE** [**OR REPLACE**] **TRIGGER** nombre\_trigger momento\_ejecución evento [evento] **ON** nombre\_tabla bloque PLSQL;

A nivel de registro:
**CREATE** [**OR REPLACE**] **TRIGGER** nombre\_trigger momento\_ejecución evento [evento] **ON** nombre\_tabla [**REFERENCING OLD AS old** | **NEW AS new**] **FOR EACH ROW** [**WHEN** condición] bloque PLSQL;

Donde "momento\_ejecución" indica cuando se ejecuta el trigger automáticamente. Puede contener los valores BEFORE ó AFTER.

"evento" indica la operación que provoca la ejecución de este bloque. Puede contener los valores INSERT, UPDATE ó DELETE.

"old" indica el nombre que se le da al registro con los valores antiguos que se tenían antes de la ejecución de la operación que activó el trigger. Mientras que "new" indica el valor que tiene actualmente después de dicha operación.

Con la cláusula "WHEN" se puede indicar una restricción que haga que el trigger se ejecute o no. Por ejemplo se puede indicar que el trigger se ejecute solo si el campo "campo1" de la tabla tiene un valor mayor que 50.

La cláusula "FOR EACH ROW" indica que el trigger es a nivel de registro.

Para eliminar un trigger:

**DROP TRIGGER** nombre\_trigger

## **3.4.4 Oracle Forms**

Oracle Forms accede a la base de datos Oracle y genera una pantalla que presenta los datos. El formulario de origen (\* .fmb) se compila en un "ejecutable" específico de plataforma (\* .fmx), que se ejecuta (interpreta) mediante el módulo de tiempo de ejecución de formularios. El formulario se utiliza

para ver y editar datos en aplicaciones basadas en bases de datos. Se pueden colocar varios elementos de GUI, como botones, menús, barras de desplazamiento y gráficos en el formulario. El código fuente también se puede colocar en archivos de biblioteca (\* .pll) que se compilan en ejecutables de biblioteca (\* .plx) utilizados en tiempo de ejecución.

El entorno proporciona modos incorporados de creación, consulta y actualización de registros, cada uno con sus propias manipulaciones de datos predeterminadas. Esto minimiza la necesidad de programar operaciones comunes y tediosas, como la creación de SQL dinámico, la detección de campos modificados y el bloqueo de filas. Como es normal con las interfaces impulsadas por eventos, el software implementa funciones de manejo de eventos llamadas activadores que se invocan automáticamente en pasos críticos en el procesamiento de registros, la recepción de trazos del teclado y la recepción de movimientos del mouse. Se pueden llamar diferentes activadores antes, durante y después de cada paso crítico. Cada función de disparo es inicialmente un stub, que contiene una acción predeterminada o nada. Por lo tanto, la programación de Oracle Forms generalmente consiste en modificar el contenido de estos desencadenadores para alterar el comportamiento predeterminado. Algunos activadores, si los proporciona el programador, reemplazan la acción predeterminada mientras que otros la aumentan. Como resultado de esta estrategia, es posible crear una cantidad de diseños de formularios predeterminados que poseen funcionalidad de base de datos completa pero que no contienen ningún código escrito por el programador.

|                     |                     | <b>ST ACME: Worldwide Sales Tracking</b><br>Action Edit Query Block Record<br>日目라 | Field Wir<br>52     |
|---------------------|---------------------|-----------------------------------------------------------------------------------|---------------------|
|                     | <b>REGION table</b> | <b>ACME: Sales by Regional Office</b>                                             |                     |
| ID                  | <b>NAME</b>         | egion<br><b>ID Name</b>                                                           | Mana                |
| 10                  | Africa              | 10<br>Africa                                                                      | <b>Ibec</b>         |
| 20<br>oo            | Asia<br>Auctrolic   |                                                                                   |                     |
| <b>OFFICE table</b> |                     | legional Offices                                                                  |                     |
| ID                  | <b>CITY</b>         | <b>ID City</b>                                                                    | $S\varepsilon$<br>2 |
| 101<br>102          | Algiers<br>Cairo    | 101<br>Algiers<br>102<br>Cairo                                                    | Ġ                   |
| 103                 | Monrovia            | 103<br>Monrovia                                                                   |                     |
| 104                 | Nairobi<br>Totube   | 104<br>Nairobi                                                                    | Ż.                  |

*Figura 4.7 Oracle Forms.*

La principal meta que se tenía en este proyecto era proporcionar al usuario herramientas robustas y de fácil manejo que permitieran ejecutar el proceso de Cancelación de pagos de forma manual, masiva y por cambio de estatus sin importar los diferentes volúmenes de información.

Antes de su liberación a un ambiente productivo fue necesario realizar diversas pruebas en conjunto con los diferentes usuarios finales involucrados directa e indirectamente tratando de asegurar el buen funcionamiento de la aplicación.

Las pruebas de software se dividieron en dos etapas:

Correctivas: Las que nos permitieran detectar y corregir al momento un probable defecto al desarrollarse en un ambiente de pruebas.

Integrales: Los usuarios finales se encargaban de poner a prueba los flujos normales de su operación haciendo una validación donde cada punto de la información fuese integral.

El tiempo invertido para el análisis y desarrollo tuvo una duración de 6 meses, dedicando específicamente un mes en la realización de las pruebas correspondientes. El sistema fue implementado el 16 de Junio del 2016.

Cabe mencionar que el proceso de cancelación de pagos sería ejecutado en la última semana del mes de Junio por lo que su desempeño fue puesto a prueba casi de forma inmediata, comprobando así el éxito del mismo, destacando factores como:

Reducción en tiempo operativo – Se logró reducir el tiempo en la ejecución del proceso pasando de 2- 4 días hábiles a tan solo 2 horas considerando un volumen alto de información.

Volumen de información – Se logró que diferentes volúmenes de información se manipularan al mismo tiempo.

Simplicidad - Se logró centralizar cada flujo en una sola pantalla permitiendo su manejo de forma intuitiva.

Integridad – Se logró que la información esté disponible siendo un 100% confiable para su consulta y manipulación.

Apego a las normas del banco – Se cumplió al 100% con los lineamientos en la generación del archivo de pagos que el banco receptor esperaba.

Levantamiento de requerimientos – Se eliminaron los requerimientos que se levantaban en cada ejecución del proceso para validación de información o conclusión de cada uno de los procesos.

Con los nuevos módulos los usuarios han podido realizar de forma óptima los diferentes tipos de cancelaciones manteniendo la información actualizada de forma oportuna, se erradicaron los tiempos muertos y retrasos que se generaban anteriormente beneficiando no solo al área de Tesorería sino a su vez a las distintas áreas involucradas.

Actualmente no se han presentado incidentes desde su liberación para ninguno de los módulos siendo innecesario implementar algunos cambios debido al trabajo correcto del proceso evitando modificación en el flujo.

## **CONCLUSIONES**

A lo largo del proyecto fui descubriendo la diversidad de perspectivas, opiniones y formas de quienes a su vez estaban involucrados en el entorno, un arsenal donde se podrían obtener en gran medida un aprendizaje. La dinámica con la realidad nos hace mirar hacia rumbos donde la abundante demanda de los quehaceres diarios nos exige emparentar tanto nuestro conocimiento adquirido en las aulas con aquel que se aprende con el día a día, asimilar que por cuestiones de índole natural uno inevitablemente nos llevará a otro con la certeza de que seremos beneficiados en ese trayecto donde la tecnología lleva su buena dosis de realidad.

Durante el desarrollo de la mejora fue necesario mantenerme siempre a la expectativa dejando atrás la confianza, adentrarme de forma rigurosa en el análisis de cada uno de sus componentes desembocó en obtener una experiencia sólida en lo concerniente a su funcionamiento permitiéndome generar resultados satisfactorios a problemas que anteriormente me causaban ciertos conflictos.

La necesidad de estar en un flujo permanente de innovación tecnológica no solo es en función material sino también abarca todo lo intangible que se encuentra en nuestro entorno, es necesario hacer notar las repercusiones de la misma en una valorización extensa de nuestro trabajo como un bien en términos de sociedad encasillándolo solamente en el mercado empresarial haciendo de nuestras herramientas un uso práctico a quienes indudablemente a diario se introducen a estos rubros en constante expansión.

Al lograrse los objetivos se dejaron precedentes de cómo debe abordarse problemáticas posteriores o en su caso como ejemplo para las diversas áreas fomentando la retroalimentación , el trabajo en equipo y la perseverancia en todo aquello que por índole nos conduzca a una mejor y satisfactoria solución.

## **GLOSARIO**

**Cancelación de pago:** Indica que un pago no se ha recibido, cuando un pago se cancela todas las líneas de detalle de instrucciones que constituyen el pago también se cancelan y su estado cambia de Emitido a Cancelado.

**Cheque:** Documento mercantil, aceptado como medio de pago, que emite y firma una persona (librador), para que una entidad financiera (librador) pague la cantidad consignada en el mismo a otra persona (tenedor o beneficiario), siempre y cuando disponga de fondos en la cuenta contra la que se libra el cheque.

**Emisión de Pago:** Proceso que se encarga de liberar el pago de tal forma que se encuentre disponible para su reclamo.

**Fecha de cancelación:** Fecha en que se efectúa la cancelación en sistema.

**Fecha de emisión:** Fecha en que se registra el pago en sistema.

**Generación de Contabilidad:** O también conocido como registro contable que hace referencia al ingreso de información que se realiza en los libros de contabilidad a fin de construir una bitácora de todos los movimientos económicos realizados por un ente, deben ser reconocidos y registrados en el periodo que suceden de forma cronológica.

**Layout:** Plantilla o esquema de distribución de los elementos dentro un [diseño.](https://definicion.de/diseno/)

**Número de Risj:** Identificador que se otorga a un SAC cuando este genera contabilidad dentro del sistema.

**Número de Ticket SUN:** Identificador que se otorga a un SAC cuando este ya genero contabilidad y ha sido enviado exitosamente al sistema SUN.

**Orden de Pago:** conjunto de instrucciones que como titulares de una cuenta bancaria damos a la [entidad](http://wiki-finanzas.com/index.php?seccion=Contenido&id=2011C065)  [financiera](http://wiki-finanzas.com/index.php?seccion=Contenido&id=2011C065) para que proceda a retirar fondos de la cuenta de la que somos titulares y se los abone a una persona o conjunto de personas, bien mediante abono en la cuenta del beneficiario o bien para que éste pase a retirar los fondos en una determinada entidad y [sucursal.](http://wiki-finanzas.com/index.php?seccion=Contenido&id=2013C01198)

**Pago:** Tributo que se ofrece por la contra prestación de un servicio o por la adquisición de un producto.

**Pathway:** Es un completo servidor de almacenamiento, local y remoto.

**Póliza:** Sirve para registrar las operaciones realizadas por un ente económico.

**Risj:** Sistema generador de contabilidad creado de Oracle Forms 3.0.

**SAC:** Conjunto de solicitudes de pago agrupadas las cuales cumplen las mismas características.

**Sistema Origen:** Son todas aquellas áreas internas que generan los pagos para enviarlos a Cash Management.

**Solicitud de Pago:** Proceso en el que el cliente realiza la petición de cobranza de un pago a la institución y se registra en el sistema.

**SUN:** Sistema central de contabilidad ubicado en Estados Unidos.

## **REFERENCIAS**

- Pressman, Roger S. (2002). *Ingeniería del Software, Un enfoque práctico*. (5ª Ed.). España: Editorial Mc Graw Hill.
- Silberschatz, Abraham. (2007). *Fundamentos de diseño de base de datos.* (5ª Ed.). España: Editorial McGraw-Hill.
- Sommerville, Ian. (2005). *Ingeniería de Software.* (7ª. Ed.). Madrid, España: Editorial Pearson, Addison Wesley.
- Sitio oficial de la Facultad de Ingeniería UNAM. Recuperado el 24 de enero del 2018, de [http://www.ingenieria.unam.mx](http://www.ingenieria.unam.mx/)
- Sitio oficial Softtek. Recuperado el 24 de enero del 2018, de<https://www.softtek.com/es/>
- Normalización de Base de Datos. Recuperado el 24 de enero del 2018, de [http://cvva.wordpress.com/2007/12/04/normalizacion-de-bases-de-datos-las-3-formas](http://cvva.wordpress.com/2007/12/04/normalizacion-de-bases-de-datos-las-3-formas-normales/)[normales/](http://cvva.wordpress.com/2007/12/04/normalizacion-de-bases-de-datos-las-3-formas-normales/)
- Base de Datos. Recuperado el 24 de enero del 2018, de https://docs.microsoft.com/eses/sql/relational-databases/databases/databases
- Oracle PLSQL. Recuperado el 24 de enero del 2018, de [www.oracle.com/technetwork/database/features/plsql/index.html](http://www.oracle.com/technetwork/database/features/plsql/index.html)
- Kyte, T. Sobre Redefinición, Naturaleza y Triggers. Recuperado el 24 de enero del 2018, de <http://www.oracle.com/technetwork/es/articles/sql/o48asktom-100773-esa.html>
- Harper, S. (2009). Mejorar el Desempeño de las Aplicaciones. Recuperado el 24 de enero del 2018, de<http://www.oracle.com/technetwork/es/articles/sql/o29sql-096139-esa.html>
- Feuerstein, S. (2012). Construyendo con Bloques en PL/SQL. Recuperado el 24 de enero del 2018, de [http://www.oracle.com/technetwork/es/articles/sql/construyendo-con-bloques-parte-](http://www.oracle.com/technetwork/es/articles/sql/construyendo-con-bloques-parte-1-1549135-esa.html)[1-1549135-esa.html](http://www.oracle.com/technetwork/es/articles/sql/construyendo-con-bloques-parte-1-1549135-esa.html)